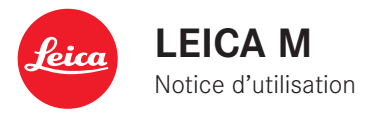

Nederlandse Gebruiksanwijzing pagina 129.

# **AVANT-PROPOS**

Chère cliente, cher client,

La société Leica vous remercie et vous félicite pour votre acquisition du Leica M. Vous avez fait un excellent choix en sélectionnant cet exceptionnel appareil photo numérique à télémètre.

Nous espérons que vous prendrez grand plaisir à utiliser votre nouveau Leica M et vous souhaitons de pleinement réussir vos photographies.

Pour pouvoir utiliser correctement toutes les capacités de cet appareil, nous vous conseillons de lire d'abord ce mode d'emploi.

#### **Remarques:**

• Leica s'efforce sans cesse de développer et d'optimiser le Leica M. Etant donné qu'un grand nombre de fonctions des appareils photos numériques sont commandées par logiciel, il est possible d'installer ultérieurement des correctifs et des extensions de fonctionnalités sur l'appareil photo. A cette fin, Leica propose ponctuellement des mises à jour du microprogramme. En principe, les appareils photo sont équipés en usine du microprogramme le plus récent, mais vous pouvez également le télécharger aisément sur votre appareil à partir de notre site Internet.

En vous enregistrant sur le site Internet comme utilisateur d'un appareil photo Leica, vous avez la possibilité de vous abonner au bulletin d'information pour vous tenir informé des mises à jour du microprogramme.

D'autres informations relatives à l'enregistrement et aux mises à jour du microprogramme pour votre Leica M, ainsi que les éventuelles modifications et les ajouts au mode d'emploi sont disponibles dans l' "espace clients" à l'adresse: https://owners.leica-camera.com

Vous pouvez savoir si votre appareil photo est équipé de la toute dernière version du microprogramme en consultant le menu principal (page 5, rubrique INSTALLAT., voir p. 26, 118).

• Avant de mettre votre Leica M sous tension, veuillez vérifier que vous disposez de tous les accessoires nécessaires.

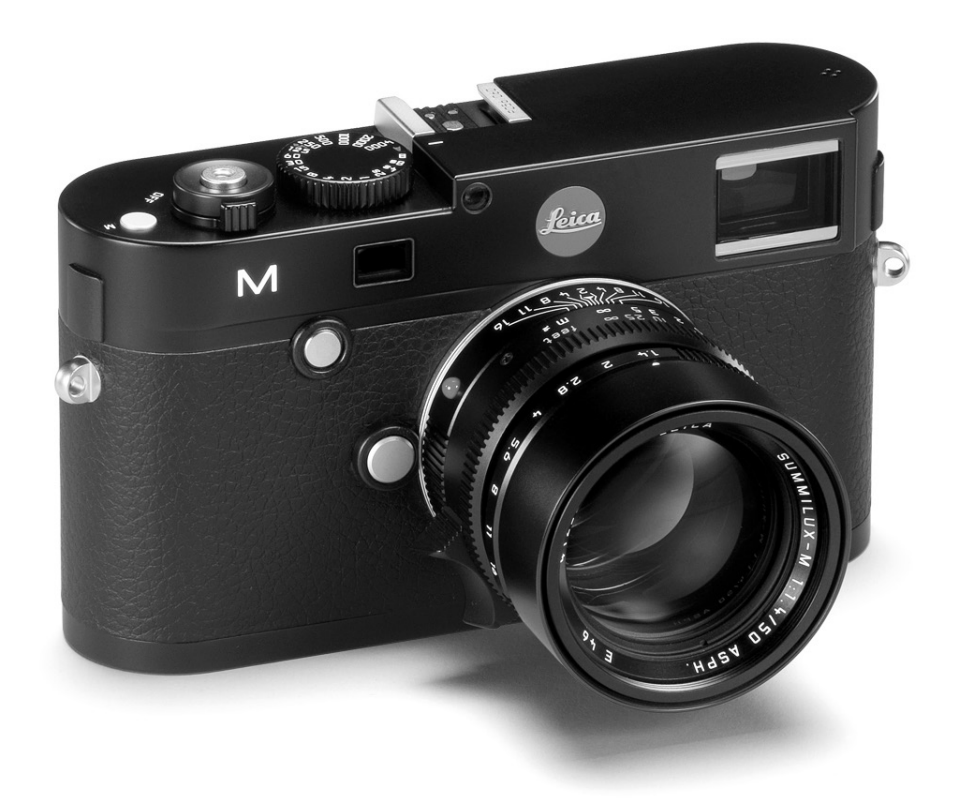

# **SOMMAIRE**

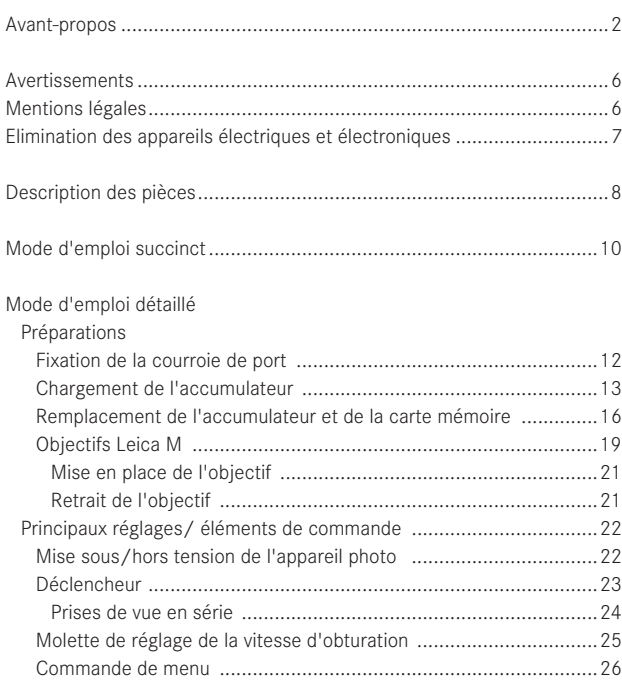

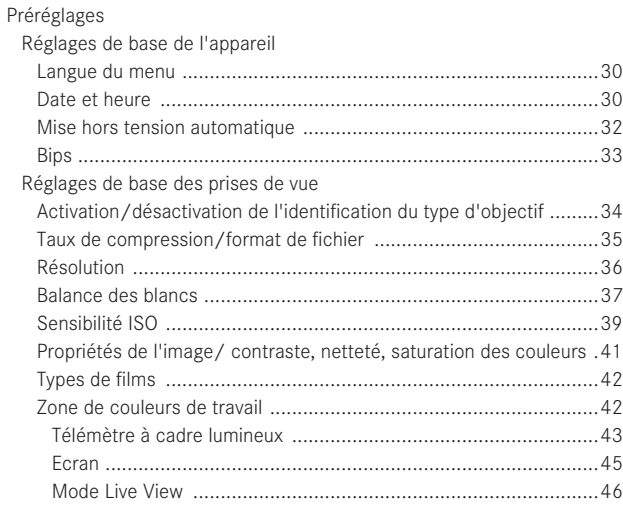

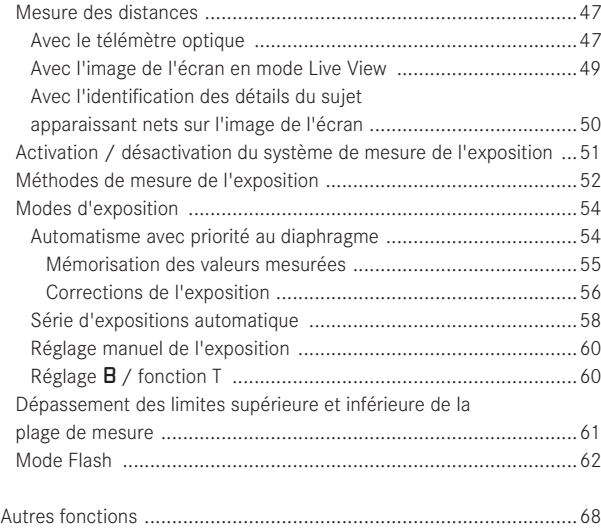

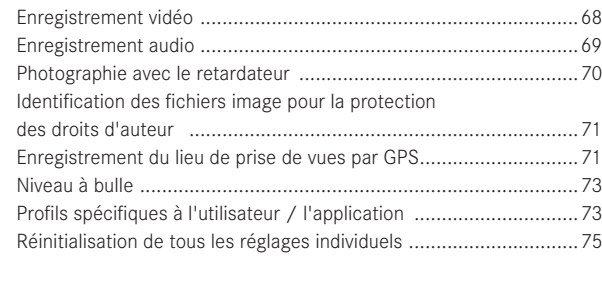

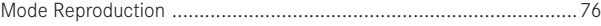

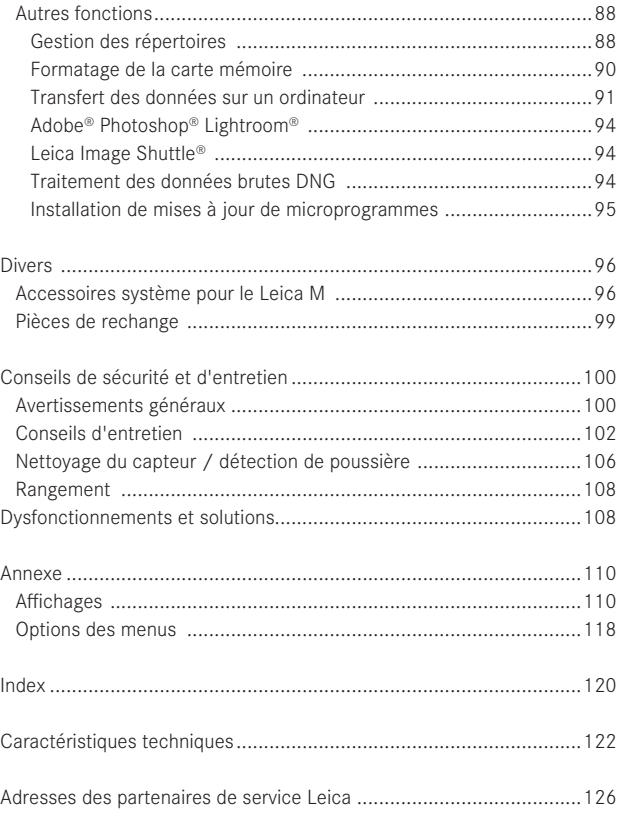

**La certification CE de nos produits atteste du respect des exigences fondamentales imposées par les directives UE en vigueur.**

# **AVERTISSEMENTS**

- Les composants électroniques modernes sont sensibles aux décharges électrostatiques. Etant donné qu'une personne marchant sur une moquette synthétique peut aisément se charger de plusieurs dizaines de milliers de volts, il est possible qu'une décharge électrostatique survienne lors de la prise en main de l'appareil Leica M, en particulier si celui-ci repose sur un support conducteur. Si seul le boîtier de l'appareil photo est concerné, cette décharge ne présentera absolument aucun risque d'endommagement pour les composants électroniques. Pour des raisons de sécurité, il est en revanche vivement conseillé, malgré la présence de commutateurs de sécurité, de ne pas toucher les contacts débouchant à l'extérieur tels que les contacts des piles ou les contacts du dos de l'appareil.
- Veillez à ne pas utiliser de chiffon optique à microfibres (synthétique) lors du nettoyage des contacts, mais un chiffon en coton ou en lin ! Vous éliminerez avec certitude toute charge électrostatique en touchant un tuyau de chauffage ou une conduite d'eau (matériau conducteur relié à la terre) avant de prendre en main votre bloc secteur. Pour éviter la salissure et l'oxydation des contacts, rangez votre Leica M au sec, avec l'objectif ou le couvercle de la baïonnette fixé.
- Utilisez exclusivement l'accessoire recommandé afin d'éviter tout endommagement, tout court-circuit ou toute décharge électrique.

• N'essayez pas de retirer des pièces du boîtier (caches); les réparations adéquates ne peuvent être effectuées que dans les centres d'entretien autorisés.

# **MENTIONS LÉGALES**

- Veuillez respecter scrupuleusement la loi sur les droits d'auteur. L'utilisation et la publication de supports copiés comme des bandes magnétiques, des CD ou d'autres matériaux envoyés ou publiés peut aller à l'encontre de la loi sur les droits d'auteur.
- Cela s'applique également à l'ensemble des logiciels fournis.
- Les logos SD, HDMI et USB sont des marques déposées.
- Les autres noms de produits et de sociétés auxquels il est fait référence dans ce manuel sont également des marques de fabrique et/ou des marques déposées des sociétés respectives.

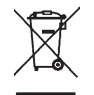

# **ÉLIMINATION DES APPAREILS ÉLECTRIQUES ET ÉLECTRONIQUES**

(applicable à l'UE ainsi qu'aux autres pays européens avec des systèmes de collecte distincts.)

Cet appareil contient des composants électriques et/ou électroniques et ne peut donc pas être jeté dans les ordures ménagères ordinaires. Il doit être déposé à un point de collecte municipal adapté afin d'y être recyclé. Ce dépôt est gratuit. Si l'appareil contient des piles ou des accumulateurs remplaçables, ils doivent être préalablement retirés et, le cas échéant, éliminés séparément conformément aux règlements en vigueur. D'autres informations à ce sujet sont disponibles auprès de l'administration municipale, de la société de traitement des déchets ou du magasin dans lequel vous avez acheté cet appareil.

# **DESCRIPTION DES PIÈCES**

Illustrations sur la couverture et la quatrième de couverture

#### **Vue frontale**

- 1. Bouton de déverrouillage de l'objectif
- 2. Œillets pour la courroie de port
- 3. Touche de mise au point
- 4. Fenêtre du viseur du télémètre
- 5. Capteur de luminosité<sup>1</sup>
- 6. Fenêtre du viseur
- 7. Diode électroluminescente du retardateur
- 8. Butée du panneau inférieur

#### **Vue du dessus**

- 9. Microphone
- 10. Bague fixe avec
	- a. index de mise au point,
	- b. échelle de profondeur de champ et
	- c. bouton d'index rouge pour le changement d'objectif
- 11. Bague de réglage de diaphragme
- 12. Point d'index blanc pour le réglage du diaphragme
- 13. Parasoleil
- 14. Bague de mise au point avec
	- a. poignée concave
- 15. Interrupteur principal avec position verrouillable pour
	- OFF (appareil hors tension)
	- S (prises de vue individuelles)
	- C (prises de vue en série)
	- $\bullet$  (retardateur)
- 16. Déclencheur avec
	- a. filetage pour déclencheurs souples
- 17. Déclencheur vidéo
- 18. Molette de réglage de la vitesse d'obturation avec position verrouillable pour
	- A une commande automatique de la vitesse d'obturation
	- des vitesses d'obturation de  $1/4000$  à 8s (y compris les valeurs intermédiaires)
	- B (temps de pose prolongé)
	- $\frac{1}{2}$  la vitesse de synchronisation du flash (1/<sub>180</sub>s)
- 19. Raccord pour flashes
- <sup>1</sup> Les objectifs avec lunette de visée du Leica M cachent le capteur de luminosité. Pour plus d'informations sur le fonctionnement avec ces objectifs et d'autres, reportez-vous aux sections "Affichages / Dans le viseur", page 110 et "Objectifs Leica M" page 19.

#### **Vue arrière**

#### 20. Touche SET

- pour consulter le menu des paramètres de prise de vue
- pour consulter le sous-menu dans la commande de menu
- pour valider les réglages/fonctions sélectionnés dans le sous-menu
- 21. Touche **MENU** pour consulter et quitter le menu principal et le sous-menu
- 22. Touche **ISO** pour afficher le réglage de la sensibilité
- 23. Touche DELETE pour sélectionner la fonction d'effacement
- 24. Touche PLAY
	- pour activer le mode Reproduction (permanent)
	- pour revenir à l'affichage en plein écran
- 25. Touche LV pour activer et désactiver le mode Live View
- 26. Fenêtre du viseur
- 27. Prise pour le viseur électronique externe/adaptateur de microphone1 (cache retiré)
- 28. Capteur de luminosité pour l'écran
- 29. Molette de réglage
	- pour la navigation dans les menus
	- pour régler les options de menu/fonctions sélectionnées
	- pour définir une valeur de correction pour l'exposition
	- pour agrandir/réduire les prises de vue visualisées
	- pour faire défiler les prises de vue dans la mémoire
- 30. Bouton de navigation
	- pour la navigation dans les menus
	- pour régler les options de menu/fonctions sélectionnées
	- pour faire défiler les prises de vue dans la mémoire
- 31. Touche **INFO** 
	- pour afficher les réglages/données en mode Prise de vue
	- pour afficher les données relatives aux prises de vue en mode Reproduction
	- pour valider les réglages
- 32. Haut-parleur
- 33. Diode électroluminescente pour indiquer l'enregistrement d'une prise de vue/de données sur la carte
- 34. Ecran

#### **Vue du dessous**

- (avec le panneau inférieur en place)
- 35. Goupille de verrouillage pour le panneau inférieur
- 36. Filetage pour trépied A ¼, DIN 4503 (1/4")
- 37. Panneau inférieur

(avec panneau inférieur enlevé)

- 38. Prise pour levier multifonction M 1
- 39. Logement pour cartes mémoire
- 40. Logement de l'accumulateur
- 41. Verrou pour les accumulateurs

1 Disponible en tant qu'accessoire, voir p. 98

# **MODE D'EMPLOI SUCCINCT GARDEZ À DISPOSITION LES PIÈCES SUIVANTES:**

- Appareil photo
- Accumulateur
- Carte mémoire (non fournie)
- Chargeur et câble secteur

# **PRÉPARATIONS**

- 1. Charger l'accumulateur (voir p. 13)
- 2. Insérer l'accumulateur (voir p. 16)
- 3. Insérer la carte mémoire (voir p. 18)
- 4. Mettre l'appareil sous tension (voir p. 22)
- 5. Définir la langue du menu (voir p. 30)
- 6. Régler la date et l'heure (voir p. 30)
- 7. Formater la carte mémoire si nécessaire (voir p. 90)

# **PRISE DE PHOTOS**

- 8. Mettre l'objectif en place (voir p. 21)
- 9. Positionner la molette de réglage de la vitesse d'obturation sur A (voir p. 25)
- 10. Définir la netteté du sujet (voir p. 46)
- 11. Mettre l'appareil sous tension (voir p. 22)
- 12. Activer la mesure de l'exposition (voir p. 23)
- 13. Corriger l'exposition si nécessaire (voir p. 54)
- 14. Déclencher (voir p. 23)

#### **Remarque:**

Pour la procédure d'enregistrement vidéo, voir p. 68

# **VISUALISATION DES PRISES DE VUE**

L'appareil photo est paramétré en usine pour la reproduction brève et automatique de la dernière prise de vue (voir p. 76). Vous pouvez activer à tout moment la reproduction avec la touche PLAY (illimité dans le temps) (voir p. 76). Pour visualiser d'autres prises de vue, appuyez sur le côté gauche ou droit du bouton de navigation (voir p. 82). Pour agrandir les prises de vue, tournez la molette de réglage vers la droite (voir p. 83).

# **EFFACEMENT DES PRISES DE VUE**

Appuyez sur la touche DELETE et suivez les instructions à l'écran (voir p. 84).

# **MODE D'EMPLOI DÉTAILLÉ**

# **PRÉPARATIONS**

#### **FIXATION DE LA COURROIE DE PORT**

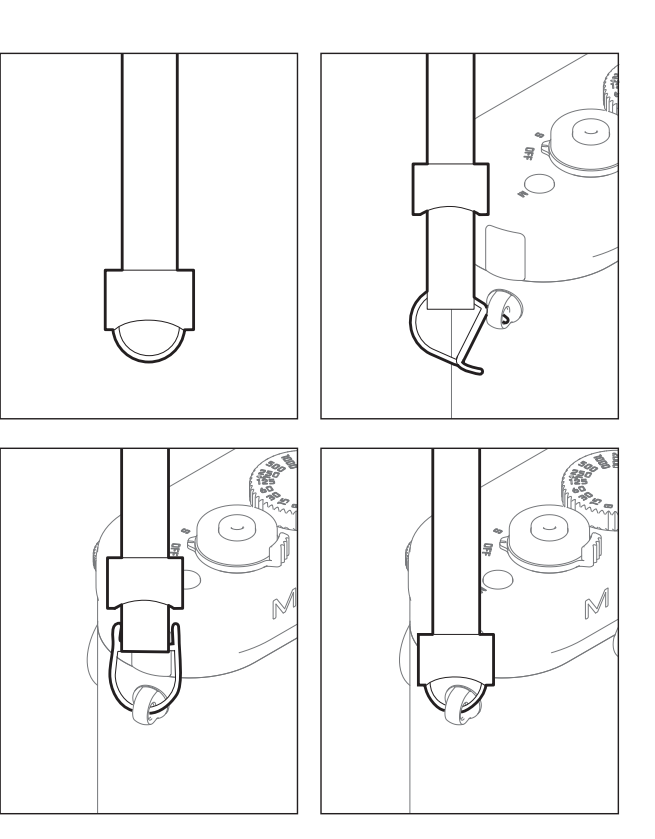

#### **CHARGE DE L'ACCUMULATEUR**

Un accumulateur au lithium-ion fournit l'énergie nécessaire au Leica M.

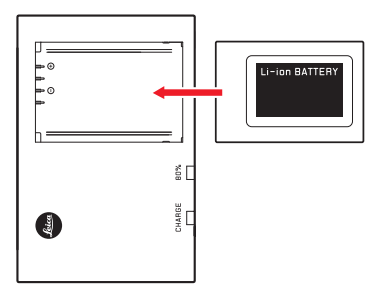

#### **Remarque:**

La DEL 80% s'allume déjà après environ 2 heures en fonction des caractéristiques de charge.

Le chargeur doit ensuite être débranché. Il n'y a aucun risque de surcharge.

• La DEL verte CHARGE commence alors à clignoter pour confirmer le processus de charge. Dès que l'accumulateur est chargé à au moins  $\frac{4}{5}$  de sa capacité, la DEL jaune 80% s'allume également. Lorsque l'accumulateur est totalement chargé, la DEL verte reste allumée en continu.

<sup>1</sup> (avec le mode Live View/classique)

#### **Attention:**

- N'utilisez dans l'appareil que le type d'accumulateur mentionné et décrit dans ce mode d'emploi (réf. 14 499) ou recommandé par Leica Camera AG.
- Ces accumulateurs ne doivent être chargés qu'avec les appareils spécialement prévus à cet effet et de la manière décrite cidessous.
- Une utilisation inadéquate de ces accumulateurs et l'emploi de types d'accumulateurs non prévus peuvent parfois entraîner une explosion.
- Ces accumulateurs ne doivent pas être exposés à la lumière du soleil, à la chaleur, à l'humidité ou à l'eau pendant une période prolongée. Ils ne doivent pas non plus être placés dans un four à micro-ondes ou un récipient à haute pression au risque de provoquer un incendie ou une explosion.
- Grâce à la soupape de sûreté de l'accumulateur, les surpressions (dues notamment à une manipulation incorrecte) sont éliminées.
- N'utilisez que le chargeur mentionné et décrit dans ce mode d'emploi (réf. 14 494). L'utilisation d'autres chargeurs non agréés par Leica Camera AG peut endommager les accumulateurs et, au pire, provoquer des blessures graves, voire mortelles.
- Le chargeur fourni ne peut être utilisé que pour charger cet accumulateur. N'essayez pas de l'employer à d'autres fins.
- Le câble de charge pour allume-cigare livré ne peut en aucun cas être connecté tant que le chargeur est branché sur secteur.
- Veillez à ce que la prise secteur utilisée pour la mise en charge soit facilement accessible.
- Le chargeur et l'accumulateur ne doivent pas être ouverts. Les réparations doivent être réalisées exclusivement par les ateliers agréés.

#### **Remarques:**

- L'accumulateur doit être chargé avant la première utilisation du Leica M.
- L'accumulateur doit présenter une température comprise entre 10 et 30°C pour pouvoir être chargé (sans quoi le chargeur ne se met pas sous tension ou s'éteint).
- Les accumulateurs au lithium-ion peuvent être chargés à tout moment, quel que soit leur état de charge. Si un accumulateur n'est que partiellement déchargé lors du démarrage de la charge, il sera d'autant plus rapidement chargé.
- Les accumulateurs chauffent lors de leur charge. Ce phénomène est normal. Il ne s'agit pas d'un dysfonctionnement.
- Si les deux témoins clignotent rapidement (>2Hz) après le début de la mise en charge, cela indique une erreur de charge (p. ex. un dépassement du temps de charge, de la tension ou de la température maximum ou un court-circuit). Dans ce cas, débranchez le chargeur du secteur et retirez l'accumulateur. Assurez-vous que les conditions de température indiquées ci-dessus sont respectées et recommencez la procédure de charge. Si le problème persiste, adressez-vous à votre revendeur, à votre représentant Leica national ou à Leica Camera AG.
- Un accumulateur neuf n'atteint sa pleine capacité qu'après avoir été entièrement chargé et déchargé (par l'utilisation de l'appareil photo) 2 ou 3 fois. Ce processus de décharge doit être répété tous les 25 cycles de charge environ. Pour une durée de vie maximale de l'accumulateur, il convient de ne pas l'exposer longuement à des températures extrêmes (p. ex. dans une voiture stationnée en été ou en hiver).
- Même dans des conditions d'utilisation optimales, la durée de vie d'un accumulateur est limitée! Après plusieurs centaines de cycles de charge, l'autonomie est nettement réduite.
- L'accumulateur doit être remplacé au plus tard après quatre ans, car sa capacité diminue et ne permet plus un fonctionnement fiable, notamment par temps froid.
- Les accumulateurs défectueux doivent être éliminés conformément aux prescriptions correspondantes en vigueur (voir p. 103).
- L'accumulateur interchangeable dispose d'une mémoire tampon intégrée supplémentaire qui garantit la mémorisation de l'heure et de la date définies pendant 2 mois maximum. Si la capacité de cette batterie tampon est épuisée, elle doit être rechargée en insérant l'accumulateur de rechange. La capacité totale de la mémoire tampon, avec l'accumulateur de rechange installé, est de nouveau atteinte après quelques jours. Pour ce faire, l'appareil ne doit pas rester sous tension.

#### **REMPLACEMENT DE L'ACCUMULATEUR ET DE LA CARTE MÉMOIRE**

Mettez le commutateur principal (1.18) sur OFF.

#### **Important:**

N'ouvrez pas le panneau inférieur et ne retirez ni la carte mémoire ni l'accumulateur aussi longtemps que la DEL rouge (33) indiquant l'enregistrement d'une prise de vue et/ou de données sur la carte clignote en bas à droite de l'écran (34). Sinon, les données de prise de vue qui ne sont pas encore (complètement) enregistrées risquent d'être perdues.

#### **Retrait du panneau inférieur**

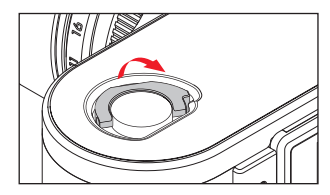

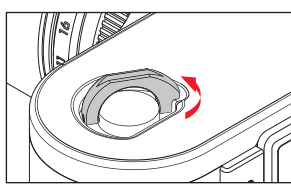

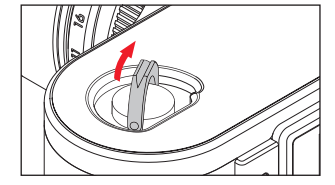

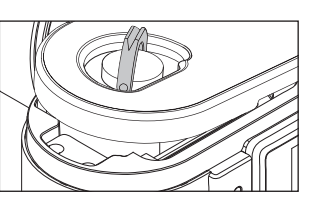

 **Insertion de l'accumulateur**

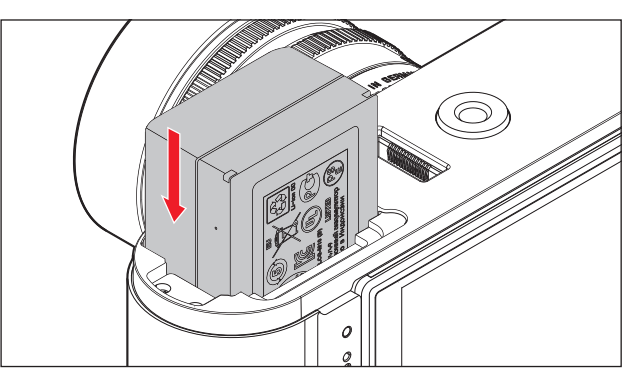

#### **Retrait de l'accumulateur**

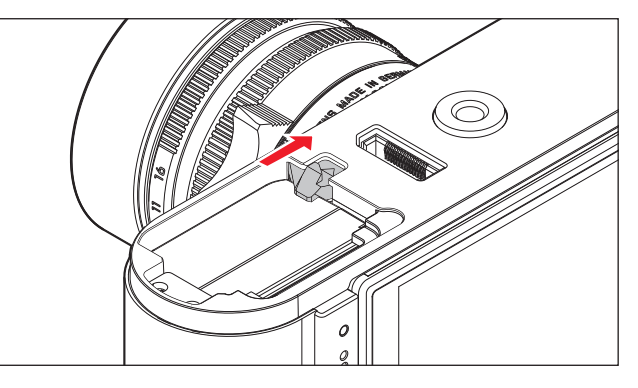

#### **Affi chage de l'état de charge**

En mode Prise de vue, la charge de l'accumulateur s'affiche à l'écran (34) lorsque vous appuyez sur la touche INFO (31).

#### **Remarques:**

- Retirez l'accumulateur lorsque vous n'utilisez pas l'appareil photo pendant une période prolongée.
- Au plus tard 2 mois après l'épuisement de la capacité d'un accumulateur demeuré dans l'appareil (voir également la dernière remarque de la section "Charge de l'accumulateur", p. 13), vous devez de nouveau définir la date et l'heure.
- En cas de baisse de la capacité de l'accumulateur ou de remplacement d'un accumulateur usagé, des messages ou des affichages d'avertissement apparaissent selon la fonction de l'appareil photo utilisée, et certaines fonctions peuvent se trouvées limitées, voire verrouillées.

#### **Cartes mémoire utilisées**

Le Leica M enregistre les prises de vue sur une carte SD (Secure Digital), SDHC (High Capacity) ou SDXC (eXtended Capacity). Les cartes mémoire SD/SDHC/SDXC sont commercialisées par de nombreux fournisseurs, avec différentes capacités de stockage et vitesses de lecture/écriture. Celles qui présentent une capacité et une vitesse de lecture/écriture élevées permettent un enregistrement et une reproduction nettement plus rapides des données. Les cartes sont équipées d'un commutateur de protection contre l'écriture qui permet de les protéger de tout enregistrement ou effacement involontaire. Ce commutateur est en fait un coulisseau placé sur le côté non biseauté de la carte; les données de la carte sont protégées lorsqu'il est en position basse, identifiée par LOCK.

#### **Remarque:**

Ne touchez pas les contacts de la carte mémoire.

#### **Insertion de la carte mémoire**

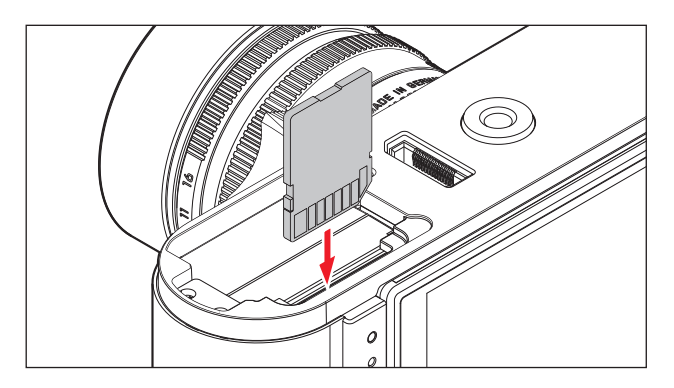

#### **Retrait de la carte mémoire**

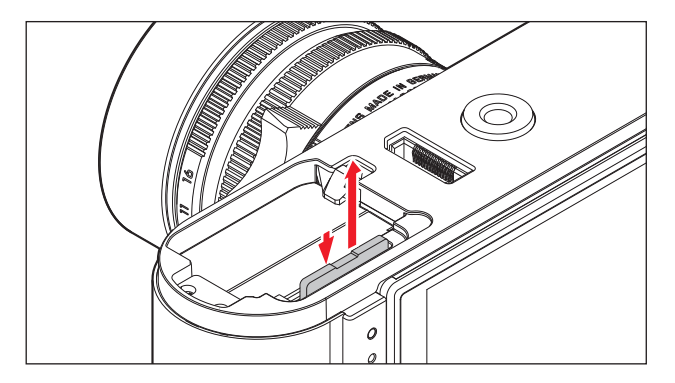

#### **Remarques:**

- Le nombre de modèles de carte SD/SDHC/SDXC vendus dans le commerce est trop élevé pour que Leica Camera AG puisse contrôler la compatibilité et la qualité de toutes les cartes. En règle générale, il n'y a pas lieu de craindre un endommagement de l'appareil photo ou de la carte mémoire. Toutefois, Leica Camera AG ne saurait garantir le bon fonctionnement des cartes mémoire "génériques" notamment, qui ne respectent pas toujours les normes SD/SDHC/SDXC.
- Les enregistrements vidéo en particulier nécessitent une vitesse d'écriture élevée.
- Si la carte mémoire ne s'insère pas correctement, vérifiez qu'elle est bien orientée.
- Lorsque vous soulevez le panneau inférieur ou retirez la carte mémoire alors que l'appareil photo est sous tension, un message d'avertissement remplace les affichages alors indiqués à l'écran:
	- Attention Couvercle enlevé.
	- Attention Pas de carte insérée.
- Etant donné que les champs électromagnétiques, la charge électrostatique ainsi que les pannes pouvant survenir sur l'appareil photo ou la carte peuvent entraîner un endommagement ou une perte des données stockées sur la carte mémoire, il est recommandé de copier les données sur un ordinateur où elles seront sauvegardées (voir p. 92).
- Pour la même raison, il est recommandé de conserver la carte dans un boîtier antistatique.

#### **OBJECTIFS LEICA M**

Voici les principes de base: la plupart des objectifs Leica M peuvent être utilisés avec le Leica M. Vous trouverez des informations sur les quelques exceptions et limitations dans les remarques suivantes. L'utilisation est possible indépendamment de l'équipement de l'objectif, avec ou sans codage 6 bits dans la baïonnette. Même sans cet équipement supplémentaire, c.-à-d. en cas d'utilisation d'objectifs Leica M sans code, le Leica M vous permettra de réaliser des prises de vue de bonne qualité dans la plupart des cas. Afin d'optimiser la qualité d'image dans de tels cas, il est recommandé de saisir le type d'objectif (voir p. 34).

# **FOOR COMMUNICATION** M

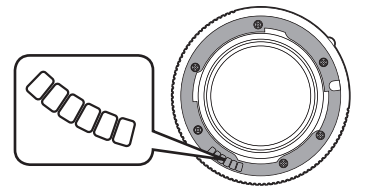

#### **Important:**

- Non utilisables:
	- Hologon 1:8/15mm
	- Summicron avec mise au point sur les objets rapprochés 1:2/50mm,
	- Elmar 1:4/90mm avec tube rétractable (période de fabrication 1954–1968)
	- Certains modèles de Summilux-M 1.4/35mm (non asphériques, période de fabrication 1961–1995, fabriqués au Canada) ne peuvent pas être fixés sur le Leica M ou ne permettent pas une mise au point à l'infini. Le Service clientèle Leica peut modifier ces objectifs de manière à ce qu'ils soient également compatibles avec le Leica M.
- Peuvent être utilisés mais présentent un risque d'endommagement de l'appareil photo et/ou de l'objectif

Les objectifs avec tube rétractable ne peuvent être utilisés que si le tube est entièrement déployé, c.-à-d. qu'il ne doit en aucun cas être rétracté sur le Leica M. Cette règle ne s'applique pas au modèle actuel du Macro-Elmar-M 1:4/90mm, dont le tube, même lorsqu'il est rétracté, ne rentre pas dans l'appareil. Cet objectif peut donc être utilisé sans limitation.

• Peuvent être utilisés avec restriction

En dépit de la haute précision du télémètre du Leica M et en raison de la faible profondeur de champ, l'exactitude de la mise au point avec les objectifs 135mm ne peut pas être garantie. C'est pourquoi il est recommandé de diaphragmer d'au moins 2 incréments.

En revanche, le mode Live View (voir p. 45) du Leica M et les différents outils de réglage permettent une utilisation sans restriction de cet objectif.

- Peuvent être utilisés, mais sans système de mesure de l'exposition classique (voir p. 52)
	- Super-Angulon-M 1:4/21mm
	- Super-Angulon-M 1:3,4/21mm
	- Elmarit-M 1:2,8/28mm avec un n° de fabrication inférieur à 2 314 921.

#### **Remarques:**

- Le Service clientèle Leica peut équiper bon nombre d'objectifs Leica M du codage 6 bits. (Adresses, voir p. 126).
- Outre les objectifs Leica M avec ou sans codage, il est également possible d'adapter sur le Leica M des objectifs Leica R à l'aide du Leica R adaptateur M disponible en tant qu'accessoire (voir p. 96).

#### **Mise en place de l'objectif**

# $\circledR$

- 1. Mettez l'appareil photo hors tension
- 2. Saisissez l'objectif par la bague fixe (10)
- 3. Alignez le bouton d'index rouge (10b) de l'objectif avec le bouton de déverrouillage (1) sur le boîtier de l'appareil
- 4. Insérez l'objectif dans cette position de façon rectiligne.
- 5. L'objectif s'enclenche de façon audible et sensible via une légère rotation à droite.

#### **Retrait de l'objectif**

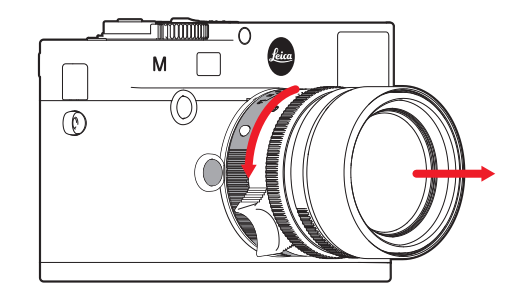

- 1. Mettez l'appareil photo hors tension
- 2. Saisissez l'objectif par la bague fixe (10)
- 3. Appuyez légèrement sur le bouton de déverrouillage (1) du boîtier de l'appareil
- 4. Tournez l'objectif vers la gauche jusqu'à ce que le bouton d'index rouge (10b) soit en face du bouton de déverrouillage
- 5. Retirez-le de façon rectiligne

#### **Remarques:**

- Voici les principes de base: pour éviter la pénétration de poussières, etc. à l'intérieur de l'appareil, un objectif ou un capuchon doit toujours être fixé au Leica M.
- Pour la même raison, les changements d'objectif doivent s'effectuer rapidement dans un environnement le moins poussiéreux possible.
- Il est recommandé de ne pas conserver les couvercles arrière de l'appareil ou de l'objectif dans la poche du pantalon car ils y attirent la poussière qui, lors de la pose, peut s'introduire dans l'appareil.

#### **PRINCIPAUX RÉGLAGES/ÉLÉMENTS DE COMMANDE**

#### **MISE SOUS/HORS TENSION DE L'APPAREIL PHOTO**

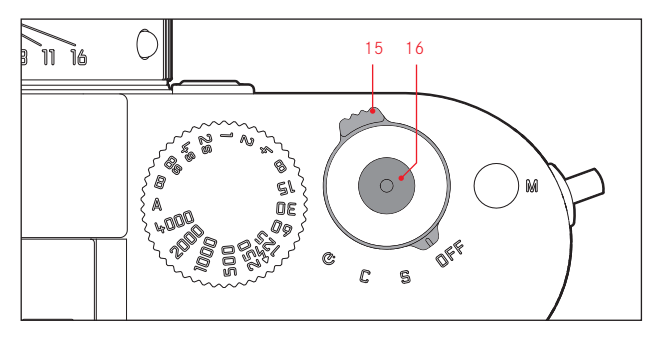

Le Leica M se met sous tension et hors tension à l'aide de l'interrupteur principal (15). Celui-ci se trouve sous le déclencheur (16) et se présente sous la forme d'un levier verrouillable dans quatre positions:

- a. OFF Appareil hors tension
- b. S Mode Prise de vue unique

L'actionnement du déclencheur ne permet de réaliser qu'une seule prise de vue, qu'il soit maintenu enfoncé ou non.

#### c. C - Mode Prises de vue multiples

Tant que le déclencheur est maintenu enfoncé et que la capacité de la carte mémoire et de la mémoire tampon interne est suffisante (voir "Remplacement de la carte mémoire", p. 16). les prises de vue se succèdent sans interruption. Les 8 premières au moins sont prises en succession rapide, les autres à une vitesse réduite.

d.  $\bullet$  - Retardateur

L'actionnement du déclencheur démarre une durée préliminaire prédéfinie (voir p. 70) avant la prise de vue.

#### **MISE SOUS TENSION**

Après la mise sous tension, c'est-à-dire l'activation d'une des trois fonctions **S, C** ou  $\ddot{\circ}$ , la DEL (33) s'allume brièvement et les affichages du viseur apparaissent (voir p. 110).

#### **Remarque:**

L'appareil est opérationnel environ 1s après sa mise sous tension.

#### **MISE HORS TENSION**

Même si le commutateur principal n'est pas réglé sur OFF, l'appareil se met automatiquement hors tension lorsqu'un délai de mise hors tension automatique est défini par le biais de la commande de menu (Arrêt auto, voir p. 32) et qu'aucune opération n'est effectuée pendant ce délai.

#### **Remarque:**

Si vous n'utilisez pas l'appareil pendant une période prolongée ou si vous le placez dans une sacoche/housse, vous devez toujours l'éteindre à l'aide de l'interrupteur principal. Ainsi, toute consommation électrique est évitée, même la faible consommation ayant lieu en mode de veille après la mise hors tension automatique du système de mesure de l'exposition et la désactivation de l'affichage. Cela permet également d'éviter les déclenchements accidentels.

#### **DÉCLENCHEUR**

Le déclencheur (16) possède deux paliers de pression:

- 1. Une pression jusqu'au premier palier de pression
	- active la mesure de l'exposition et l'affichage du viseur
	- enregistre, en mode Automatisme avec priorité au diaphragme, la valeur de mesure de l'exposition, c.-à-d. la vitesse d'obturation calculée par l'appareil photo (pour plus d'informations, voir la section "Mémorisation de la valeur de mesure", p. 55)
	- redémarre la durée préliminaire en cours du retardateur ou en démarre une (voir p. 70)

Si le déclencheur est maintenu à ce palier, l'affichage reste visible ou, si le mode Reproduction a été activé au préalable, l'appareil revient en mode Prise de vue. Si l'appareil était en mode de veille (voir p. 22), il est de nouveau activé, ainsi que l'affichage. Une fois le déclencheur relâché, le système de mesure et l'affichage

restent activés pendant encore environ 30s, avant qu'une nouvelle mesure puisse avoir lieu (pour plus d'informations, voir la section "Mesure de l'exposition" à partir de la p. 52).

#### **Remarque:**

Le déclencheur reste bloqué

- lorsque la mémoire tampon interne est (provisoirement) pleine, p. ex. après une série de ≥ 8 prises de vue, ou
- si la carte mémoire utilisée et la mémoire tampon interne sont (provisoirement) pleines, ou
- si l'accumulateur a atteint ses limites de performance (capacité, température, durée de vie)
- 2. Une pression à fond sur le déclencheur effectue une prise de vue ou démarre la durée préliminaire préalablement définie du retardateur. Les données sont ensuite transférées sur la carte mémoire.

Le déclencheur comprend un filetage standard (16) pour déclencheur souple.

#### **Remarques:**

- Même si le mode Reproduction (voir "Mode Reproduction", p. 76) ou la commande du menu (voir p. 26) a été activée, l'appareil bascule immédiatement en mode Prise de vue lorsque vous appuyez sur le déclencheur.
- Afin d'éviter les risques de flou, vous devez exercer une légère pression sur le déclencheur sans à-coups, jusqu'au déclenchement de l'obturateur qui émet un léger déclic.
- Le déclencheur peut aussi être actionné lors d'un enregistrement vidéo pour une/plusieurs prise(s) de vue individuelle(s). Les particularités liées à l'enregistrement vidéo et au déclencheur vidéo (17) sont présentées à la page 68.

#### **Prises de vue en série**

Avec le Leica M, vous pouvez réaliser non seulement des prises de vue individuelles, en mettant le commutateur principal (15) sur S [single], mais aussi des prises de vue en série, en mettant le commutateur principal sur C [continuous], p. ex. pour reproduire des séquences en mouvement en plusieurs étapes. Les prises de vue en série s'effectuent comme les prises de vue individuelles, si ce n'est qu'il n'est pas nécessaire d'appuyer à nouveau sur le déclencheur (16): l'appareil photo prend des prises de vue en série aussi longtemps que vous maintenez le déclencheur enfoncé (et aussi longtemps que la capacité de stockage de la carte mémoire le permet). En revanche, si vous n'appuyez que brièvement sur le déclencheur, l'appareil photo prend des prises de vue uniques.

Il est possible de réaliser jusqu'à 3 prises de vue par seconde. Les 8 premières prises de vue au moins sont réalisées en succession rapide, puis la vitesse de prise de vue diminue.

#### **Remarques:**

- La vitesse de prise de vue indiquée et le nombre maximal possible de prises de vue d'une série sont définis par défaut, à savoir **ISO** 200 et JPEG fin pour le format. Avec d'autres réglages, ou selon la carte mémoire utilisée, la vitesse et le nombre des prises de vue peuvent être inférieurs.
- Quel que soit le nombre de prises de vue effectuées dans une série, les deux modes Reproduction (voir p. 76) affichent en premier lieu la dernière photo de la série, ou la dernière photo enregistrée sur la carte, si à ce moment-là toutes les prises de vue de la série n'ont pas encore été écrasées et transférées de la mémoire tampon interne de l'appareil vers la carte.

#### **MOLETTE DE RÉGLAGE DE LA VITESSE D'OBTURATION**

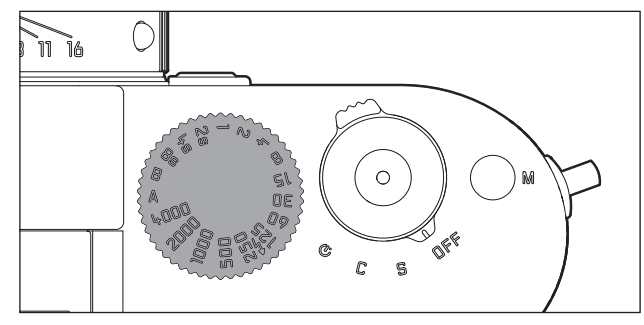

La molette de réglage de la vitesse d'obturation (18) du Leica M permet de sélectionner les deux modes d'exposition:

- automatisme avec priorité au diaphragme par le réglage sur la position rouge A (voir p. 54),
- manuel par la sélection de l'une des vitesses d'obturation de  $1/4000s$  à 8s (des valeurs intermédiaires, réglables par incréments de ½, sont également disponibles) et
- la vitesse d'obturation la plus rapide possible (synchronisation), indiquée par le symbole  $\frac{1}{4}$ , de  $\frac{1}{180}$ s pour le mode Flash (voir p. 63) et
- B pour des temps de pose prolongés (voir p. 60).

La molette de réglage de la vitesse d'obturation ne possédant pas de butée, vous pouvez la faire tourner dans les deux sens à partir de n'importe quelle position. Elle s'enclenche dans toutes les positions gravées et les valeurs intermédiaires. Les positions intermédiaires hors des positions de verrouillage ne doivent pas être utilisées. Pour plus d'informations sur le réglage d'une exposition correcte, voir la section suivante: "Mesure de l'exposition", à partir de la p. 51.

#### **COMMANDE DE MENU**

Bon nombre de réglages du Leica M peuvent être effectués à l'aide de deux menus indépendants (voir p. 118/119).

#### **MENU PRINCIPAL**

Le menu principal comprend 34 options. Il se divise en 3 groupes fonctionnels:

- APPAREIL (Réglages de base de l'appareil Page 1)
- PRISE DE VUE (Paramètres de prise de vue Page 2)
- INSTALLAT. (Fonctions auxiliaires Pages 3-5)

#### **MENU DES PARAMÈTRES DE PRISE DE VUE**

Le menu des paramètres de prise de vue comprend 8 options. Outre les réglages de base de la prise de vue, il contient 2 options relatives à la mesure et la commande de l'exposition, ainsi qu'une option permettant de créer et de consulter les profils des utilisateurs. Grâce à cette séparation en 2 menus et au groupement au sein du menu principal, les options de menu les plus fréquemment utilisées peuvent être affichées et réglées très simplement et rapidement. Les différents réglages, ou les étapes de réglage de ces options, s'affichent clairement à l'écran (34) étape par étape lorsque l'appareil est sous tension.

En principe, les réglages s'effectuent de la même façon dans les deux menus, mais l'affichage et la fermeture diffèrent.

#### **Réglage des fonctions du menu**

- 1. Pour afficher le menu principal et le menu des paramètres de prise de vue, appuyez respectivement sur la touche MENU (21) et sur la touche SET (20).
	- À la suite de quoi, la première page du menu principal (APPAREIL) apparaît avec les 6 premières options et l'ensemble des options apparaissent dans le menu des paramètres de prise de vue.

Après la sélection d'une page, l'option de menu active est toujours celle qui a été modifiée en dernier.

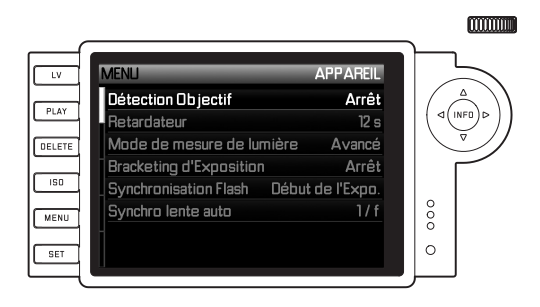

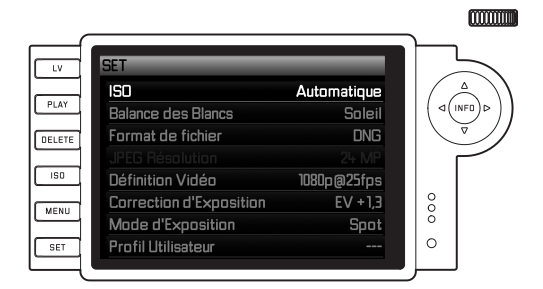

#### **Remarque:**

Le menu des paramètres de prise de vue est uniquement accessible à partir du mode Prise de vue

2. Vous pouvez sélectionner l'option de menu souhaitée avec la molette de réglage (29 ; rotation à droite = défilement du menu vers le bas, rotation à gauche = défilement du menu vers le haut) ou avec le bouton de navigation (30 ; pression sur la flèche du haut ou du bas).

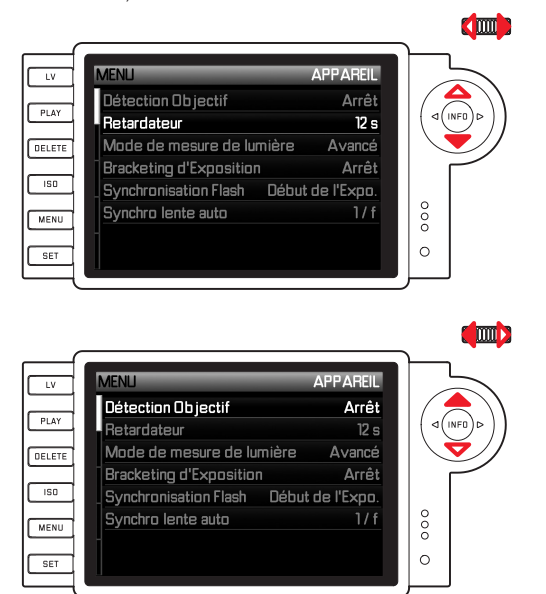

#### **Remarques:**

- L'utilisation de la molette de réglage est souvent plus confortable, mais également plus rapide.
- Les différentes options de menu, par exemple GPS et Formatage carte SD, ainsi que certaines options des sous-menus ne peuvent être visualisées que dans certaines conditions. Vous trouverez des explications plus détaillées dans les sections correspondantes suivantes.
- À des fins de repérage, la police s'affiche en gris dans les lignes correspondantes.
- 3. Vous pouvez visualiser les sous-menus respectifs avec la touche SET ou INFO (31) ou bien en appuyant sur le côté droit du bouton de navigation.
	- Les affichages changent dans la ligne d'en-tête: Le groupe fonctionnel correspondant s'affiche à gauche en noir (dans le menu principal APPAREIL, PRISE DE VUE ou INSTALLAT., dans le menu des paramètres de prise de vue, toujours SET), tandis que l'option de menu sélectionnée s'affiche à droite en blanc. Les sous-menus comprennent généralement beaucoup de variantes de fonctions différentes qui peuvent être sélectionnées directement lors de l'étape suivante. Dans certains cas, il existe en plus une échelle graduée qui permet de définir des valeurs, ou bien les sous-menus comprennent eux-mêmes des sous-options permettant de sélectionner des variantes de fonctions.
- 4. Vous pouvez sélectionner la variante de fonction / valeur souhaitée soit avec la molette de réglage, soit en appuyant sur les côtés correspondants du bouton de navigation, à savoir:
	- haut/bas pour changer de ligne ou pour choisir des variantes de fonctions
	- gauche/droite pour procéder à des réglages dans une ligne ou sur une échelle graduée

Dans le cas de sous-options avec possibilité de sélection de variantes de fonctions, les changements de ligne peuvent aussi être réalisés avec la touche **INFO.** 

• Dans le cas de sous-fonctions avec possibilité de sélection de variantes de fonctions, les affichages changent de nouveau dans la ligne d'en-tête: la sous-fonction s'affiche en noir à gauche et la variante de fonction sélectionnée s'affiche en blanc à droite.

#### **Remarque:**

Les options de menu telles que la date et l'heure, ainsi que les fonctions de série d'expositions et de balance des blancs nécessitent d'autres réglages. Pour les explications correspondantes, ainsi que pour obtenir de plus amples détails sur les autres fonctions de menu, reportez-vous aux sections correspondantes.

- 5. L'enregistrement de vos réglages s'effectue avec la touche SET ou la touche INFO.
	- L'image initiale de l'écran réapparaît. La variante de fonction qui vient d'être définie s'affiche à droite dans la ligne de menu correspondante.

#### **Remarque:**

Vous pouvez quitter à tout moment, et sans valider les réglages effectués, les menus et les sous-menus en appuyant sur les touches suivantes:

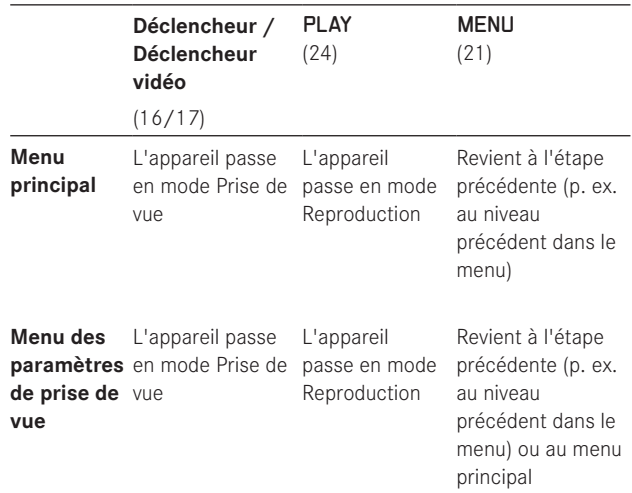

# **PRÉRÉGLAGES**

# **RÉGLAGES DE BASE DE L'APPAREIL**

#### **LANGUE DU MENU**

Par défaut, le Leica M est configuré en anglais. Les autres langues sélectionnables pour les menus sont l'allemand, le français, l'italien, l'espagnol, le russe, le japonais et le chinois (traditionnel ou simplifié).

#### **Réglage de la fonction**

1. Dans le menu principal (voir p. 26/118), sélectionnez Language

(page 5, section INSTALLAT.) et

2. la langue souhaitée dans le sous-menu correspondant.

A quelques exceptions près (identifications des touches,

abréviations), toutes les données linguistiques sont adaptées.

#### **DATE ET HEURE**

Ces informations peuvent être définies dans l'option de menu Date / Heure.

#### **Réglage des fonctions**

- 1. Dans le menu principal (voir p. 26/118), sélectionnez Date / Heure (page 5, section INSTALLAT.) et
- 2. ouvrez le sous-menu. Celui-ci comprend trois options: Inscription auto de l'horaire/Fuseau horaire, Date et Heure.

#### **Affichage automatique de l'heure, commandée par GPS**

Cette option de menu n'est disponible que si le levier multifonction M est installé (disponible en tant qu'accessoire, voir p. 98).

- 3. Sélectionnez Inscr. auto de l'hor./Fuseau hor..
	- Un autre sous-menu apparaît avec les trois options Heure Positionnement GPS auto (ne peut être visualisée que si la fonction GPS est activée dans le menu, voir p. 71), Fuseau horaire et Heure d'été.
- 4. Dans ce sous-menu, sélectionnez Positionnement GPS auto,
- 5. puis l'option souhaitée (Marche, Arrêt).

Si cette option est activée, l'heure réglée sur l'appareil est constamment corrigée à l'aide des signaux GPS reçus.

#### **Pour un affichage correct de l'heure dans n'importe quel endroit du monde :**

- 6. Dans le même sous-menu, sélectionnez Fuseau horaire et
- 7. choisissez le fuseau horaire souhaité / le lieu de résidence actuel.
	- La différence actuellement définie avec l'heure GMT s'affiche à droite dans la ligne, avec en dessous les grandes villes du fuseau horaire correspondant et l'heure actuelle dans ces villes.

#### **Pour un affichage correct de l'heure dans les pays soumis au changement d'heure:**

- 8. Dans le même sous-menu, sélectionnez Heure d'été
- 9. puis l'option souhaitée (Arrêt, Marche).

#### **Remarque:**

Fuseau horaire n'est disponible que si la fonction GPS est désactivée.

#### **DATE**

Vous avez le choix entre 3 options pour l'ordre d'affichage.

- 3. Sélectionnez Date dans le sous-menu Date / Heure. Celui-ci se compose des 2 options Format et Réglage.
- 4. Sélectionnez Format.
- 5. Dans le sous-menu Format, sélectionnez l'ordre souhaité parmi les 3 possibilités proposées Jour/Mois/Année, Mois/Jour/Année et Année/Mois/Jour.
- 6. Enregistrez votre réglage.
	- Le sous-menu Date réapparaît.
- 7. Sélectionnez Réglage.
	- Un autre sous-menu apparaît avec des colonnes pour les chiffres des années et des jours et le nom des mois. La colonne activée, c.-à-d. la colonne paramétrable, est soulignée en rouge, la rubrique soulignée en blanc, et les chiffres ou les noms réglables sont affichés dans une police rouge.

Vous pouvez définir les chiffres / les mois avec la molette de réglage (29) ou le bouton de navigation (30) et naviguer entre les colonnes avec les touches SET (20), INFO (31) ou le bouton de navigation.

8. Après le réglage, validez les 3 rubriques et enregistrez-les.

#### **HEURE**

L'heure peut être affichée, au choix, au format 24 heures ou 12 heures.

Le réglage du mode de représentation mais aussi des deux groupes de chiffres s'effectue sous l'option Heure, de la même façon que décrit pour Date dans la section précédente.

#### **Remarque:**

Même si aucun accumulateur n'est inséré ou si l'accumulateur est déchargé, le réglage de la date et de l'heure est conservé pendant environ 2 mois grâce à l'accumulateur tampon intégré. Passé ce délai, la date et l'heure devront de nouveau être réglées comme indiqué ci-dessus.

#### **MISE HORS TENSION AUTOMATIQUE**

Cette fonction désactive automatiquement le Leica M après un délai prédéfini.

#### **Réglage de la fonction**

- 1. Dans le menu principal (voir p. 26/118), sélectionnez Arrêt auto (page 5, section **INSTALLAT**.).
- 2. Sélectionnez ensuite la durée souhaitée.

#### **Remarque:**

Même si l'appareil est en veille, c'est-à-dire que les affichages s'éteignent après 30s, ou si la fonction Arrêt auto activée l'a mis hors tension, vous pouvez le réactiver à tout moment en appuyant sur le déclencheur (16).

#### **BIPS**

Avec le Leica M, vous pouvez décider si des signaux acoustiques doivent accompagner les messages d'avertissement qui apparaissent à l'écran et le déroulement du retardateur (deux volumes au choix) ou si les réglages de l'appareil ou la prise de vue elle-même doivent être aussi silencieux que possible.

#### **Remarque:**

Le réglage par défaut des bips est Bas.

#### **Réglage des fonctions**

- 1. Dans le menu principal (voir p. 26/118), sélectionnez Signaux sonores (page 5, section INSTALLAT.).
- 2. Vous pouvez alors sélectionner Arrêt, Bas ou Fort.

### **RÉGLAGES DE BASE DES PRISES DE VUE**

#### **ACTIVATION/DÉSACTIVATION DE L'IDENTIFICATION DU TYPE D'OBJECTIF**

Le codage 6 bits dans la baïonnette des derniers objectifs Leica M permet au Leica M équipé d'un capteur dans la baïonnette d'identifier le type d'objectif utilisé.

- Ces informations sont notamment prises en compte pour optimiser les données image. Ainsi, l'assombrissement périphérique, visible avec les objectifs grand angle et les grandes ouvertures de diaphragme, est compensé dans les données image.
- De même, la commande de déclenchement et du réflecteur de flash utilise les données de l'objectif (voir "Flashes utilisables", p. 62).
- En outre, les informations fournies par le codage 6 bits sont enregistrées dans le fichier EXIF des prises de vue. La représentation des données images étendues inclut également l'affichage de la focale de l'objectif (voir p. 110).

#### **Remarque:**

Avec les objectifs sans codage 6 bits, la fonction d'identification doit être désactivée afin d'éviter les erreurs de fonctionnement, ou le type d'objectif utilisé doit être indiqué manuellement (voir p. 34).

#### **Réglage de la fonction**

- 1. Dans le menu principal (voir p. 26/118), sélectionnez DÉTECTION OBJECTIF (page 1, section APPAREIL) et
- 2. la variante désirée dans le sous-menu correspondant:
	- Arrêt ou
	- Automatique, lors de l'utilisation d'un objectif codé, ou
	- Manuel, lors de l'utilisation d'un objectif non codé.

#### **INDICATION MANUELLE DU TYPE D'OBJECTIF/DE LA FOCALE**

Les anciens objectifs Leica M ne sont pas détectés par l'appareil en raison de l'absence de système d'identification. "L'identification" peut toutefois s'effectuer par l'intermédiaire du menu. Le même principe s'applique aux objectifs Leica R qui peuvent être

utilisés sur l'appareil Leica M à l'aide du Leica R adaptateur M (pour plus de détails, reportez-vous au mode d'emploi de l'adaptateur).

- 3. Dans la liste du sous-menu Manuell, sélectionnez l'objectif utilisé.
	- Une liste d'objectifs s'affiche à l'écran. Afin de permettre une identification sans équivoque, elle comprend également les références produit. L'appareil photo détecte si un objectif M est installé, ou bien un objectif Leica R avec un adaptateur. En conséquence, la liste contient soit uniquement les objectifs M, soit uniquement les objectifs R.

#### **Remarques:**

- Sur de nombreux objectifs, la référence produit est gravée du côté opposé de l'échelle de profondeur de champ.
- La liste répertorie les objectifs qui étaient vendus sans codage (approximativement avant juin 2006). Les objectifs lancés récemment sont vendus codés exclusivement et ne peuvent pas être sélectionnés manuellement.
- Avec un Leica Tri-Elmar-M 1:4/16-18-21mm ASPH., la focale réglée n'est pas transférée au boîtier de l'appareil et ne figure donc pas dans les données EXIF des prises de vue. Toutefois, vous avez la possibilité de saisir la focale manuellement si vous le souhaitez.
- En revanche, le Leica Tri-Elmar-M 1:4/28-35-50mm ASPH. dispose d'une transmission mécanique de la focale réglée sur l'appareil (nécessaire pour le réfléchissement des cadres lumineux correspondants dans le viseur), activée par la commande électronique de l'appareil et utilisée pour la correction spécifique à la focale. Par manque de place, une seule référence produit est affichée dans le menu, à savoir 11 625. Bien entendu, vous pouvez utiliser les deux autres références possibles (11 890 et 11 894), et les réglages effectués dans le menu s'y appliquent également.

#### **TAUX DE COMPRESSION/FORMAT DE FICHIER**

L'enregistrement des données image peut être réalisé au choix

- a. avec l'un des deux taux de compression, JPEG fin / JPEG standard, ou
- b. avec le format de données **DNE** non comprimé ou comprimé, ou
- c. par une association d'un des deux taux de compression JPEG et du format DNG paramétré, créant toujours deux fichiers par prise de vue.

Cela permet, d'une part, de s'adapter précisément à l'utilisation prévue ou au niveau d'utilisation de la capacité de la carte mémoire et d'autre part, de choisir la sécurité et la flexibilité nécessaires aux prochaines décisions d'utilisation.

#### **Réglage de la fonction**

#### **Sélection de la compression JPEG ou de la combinaison de formats**

- 1. Dans le menu des paramètres de prise de vue (voir p. 26/118), choisissez Format de Fichier et
- 2. la compression/association souhaitée dans le sous-menu correspondant.

#### **Sélection de la compression DNG**

- 1. Dans le menu principal (voir p. 26/118), sélectionnez DNG - compression (page 2, section PRISE DE VUE) et
- 2. dans le sous-menu correspondant, la variante souhaitée (Marche [=comprimé] / Arrêt [=non comprimé]).

#### **Remarques:**

- Le format DNG (Digital Negative) standard est utilisé pour enregistrer les données brutes non traitées de l'appareil photo.
- La compression disponible pour le format DNG
	- est sans perte, c.-à-d. qu'elle n'occasionne aucune perte de qualité
	- comprend la révision des données image dans leur intégralité
	- permet un enregistrement plus rapide
	- requiert moins d'espace mémoire.
- Lorsque vous enregistrez simultanément les données images au format DNG et JPEG, le réglage de la résolution existant s'applique au format JPEG, ce qui signifie que les deux fichiers peuvent présenter des résolutions différentes.
- Lorsque vous utilisez un taux de compression élevé comme JPG standard, des détails de structure peuvent être perdus sur le sujet ou restitués de manière incorrecte (artefacts; p. ex. "formation d'escaliers" sur les contours obliques).
- Le nombre de photos restantes affiché à l'écran ne change pas forcément après chaque prise de vue. Cela dépend du sujet; pour les fichiers JPEG, des structures fines donnent des quantités de données plus importantes, et les surfaces homogènes, des quantités de données inférieures.

#### **RÉSOLUTION**

L'enregistrement des données images au format JPEG peut s'effectuer avec quatre résolutions différentes. Cela permet de s'adapter précisément à l'utilisation prévue ou au niveau d'utilisation de la capacité de la carte mémoire. Avec la résolution la plus élevée (c'est-à-dire avec la plus grande quantité de données possible), que vous devez par exemple sélectionner pour obtenir une qualité optimale lors de l'impression en grand format, le nombre de prises de vue pouvant être stockées sur la carte sera nettement réduit par rapport à la résolution la plus faible.

#### **Réglage de la fonction**

- 1. Dans le menu des paramètres de prise de vue (voir p. 26/118), choisissez JPEG Résolution et
- 2. la résolution désirée dans le sous-menu correspondant.

#### **Remarque:**

En principe, avec le format DNG, la résolution est de 24MP, indépendamment d'un réglage différent éventuellement défini pour le format JPEG.
### **BALANCE DES BLANCS**

En photographie numérique, la balance des blancs assure un rendu des couleurs neutre, quelle que soit la lumière. Le réglage de la balance des blancs consiste à indiquer à l'avance à l'appareil la couleur devant être reproduite en blanc.

Le Leica M vous permet de choisir entre dix réglages différents:

- Automatique pour la commande automatique qui assure des résultats neutres dans la plupart des situations.
- Sept préréglages fixes pour les sources de lumière les plus courantes:
	- ※ lumière du jour, p. ex. pour les prises de vue en extérieur à la lumière du soleil,
	- $\Delta$  nuages, p. ex. pour les prises de vue en extérieur sous un ciel couvert,
	- $-\Phi$  ombre, p. ex. pour les prises de vue en extérieur avec un sujet principal dans l'ombre,
	- $\frac{1}{2}$  =  $\frac{1}{2}$  lumière artificielle, p. ex. pour les prises de vue en intérieur avec un éclairage (principalement) par lampe à incandescence,
	- **III** lampe fluo chaude, p. ex. pour les prises de vue en intérieur avec un éclairage (principalement) par tubes fluorescents, p. ex. pour des pièces d'habituation éclairées à l'aide d'une lumière chaude ressemblant à une lampe à incandescence d'env. 2700K,
	- lampe fluo froide, p. ex. pour les prises de vue en intérieur avec un éclairage (principalement) par tubes fluorescents, p. ex. pour des pièces de travail et un éclairage extérieur utilisant une lumière froide d'env. 4000K,
	- $\frac{1}{2}$  flash, p. ex. pour les prises de vue avec un éclairage (principalement) par flash électronique,
- Carte de Gris neutre pour le réglage manuel par mesure et
- Température de Couleur 1 pour une valeur de température des couleurs directement réglable.

### **Remarque:**

L'utilisation d'un flash électronique satisfaisant aux exigences techniques d'une System-Camera-Adaption (SCA) du système 3000 et utilisant l'adaptateur SCA-3502-5 ou un raccord intégré correspondant permet de définir la balance des blancs pour une reproduction correcte des couleurs en mode automatique. Si, par contre, vous n'utilisez pas de flashes spécialement conçus pour le Leica M, qui ne sélectionnent pas automatiquement la balance des blancs de l'appareil photo, vous devez utiliser le réglage  $4$  flash.

### **Réglage de la fonction**

## **Pour le réglage automatique ou un réglage spécifique**

- 1. Dans le menu des paramètres de prise de vue (voir p. 26/118), choisissez Balance des Blancs et
- 2. la fonction souhaitée dans le sous-menu correspondant.

1 Les températures de couleurs sont exprimées en Kelvin.

## **Pour le réglage direct de la température des couleurs**

Vous pouvez régler directement des valeurs entre 2000 et 13100 (K1) (de 2000 à 5000K par incréments de 100, de 5000 à 8000K par incréments de 200 et de 8000 à 13100K par incréments de 300). Vous disposez ainsi d'une très large plage, qui couvre presque toutes les températures des couleurs existant dans la pratique et dans laquelle vous pouvez adapter la reproduction des couleurs, de manière très fine, aux couleurs existantes et à vos besoins personnels.

- 1. Dans le menu des paramètres de prise de vue (voir page 26/118), choisissez Balance des Blancs et
- 2. l'option Température de Couleur dans le sous-menu correspondant.
- 3. À l'aide de la molette de réglage (29) ou du côté haut/bas du bouton de navigation (30), sélectionnez la valeur souhaitée et
- 4. validez votre réglage avec la touche INFO (31) ou la touche SET (20).

## **Pour le réglage manuel par mesure**

- 1. Dans le menu des paramètres de prise de vue (voir page 26/118), choisissez Balance des Blancs et
- 2. l'option <sup>2</sup> Carte de Gris neutre dans le sous-menu correspondant.
	- Le message Prendre une image pour régler la Balance des Blancs apparaît à l'écran.
- 3. Effectuez la prise de vue en veillant à intégrer une surface (de référence) blanche ou gris neutre dans le champ d'image.
	- Sur l'écran s'affichent:
		- l'image basée sur le réglage automatique de la balance des blancs
		- un réticule au milieu de l'image
- 4. En appuyant sur le bouton de navigation dans la direction désirée, vous pouvez déplacer le réticule sur le détail du sujet devant constituer la base du nouveau réglage de la balance des blancs (p. ex. sur la surface de référence mentionnée ci-dessus).
- 5. Appuyez sur la touche INFO.
	- Le rendu des couleurs de l'image est adapté en conséquence.
- 6. Vous pouvez alors soit reprendre ce réglage de la balance des blancs
	- en appuyant sur la touche SET,
		- Le message Balance des Blancs reglée. apparaît à l'écran
	- soit procéder à d'autres réglages, comme décrit à la section  $4. - 5.$

Une valeur déterminée de cette manière reste mémorisée et donc utilisée pour toutes les prises de vues suivantes, jusqu'à ce que vous effectuiez une nouvelle mesure ou utilisiez l'un des autres réglages de la balance des blancs.

## **Remarque:**

Parallèlement à un réglage enregistré de la balance des blancs, la prise de vue d'origine est remplacée par une prise de vue présentant le rendu des couleurs correspondant.

# **SENSIBILITÉ ISO**

Le réglage ISO sur le Leica M comprend une plage comprise entre 200 et 6400 ISO par incréments de  $\frac{1}{3}$  ISO, permettant ainsi un ajustement manuel ciblé des valeurs de vitesse d'obturation/ ouverture de diaphragme pour toutes les situations. En termes de luminosité, le réglage Pull 100 correspond à une sensibilité ISO 100. Toutefois, l'amplitude de contraste des prises de vue réalisées avec ce réglage est moindre. Si vous utilisez cette sensibilité, vous devez impérativement veiller à ce que des détails importants de l'image ne soient pas surexposés.

Outre des réglages spécifiques, le Leica M dispose de la fonction Auto1, qui permet à l'appareil d'adapter automatiquement la sensibilité à la luminosité extérieure. Ceci permet, en association avec le mode Automatisme avec priorité au diaphragme (voir p. 54), d'étendre la plage de commande automatique de l'exposition. Avec cette fonction, il est également possible de définir des priorités, p. ex. pour des raisons de composition d'image.

### **Remarque:**

En particulier en cas de valeurs ISO élevées et lors du traitement ultérieur de l'image, il est possible de constater l'apparition de bruit, notamment des barres verticales et horizontales, notamment sur les surfaces grandes et uniformément claires du sujet.

1 En cas de réglage manuel de l'exposition et d'utilisation d'un flash (toujours avec  $1/180$ S), la fonction n'est pas disponible.

# **Réglage de la fonction**

### **Avec la touche** ISO

- 1. Appuyez sur la touche **ISO** (22).
	- Le sous-menu correspondant s'affiche à l'écran (1.36).
- 2. Tout en maintenant la touche **ISO**, choisissez la sensibilité souhaitée ou le réglage automatique avec la molette de réglage (29) ou en appuyant sur le côté haut/bas du bouton de navigation (30).

### **Remarque:**

Une fois la touche ISO relâchée, le sous-menu reste encore visible env. 2s. La valeur définie est toutefois immédiatement appliquée.

### **Avec la commande du menu**

- 1. Dans le menu des paramètres de prise de vue (voir p.  $26/118$ ), choisissez  $E$  et
- 2. la sensibilité souhaitée ou le réglage automatique avec la molette de réglage (29) ou en appuyant sur le côté haut/bas du bouton de navigation (30).
- 3. Validez votre réglage en appuyant sur la touche SET, la touche INFO.

## **Pour régler automatiquement la sensibilité**

Sélectionnez à la 2e étape Automatique et

- 3. ouvrez le sous-menu correspondant.
	- Celui-ci comprend les trois options **OK, Valeur ISO maxi** et Vitesse maxi.

### **Pour que le réglage automatique fonctionne sans restrictions**

4. Dans ce sous-menu, choisissez OK.

Le réglage automatique utilise (dans le réglage par défaut) des sensibilités jusqu'à **ISO 800** et des vitesses d'obturation jusqu'à  $1 / f$ .

### **Remarque:**

Avec le réglage par défaut, la fonction VALEUR ISO MAXI est limitée à ISO 800.

## **Pour limiter la plage du réglage automatique**

- 4. Dans ce sous-menu, choisissez Valeur ISO maxi et/ou Vitesse maxi.
	- Si vous optez pour Valeur ISO maxi, une liste des valeurs disponibles s'affiche. Si vous choisissez Vitesse maxi, un nouveau sous-menu apparaît, avec les options 1 / f et Réglage Manuel.
- 5. Dans le sous-menu Valeur ISO maxi , sélectionnez la sensibilité maximale utilisable et ainsi la plage au sein de laquelle le réglage automatique peut fonctionner ou, dans le sous-menu Vitesse maxi, choisissez soit  $1/1<sup>2</sup>$ , si vous souhaitez laisser faire l'appareil et garantir des vitesses d'obturation sans risque de flou, soit Réglage Manuel.

Si vous optez pour 1 / f, l'appareil se règle d'abord sur une sensibilité plus élevée, lorsque, en raison d'une luminosité plus faible, la vitesse d'obturation est susceptible de passer en dessous du seuil  $\frac{1}{1}$  / f, donc pour des vitesses dépassant  $\frac{1}{60}$ s avec un objectif de 50mm par exemple.

- 6. Dans le sous-menu Réglage Manuel, choisissez la vitesse d'obturation la plus lente à utiliser (de 1/2s à 1/500s, par incréments entiers).
- 7. Validez votre réglage en appuyant sur la touche SET ou la touche INFO.

### **Remarque:**

En cas d'utilisation de la série d'expositions automatique (voir p. 58), la règle est la suivante:

La sensibilité calculée automatiquement par l'appareil pour la prise de vue non corrigée est également utilisée pour toutes les autres prises de vue d'une série. En d'autres termes, cette valeur ISO reste inchangée pour toute la série. Ceci peut entraîner le dépassement de la vitesse d'obturation la plus lente définie sous l'option Vitesse maxi.

2 Cette fonction suppose l'utilisation d'objectifs codés et/ou le réglage du type d'objectif utilisé dans le menu (voir p. 34).

### **Remarque:**

Les fonctions et réglages décrits dans les deux sections précédentes concernent exclusivement les prises de vues effectuées avec l'un des formats JPEG. Si un des formats de données DNG est prédéfini, ces réglages n'ont aucun effet, car les données image sont alors enregistrées sous leur forme d'origine.

# **PROPRIÉTÉS DE L'IMAGE/ CONTRASTE, NETTETÉ, SATURATION DES COULEURS**

Dans le domaine de la photographie électronique, il est possible de modifier très simplement les propriétés fondamentales de l'image. Tandis que les programmes de retouche d'images permettent de le faire généralement sur l'ordinateur après la prise de vue, vous pouvez utiliser votre Leica M pour influencer trois des principales caractéristiques d'une image avant même la prise de vue:

• Le contraste, c'est-à-dire la différence entre les parties claires et sombres, définit si une image sera plutôt "mate" ou "brillante". Par conséquent, le contraste peut être influencé par la réduction ou l'augmentation de cette différence, à savoir le rendu plus clair des parties claires et le rendu plus foncé des parties foncées d'une photo.

- Pour qu'une prise de vue soit réussie, il faut obtenir une reproduction nette de la scène grâce à une mise au point correcte, du moins pour le sujet principal. L'impression de netteté d'une image dépend à son tour fortement de la netteté des contours, c'est-à-dire de la taille des zones de transition entre les parties claires et sombres de l'image. En augmentant ou en réduisant ces zones de transition, il est possible d'influer sur l'impression de netteté.
- La saturation des couleurs définit si les couleurs d'une photo apparaissent plutôt "pâles" et pastel ou plutôt "éclatantes" et multicolores. Alors que la luminosité et les conditions météorologiques (couvert/dégagé) sont imposées lors de la prise de vue, il est possible d'influencer leur rendu.
- Les trois propriétés de l'image à l'écran peuvent être réglées, indépendamment les unes des autres, à l'aide de la commande de menu en cinq étapes, de manière à pouvoir l'adapter de façon optimale à chaque situation, par exemple la luminosité disponible.

# **Réglage des fonctions**

- 1. Dans le menu principal (voir p. 26/118), sélectionnez Netteté ou Saturation ou Contraste (tous à la page 2, section PRISE DE VUE) et
- 2. le niveau souhaité dans le sous-menu correspondant.

### **TYPES DE FILMS**

Avec deux des trois réglages du Leica M, vous pouvez donner à vos prises de vue l'aspect de certains des anciens films, en ce qui concerne le rendu des couleurs par exemple. Avec le troisième, vous obtenez des images en noir et blanc.

# **Réglage des fonctions**

- 1. Dans le menu principal (voir p. 26/118), sélectionnez Mode film (page 2, section PRISE DE VUE) et
- 2. dans le sous-menu correspondant, la variante désirée ou Arrêt.

### **ZONE DE COULEURS DE TRAVAIL**

Les exigences en matière de reproduction des couleurs varient fortement selon les conditions d'utilisation des photos numériques. C'est la raison pour laquelle différentes zones de couleurs ont été développées, par exemple, la zone RGB standard (Rouge/Vert/Bleu), suffisante pour un cliché simple. Pour un traitement plus exigeant des prises de vue à l'aide de programmes correspondants, par exemple pour corriger les couleurs, Adobe© RGB s'est imposé dans les milieux spécialisés.

### **Réglage de la fonction**

- 1. Dans le menu principal (voir p. 26/118), sélectionnez Gestion des Couleurs (page 2, section PRISE DE VUE) et
- 2. la fonction souhaitée dans le sous-menu correspondant.

### **Remarques:**

- Si vous faites développer vos photos par de grands laboratoires, des minilabos ou des services de développement sur Internet, sélectionnez le réglage sRGB.
- Le réglage Adobe RGB n'est recommandé que pour le traitement professionnel des images, dans des environnements de travail étalonnés.

# **TÉLÉMÈTRE À CADRE LUMINEUX**

Le télémètre à cadre lumineux du Leica M n'est pas uniquement un viseur de qualité supérieure, plus grand, plus éblouissant et plus lumineux mais également un système de mise au point très précis couplé à l'objectif. Il assure un facteur d'agrandissement de 0,68x. Les cadres lumineux sont éclairés par des DEL rouges ou blanches, au choix. La détection s'effectue ainsi de manière optimale, quels que soient les conditions d'éclairage et les sujets.

#### **Sélection de la couleur du cadre lumineux**

- 1. Dans le menu principal (voir p. 26/118), sélectionnez Illumination du cadre (page 3/section INSTALLAT.) et
- 2. la couleur désirée dans le sous-menu correspondant.

Si des objectifs à focales 28(Elmarit à partir du numéro de série 2411001), 35, 50, 75, 90 et 135mm sont utilisés, le cadre lumineux correspondant s'allume automatiquement dans les combinaisons 28+90mm, 35+135mm et 50+75mm. Tous les objectifs de 16 à 135mm de distance focale s'adaptent au système de mise au point lors de leur utilisation sur le Leica M. La taille des cadres lumineux est définie en fonction du format de sortie du Leica M et correspond ainsi approximativement à la taille du capteur, soit 23,9 x 35,8mm, avec un réglage de mise au point de 2m. Ils sont couplés à la mise au point de manière à ce que l'axe parallèle - le décalage entre l'axe de l'objectif et l'axe du viseur - soit automatiquement équilibré. L'image prise et l'image des cadres lumineux sont en grande partie identiques sur toute la plage de mise au point, de 0,7m à ∞. Cela signifie qu'à une distance inférieure à 2m, le capteur enregistre légèrement moins que ne l'indiquent les bords intérieurs des cadres lumineux et légèrement plus à des distances supérieures (voir graphique à la page suivante). Ces écarts minimes, rares dans la pratique mais néanmoins déterminants, sont dus au principe suivant:

Les cadres lumineux d'un appareil à viseur doivent être adaptés en fonction de l'angle de champ des distances focales de l'objectif. Toutefois, les angles de champ nominaux changent légèrement lors de la mise au point à cause de la variation du tirage, c.-à-d. la distance entre le système optique et la surface sensible du capteur. Si la distance réglée est inférieure à l'infini (et que le tirage est proportionnellement plus élevé), l'angle de champ est lui aussi plus petit et l'objectif enregistre moins du sujet. Par ailleurs et avec des distances focales plus longues, les différences d'angle de champ ont elles aussi tendance à être plus importantes en raison du tirage plus élevé. Au milieu de la couverture du viseur se trouve un cadre de mise au point plus clair que le champ environnant. Si le système de mesure de l'exposition est activé, les DEL de ce dernier ou le symbole de flash s'affichent également dans la partie inférieure du viseur. Pour plus d'informations sur la mesure de la distance et de l'exposition et l'utilisation du flash, consultez les sections correspondantes aux p. 46/51.

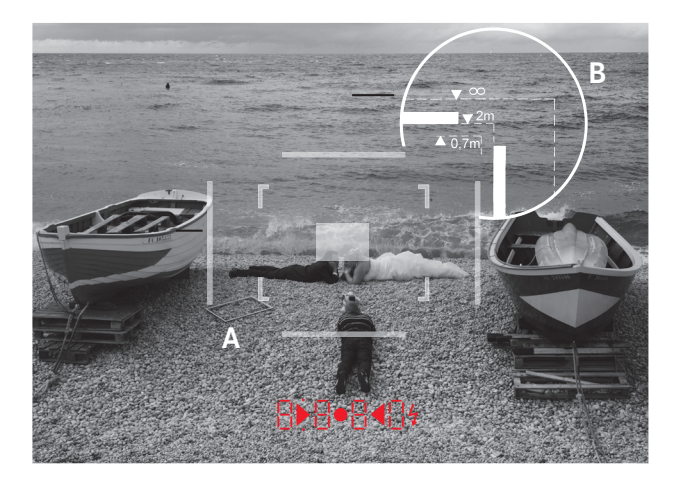

Toutes les prises de vue et les positions du cadre lumineux avec une distance focale de 50mm

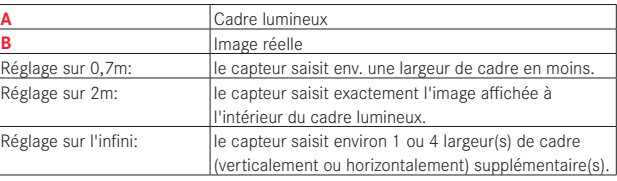

# **ÉCRAN**

Le Leica M possède un grand écran couleur 3" à cristaux liquides (34) qui est protégé par un verre de marque Gorilla® Glass1,

extraordinairement robuste et particulièrement résistant aux rayures. En mode Prise de vue, quand la fonction Live View est activée (voir p. 45), il affiche l'image saisie par le capteur à travers l'objectif installé.

En mode Reproduction, il sert à la visualisation des prises de vue enregistrées sur la carte mémoire.

Dans les deux cas, il restitue la totalité du champ d'image, ainsi que les données et informations sélectionnées (voir p. 76).

## **Réglage de la luminosité**

La luminosité de l'image à l'écran peut être réglée à l'aide de la commande du menu. Il existe, au choix, une commande automatique, qui dépend de la luminosité extérieure, ainsi que cinq niveaux de réglage manuels, afin d'adapter le réglage de façon optimale à chaque situation:

- 1. Dans le menu principal (voir p. 26/118), sélectionnez Luminosité écran (page 3, section INSTALLAT.) et
- 2. dans le sous-menu, sélectionnez le réglage automatique ou le niveau souhaité parmi les cinq proposés.

### **Remarques:**

- À l'exception de la commande du menu (voir p. 26), vous pouvez visualiser tous les affichages décrits dans ce mode d'emploi (au choix) de la même façon que dans un viseur électronique intégré (comme le Leica EVF2 disponible en tant qu'accessoire, voir p. 96).
- Avec l'option Luminosité viseur (MENU, page 3, section INSTALLAT. , voir p. 26/118), il est possible de régler la luminosité d'un tel viseur de la façon décrite ci-dessus.

1 Gorilla® Glass est une marque déposée de Corning Incorporated.

### **MODE LIVE VIEW**

Le mode Live View du Leica M permet, lors de la prise de vue, de visualiser le sujet à l'écran exactement tel qu'il est représenté avec l'objectif installé. De plus, il constitue une condition préalable à l'utilisation de certaines méthodes de réglage de la netteté (voir p. 49) et de mesure de l'exposition (voir p. 52).

La touche LV (25) active ou désactive le mode Live View.

# **Luminosité de la reproduction**

L'image à l'écran apparaît généralement toujours avec la même luminosité, c.-à-d.

- tant que la luminosité du sujet
- et l'exposition définie ne donnent pas des valeurs de luminosité beaucoup trop faibles ou trop élevées
- et le temps de pose interne en mode Live View n'est pas supérieur  $\lambda^{1}/20S$ .

Quand vous appuyez sur le déclencheur jusqu'au premier palier de pression, l'image à l'écran affiche en revanche le sujet avec la luminosité résultant du réglage correspondant de l'exposition.

Avec le réglage par défaut, l'image Live View à l'écran comprend certaines informations fondamentales dans une ligne d'en-tête. Avec la touche INFO (31), vous pouvez visualiser d'autres informations (voir p. 112).

### **Remarque:**

- Le mode Live View repose sur l'image saisie par le capteur. Pour cela, l'obturateur doit être ouvert. En cas d'annulation de la fonction, il se referme le cas échéant et se resserre. Cette opération est bien entendu audible et entraîne un léger retard au déclenchement.
- En cas d'usage fréquent, le mode Live View génère une consommation d'énergie accrue.

# **MESURE DE LA DISTANCE**

Avec le Leica M, vous disposez de différents outils de mesure de distance, selon que vous utilisez le viseur optique (26) intégré dans l'appareil et/ou le mode Live View (voir p. 46).

## **Remarques:**

- Les affichages électroniques reposent sur l'image saisie par le capteur. Pour cela, l'obturateur doit être ouvert. En cas d'annulation de la fonction, il se referme et se resserre. Cette opération est bien entendu audible, entraîne un léger retard au déclenchement et, en cas d'usage fréquent, génère une consommation d'énergie accrue.
- En raison des différentes sensibilités et conditions de fonctionnement, il peut exister des différences entre les réglages détectés comme optimaux et les réglages affichés.

### **Avec le télémètre optique**

Le système de mesure de la mise au point du Leica M permet un travail très précis grâce à sa base de mesure effective. Cela s'avère particulièrement avantageux lors de l'utilisation d'objectifs grand angle ayant des profondeurs de champ relativement importantes.

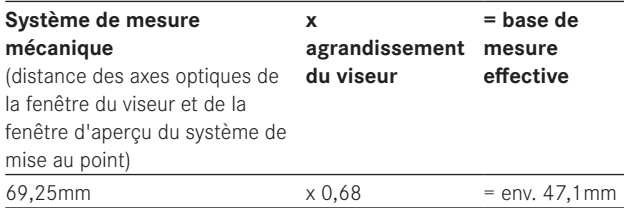

Le champ de mesure du télémètre est visible au centre du viseur, sous la forme d'un rectangle clair aux bords bien délimités. La netteté peut être réglée selon la méthode du télémètre à coïncidence ou par stigmomètre:

# **Télémètre à coïncidence (image double)**

Pour un portrait, par exemple, visez l'œil avec le champ de mesure du télémètre et tournez la bague de mise au point de l'objectif jusqu'à ce que les contours du champ de mesure coïncident. Définissez ensuite le cadrage du sujet.

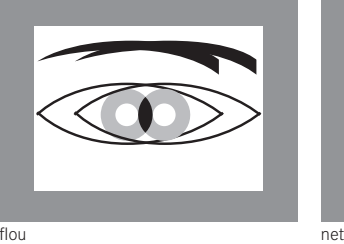

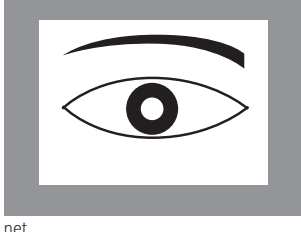

### **Stigmomètre**

Pour une vue d'un élément architectural, par exemple, visez la verticale ou une autre ligne verticale clairement définie avec le champ de mesure du télémètre et tournez la bague de mise au point de l'objectif jusqu'à ce que les contours du rebord ou de la ligne soient visibles sans décalage aux limites du champ de mesure. Définissez ensuite le cadrage du sujet.

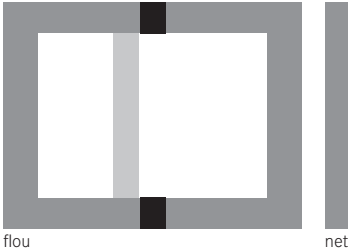

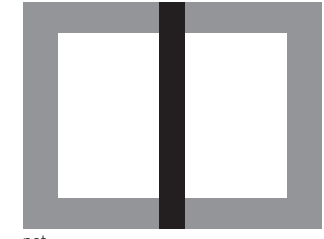

48

### **Remarque:**

Les deux fonctions suivantes sont également disponibles avec les objectifs Leica R, c'est-à-dire pas seulement avec les objectifs Leica M avec codage 6 bits et les objectifs Leica M qui ont été sélectionnés grâce au menu.

### **Avec l'image de l'écran en mode Live View**

En mode Live View (voir p. 46), vous pouvez procéder au réglage de la netteté à l'aide de l'image à l'écran. Celle-ci montre le sujet aussi net qu'il apparaît à travers l'objectif en fonction du réglage de la distance et de l'ouverture du diaphragme.

#### **Procédure**

- 1. Activez le mode Live View avec la touche LV- (25).
- 2. Avec la bague de réglage de la mise au point sur l'objectif (14), réglez la netteté de chaque détail du sujet.

Pour faciliter le réglage ou pour augmenter la précision de réglage, vous pouvez agrandir une partie médiane de l'image à l'écran. Cette fonction peut être visualisée de deux façons différentes.

### **Pour une utilisation occasionnelle:**

- 1. Appuyez sur la touche de mise au point (3).
	- L'image à l'écran montre
		- la partie agrandie
		- le symbole de molette de réglage avec les sens d'agrandissement/de réduction possibles
		- le coefficient d'agrandissement actuel.

Le coefficient d'agrandissement peut être modifié avec la molette de réglage: 5x ou 10x.

2. Avec la bague de réglage de la mise au point sur l'objectif (14), réglez la netteté de chaque détail du sujet.

### **Pour une utilisation continue:**

- 1. Dans le menu principal (voir p. 26/118), sélectionnez Assitance de mise au point (page 3, section INSTALLAT.) et
- 2. dans le sous-menu correspondant, Marche.
	- Dès que vous tournez la bague de réglage de la mise au point sur l'objectif (14), la partie agrandie décrite ci-dessus apparaît.

Avec la molette de réglage (29), vous pouvez modifier l'agrandissement autant que nécessaire ou afficher une vue 1x non agrandie sur toute la surface de l'écran.

# **Avec l'identification des détails du sujet apparaissant nets sur l'image de l'écran**

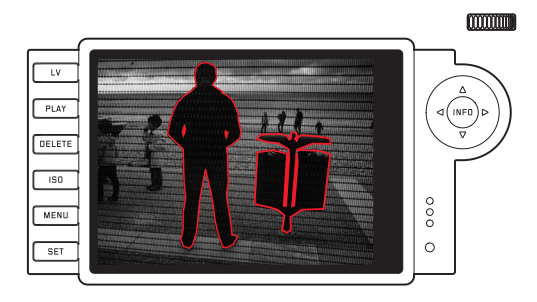

Avec le Leica M, vous pouvez, en mode Live View, demander le repérage des détails du sujet qui apparaissent avec une netteté optimale sur l'image de l'écran, afin que ceux-ci soient très faciles à identifier.

# **Procédure**

- 1. Dans le menu principal (voir p. 26/118), sélectionnez Assistance mise au point (page 4, section INSTALLAT.) et
- 2. dans le sous-menu correspondant, Marche.
- 3. Avec la touche LV (25), activez le mode Live View.
- 4. Définissez votre portion d'image.
- 5. Appuyez sur la touche de mise au point (3) ou tournez la bague de réglage de la mise au point sur l'objectif (14) jusqu'à ce que les détails souhaités du sujet soient repérés.
	- Tous les détails du sujet qui apparaissent nets avec la mise au point définie sont entourés de rouge.

# **Important:**

Cette fonction repose sur le contraste du sujet, c.-à-d. sur la différence entre clair et foncé. Par conséquent, certains détails du sujet qui n'apparaissent pas nets mais qui présentent un contraste élevé sont également repérés.

# **ACTIVATION/DÉSACTIVATION DU SYSTÈME DE MESURE DE L'EXPOSITION**

Le système de mesure de l'exposition est activé en effleurant le déclencheur (16), à condition que l'appareil ait été mis sous tension à l'aide du commutateur principal (15) et que la molette de réglage de la vitesse d'obturation (18) ne se trouve pas en position B. Lorsque le système de mesure de l'exposition est prêt à commencer une mesure, les affichages du viseur ou de l'écran restent allumés en permanence:

- en mode Automatisme avec priorité au diaphragme, l'affichage par DEL de la vitesse d'obturation,
- et en mode de réglage manuel, sur le viseur, l'une des deux DEL triangulaires, éventuellement en association avec la DEL ronde centrale, et sur l'écran, l'apparition de la balance d'exposition.

Si le déclencheur est relâché, sans déclencher l'obturateur, le système de mesure de l'exposition reste encore activé pendant env. 30s et les DEL correspondantes allumées.

Si la molette de réglage de la vitesse d'obturation se trouve en position B, le système de mesure de l'exposition est désactivé.

### **Remarques:**

- Si une exposition correcte est impossible avec les vitesses d'obturation disponibles en mode Automatisme avec priorité au diaphragme, l'affichage de la vitesse d'obturation clignote en signe d'avertissement (viseur uniquement, pour plus d'informations, consultez la section "Automatisme avec priorité au diaphragme" à la p. 54).
- Si, en mode de réglage manuel avec des valeurs de luminosité très basses, la limite inférieure de la plage de mesure du système de mesure de l'exposition n'est pas atteinte, la DEL triangulaire gauche sur le viseur clignote en signe d'avertissement. Sur l'écran, c'est le trait gauche de la balance d'exposition qui clignote. En mode Automatisme avec priorité au diaphragme, la vitesse d'obturation reste indiquée. Si la vitesse d'obturation nécessaire dépasse la valeur la plus élevée possible de 32s, cet affichage clignote également sur le viseur.
- Si vous n'utilisez pas l'appareil pendant une période prolongée ou si vous le placez dans une sacoche/housse, vous devez toujours l'éteindre à l'aide de l'interrupteur principal. Cela permet également d'éviter les déclenchements accidentels.

# **Remarque:**

Avec de nombreuses sources lumineuses (en particulier les lampes à décharge à LED et au sodium), le courant alternatif provoque des variations de luminosité invisibles à l'œil nu. En raison de la sensibilité et de la fréquence de lecture des capteurs d'images, cela peut entraîner un scintillement de l'image à l'écran ou l'apparition de lignes dans des enregistrements vidéo (mais pas sur des photos). La sélection d'une vitesse d'obturation supérieure peut éviter cet effet pour les prises de vue.

# **MÉTHODES DE MESURE DE L'EXPOSITION**

Avec le Leica M, vous disposez de trois méthodes de mesure différentes:

- Avec le mode de fonctionnement classique, une mesure centrale fortement pondérée. Cette méthode tient compte de l'intégralité du champ de l'image, même si les zones centrales du sujet jouent un rôle beaucoup plus déterminant que les zones en bordure dans le calcul de la valeur de l'exposition.
- Pour cela, la lumière réfléchie par les lamelles claires du premier rideau de l'obturateur est captée et mesurée par une photodiode.
- Avec le mode Avancé ou le mode Live View (voir p. 46), au choix, mesure spot, mesure centrale pondérée et mesure de champs multiples.

Cette méthode suppose la mesure sur le capteur de prise de vue.

## **Préréglage requis en cas de non-utilisation du mode Live View**

- 1. Dans le menu principal (voir p. 26/118), sélectionnez Mode de mesure de lumière (page 1, section APPAREIL) et
- 2. dans le sous-menu correspondant,
	- classique mesure avec l'obturateur pour la méthode de mesure traditionnelle décrite ci-dessus, ou
	- Avancé mesure avec le capteur si vous souhaitez pouvoir choisir le cas échéant entre les trois méthodes décrites ci-dessous.

### **Remarque:**

En mode Live View, vous avez en principe les trois méthodes de mesure à votre disposition, même si le paramètre Klassisch a été défini.

### **Sélection de la méthode de mesure**

- 1. Dans le menu des paramètres de prise de vue (voir p. 26/118), choisissez Mode d'Exposition et
- 2. la méthode de mesure désirée dans le sous-menu correspondant:
	- Spot Seule une petite zone au centre de l'image est détectée et évaluée. La zone est désignée par un rectangle au milieu de l'image de l'écran.
	- Prépondérance Centrale Méthode similaire à la méthode de pondération centrale classique décrite ci-dessus.
	- Multi-Zone Cette méthode de mesure repose sur la saisie de plusieurs valeurs de mesure. Celles-ci sont calculées en fonction de la situation à l'aide d'un algorithme et renvoient une valeur d'exposition adaptée au rendu mesuré du sujet principal.
	- La méthode de mesure définie est indiquée à l'écran en mode Live View et en mode vidéo, ainsi que sur l'affichage avancé (INFO) (voir p. 118)

## **Remarques:**

- Pour les méthodes de mesure basées sur le capteur d'image, l'obturateur doit être ouvert. En cas d'annulation de la fonction, il se referme et se resserre. Cette opération est bien entendu audible et entraîne, le cas échéant, un léger retard au déclenchement.
- En cas d'usage fréquent, le mode Live View génère une consommation d'énergie accrue.

La vitesse d'obturation adaptée à une exposition correcte ou bien l'écart par rapport à un réglage correct de l'exposition sont indiqués sur les affichages du viseur ou de l'écran ou calculés par leur intermédiaire (voir sections suivantes).

### **MODES D'EXPOSITION**

Le Leica M propose deux modes d'exposition: Automatisme avec priorité au diaphragme et réglage manuel. Selon le sujet, la situation et vos préférences personnelles, vous pouvez choisir entre

- le mode "semi-automatique" habituel, ou
- une vitesse d'obturation et une ouverture de diaphragme fixes et prédéfinies.

# **AUTOMATISME AVEC PRIORITÉ AU DIAPHRAGME**

Si la molette de réglage de la vitesse d'obturation (18) est en position A, le système électronique de l'appareil définit automatiquement et en continu la vitesse d'obturation correspondante, dans une plage comprise entre 1/4000s et 60s et, selon la sensibilité indiquée définie, la luminosité mesurée et le diaphragme réglé manuellement. Pour plus de clarté, la vitesse d'obturation calculée s'affiche par demi-paliers. Avec des vitesses d'obturation plus lentes que 2s, le temps de pose restant (en secondes) après le déclenchement est décompté dans l'affichage. Le temps de pose effectivement calculé et contrôlé en continu peut cependant différer de celui indiqué par demi-incréments sur l'affichage: Si, p. ex., 16 (comme valeur suivante) est indiqué sur l'affichage avant l'actionnement du déclencheur et que le temps de pose calculé est plus long, il est possible que le décompte qui démarre après l'actionnement du déclencheur commence à 19. Dans des conditions de luminosité extrêmes, il est possible que la mesure de l'exposition, en compensation de tous les paramètres, renvoie des vitesses d'obturation situées hors de sa plage de travail, c.-à-d. des valeurs de luminosité nécessitant une exposition inférieure à  $1/\mu_{000}$ s ou supérieure à 60s. Dans un tel cas, la vitesse d'obturation minimale ou

maximale mentionnée est néanmoins utilisée et ces valeurs clignotent dans le viseur en signe d'avertissement.

#### **Remarques:**

- Comme décrit dans le cadre du réglage ISO à la p. 39, un flou plus ou moins important peut apparaître en cas d'utilisation de sensibilités plus élevées et notamment dans des zones uniformes et sombres. Pour réduire ce flou, le Leica M crée automatiquement, après chaque prise de vue avec vitesses d'obturation plus lentes et valeurs ISO élevées, une deuxième "prise de vue noire" (obturateur fermé). Le bruit de fond mesuré lors de cette prise de vue parallèle est ensuite "extrait" par ordinateur des données de la prise de vue proprement dite. En conséquence, dans de tels cas, le message Réduction du bruit 12s<sup>1</sup> apparaît en guise d'information à l'écran. Ce doublement du temps "d'exposition" doit être pris en compte lors des temps de pose prolongés. Pendant ce temps, l'appareil ne doit pas être mis hors tension.
- Si la fonction B est activée en même temps que le retardateur (voir p. 60), le déclencheur ne doit pas être enfoncé; l'obturateur reste ouvert jusqu'à ce que le déclencheur soit enfoncé une deuxième fois (correspond à une fonction T).

1 La durée indiquée est un exemple

# **MÉMORISATION DE LA VALEUR DE MESURE**

Il arrive fréquemment que, lorsque des détails importants du sujet doivent être excentrés pour la composition de l'image, ils paraissent plus clairs ou plus sombres que la moyenne. La mesure centrale pondérée et la mesure spot du Leica M enregistrent cependant et pour l'essentiel seulement ou exclusivement une partie au centre de l'image et sont étalonnées sur une valeur de gris moyenne. Vous pouvez également maîtriser très aisément les sujets et situations de ce genre en mode Automatisme avec priorité au diaphragme à l'aide de la mémorisation de la valeur de mesure.

### **Remarque:**

Un enregistrement des valeurs de mesure ne présente pas d'intérêt avec la mesure de champs multiples car, dans ce cas, la détection ciblée d'un détail unique du sujet est impossible.

#### **Utilisation de la fonction**

- 1. Visez le principal détail du sujet (en cas de mesure spot avec le champ de mesure) ou alternativement, un autre détail moyennement clair.
- 2. Vous pouvez procéder à la mesure et à l'enregistrement en appuyant sur le déclencheur (1.19) jusqu'au premier point de pression. Tant que vous restez sur le point de pression, un petit point rouge s'affiche en haut du viseur, sur la ligne des chiffres, pour confirmation, et l'indication temporelle ne change plus, même en cas de modification des conditions de luminosité. Un point apparaît sur l'écran entre l'indication ISO et la correction de l'exposition.
- 3. Tout en maintenant le déclencheur enfoncé, faites pivoter l'appareil de manière à obtenir le cadrage final
- 4. et à réaliser la prise de vue avec la valeur d'exposition initialement calculée.

La modification du réglage du diaphragme après une mémorisation réussie de la valeur de mesure n'entraîne aucune adaptation de la vitesse d'obturation, c.-à-d. qu'elle risque de provoquer une exposition incorrecte. La valeur mémorisée est effacée dès que vous retirez le doigt du point de pression du déclencheur.

### **CORRECTIONS DE L'EXPOSITION**

Les systèmes de mesure de l'exposition sont étalonnés sur une valeur de gris moyenne (réflexion de 18%) correspondant à la luminosité d'un sujet photographique normal, c'est-à-dire moyen. Si le détail du sujet mesuré ne remplit pas ces conditions, vous pouvez corriger l'exposition en conséquence.

La fonction de correction de l'exposition s'avère particulièrement utile pour les prises de vue consécutives lorsque, par exemple et pour des raisons bien précises, vous souhaitez une exposition plus courte ou moins intense pour des prises de vue en série: contrairement à l'enregistrement de la valeur mesurée, une fois réglée, elle reste valable tant qu'elle n'a pas été réinitialisée.

Sur le Leica M, des corrections de l'exposition peuvent être définies sur une plage de ±3EV par incréments de 1/3EV (EV: Exposure Value = valeur d'exposition).

### **Définition et annulation d'une correction de l'exposition**

Sur le Leica M, vous disposez de trois méthodes pour régler la valeur de correction de l'exposition. Vous pouvez entreprendre le réglage via la commande du menu ou la molette de réglage. Il est recommandé d'opter pour le réglage via la commande de menu si, par exemple, vous savez que vous souhaitez obtenir une exposition plus courte/intense de votre sujet. La méthode de réglage particulièrement rapide, à l'aide de la molette de réglage, est plus appropriée dans les situations imprévues, et vous permet de suivre votre sujet sans interruption à l'aide du viseur.

### **A. Via la commande de menu**

- 1. Dans le menu des paramètres de prise de vue (voir p. 26/118), choisissez Correction d'Expo..
	- A l'écran, une échelle s'affiche en tant que sous-menu avec une valeur EV indiquée en rouge et au-dessus, un triangle blanc pour désigner le réglage en cours. Si le triangle est en regard de la valeur **D**, cela indique que la fonction est désactivée.
- 2. Définissez la valeur de votre choix.
	- Dans la liste de menus de départ, une correction paramétrée est indiquée par la mention  $EVAL{V<sup>1</sup>}.$

## **B. Via la molette de réglage**

- 1. Maintenez la touche de mise au point (3) enfoncée.
	- Le réglage actuel s'affiche numériquement dans le viseur. Si aucune valeur de correction n'est définie, 0.0 s'affiche.
- 2. Réglez la valeur de correction désirée à l'aide de la molette de réglage (29).
	- Dans le viseur, la valeur de correction change en conséquence, par exemple 1.0- / 0.5. Sur l'écran (en mode Live View), la valeur de correction s'affiche, de même que la vitesse d'obturation modifiée qui en résulte.

#### **Important:**

Une correction de l'exposition réglée sur l'appareil photo influe exclusivement sur la mesure de la lumière ambiante, pas sur la lumière du flash (pour plus d'informations sur la photographie au flash, voir sections à partir de la p. 63).

Les corrections réglées fonctionnent selon les principes suivants, quelle que soit leur valeur initiale saisie:

- Elles restent valables jusqu'à ce qu'elles soient réinitialisées manuellement sur  $\blacksquare$ , indépendamment du fait que l'appareil ait été mis sous ou hors tension dans l'intervalle.
- Elles peuvent être remises à zéro à l'aide du menu ou de la molette de réglage.
- Elles s'affichent dans le menu des paramètres de prise de vue et sur l'écran, en mode Live View, sous forme de valeurs EV, et dans le viseur, sous la forme de vitesses d'obturation modifiées et d'un point clignotant en bas.

1 Exemple, plus ou moins, "±X" représentant la valeur en question

# **SÉRIES D'EXPOSITIONS AUTOMATIQUES**

De nombreux sujets intéressants présentent un fort contraste, c.-à-d. qu'ils comprennent à la fois des zones très claires et des zones très sombres. En fonction de la zone sur laquelle vous réglez l'exposition, le résultat final peut être très différent. Dans de tels cas, avec le Leica M en mode Automatisme avec priorité au diaphragme, vous pouvez utiliser la fonction de série d'expositions automatique pour configurer plusieurs alternatives avec différents réglages de l'exposition, c'est-à-dire avec différentes vitesses d'obturation. Vous pouvez ensuite choisir la prise de vue la mieux adaptée pour utilisation ultérieure ou créer une prise de vue particulièrement contrastée à partir de votre résultat à l'aide d'un logiciel de traitement d'images (mot-clé HDR).

Vous avez le choix entre:

– 4 niveaux de réglage: 0.5EV, 1EV, 2EV et 3EV;

– 2 nombres de prises de vue: 3 ou 5

## **Réglage de la fonction**

- 1. Dans le menu principal (voir p. 26/118), sélectionnez Bracketing d'Expo. (page 1, section APPAREIL).
	- Le sous-menu apparaît à l'écran avec les trois options Prises de vue, Intervalle et Automatique, et une échelle en dessous.

Si une correction de l'exposition est réglée dans le même temps, la valeur correspondante est affichée sous l'échelle.

- 2. Dans l'option Prises de vue, indiquez si vous souhaitez effectuer une série d'expositions, ou le nombre de prises de vue.
	- Des triangles blancs apparaissent sur l'échelle au-dessus des intervalles choisis, signalés en rouge. Ils indiquent les valeurs d'exposition correspondantes.
- 3. Validez le réglage.
	- Le réglage de l'option Intervalle est marqué comme prêt pour le traitement.
- 4. Sélectionnez ensuite le niveau de réglage souhaité.
	- Les intervalles identifiés et les triangles changent de position en fonction du niveau de réglage choisi.

# **Remarques:**

- Si la série d'expositions dépasse la plage de ±3EV (en raison de la combinaison nombre de prises de vue/niveau), la graduation de l'échelle passe de ±3EV à ±6EV. L'intervalle désigné et les triangles avancent de manière correspondante.
- Notez que vous devez effectuer et confirmer les deux réglages pour activer la fonction.
- 5. Validez le réglage.
	- Le réglage de l'option Automatique est marqué comme prêt pour le traitement.
- 6. Sélectionnez le réglage souhaité, Marche pour le déroulement automatique de la série après un seul déclenchement, Arrêt pour un déclenchement unique à chaque prise de vue.
- 7. Validez le réglage.
	- Dans la liste de menus de départ, une série d'exposition paramétrée est indiquée par la mention XEV/X1.
- 8. Toutes les prises de vue sont réalisées par un déclenchement unique ou multiple (voir p. 22).

### **Remarques:**

• En cas d'utilisation de la série d'expositions automatique, la règle est la suivante:

La sensibilité calculée automatiquement par l'appareil pour la prise de vue non corrigée est également utilisée pour toutes les autres prises de vue d'une série. En d'autres termes, cette valeur ISO reste inchangée pour toute la série.

Ceci peut entraîner le dépassement de la vitesse d'obturation la plus lente prescrite sous l'option Vitesse maxi.

- Selon le réglage de vitesse d'obturation effectué au départ, la plage de fonctionnement de la série d'expositions automatique peut être limitée.
- Indépendamment, le nombre de prises de vue prédéfini est toujours réalisé, en conséquence, plusieurs prises de vue d'une série sont éventuellement exposées de la même manière.
- Elles ont lieu sans tenir compte de l'état de charge du flash, ce qui signifie que la série peut contenir des prises de vue avec et sans flash.
- La fonction demeure active jusqu'à ce que vous la désactiviez dans le sous-menu de prise de vue. Si vous ne la désactivez pas, une série d'expositions est réalisée à chaque fois que vous appuyez sur le déclencheur.

<sup>1</sup> Exemple, le premier " X" représentant le niveau de réglage, le second le nombre de prises de vue

# **RÉGLAGE MANUEL DE L'EXPOSITION**

Si l'exposition doit être entièrement réglée manuellement, la molette de réglage de la vitesse d'obturation (18) doit être enclenchée sur l'une des vitesses d'obturation gravées ou l'une des valeurs intermédiaires.

Ensuite,

- 1. activez le système de mesure de l'exposition
- 2. et faites tourner la molette de réglage de la vitesse d'obturation et/ou la bague de réglage (11) du diaphragme de l'objectif dans le sens indiqué par la DEL triangulaire allumée jusqu'à ce que seule la DEL ronde s'allume.

En plus du sens de rotation nécessaire de la bague de réglage du diaphragme et de la molette de réglage de la vitesse d'obturation pour l'obtention d'une exposition correcte, les trois DEL de la balance de l'exposition indiquent de la manière suivante l'exposition correcte, une sous-exposition ainsi qu'une surexposition:

- Sous-exposition d'au moins un palier de diaphragme; tourner vers la droite
- Sous-exposition  $d^{1/2}$  palier de diaphragme; tourner vers la ÞO. droite
	- Exposition correcte
- $\bullet$  Surexposition d'1/<sub>2</sub> palier de diaphragme; tourner vers la gauche
	- Surexposition d'au moins un palier de diaphragme; tourner vers la gauche

## **Remarque:**

Avec des vitesses d'obturation plus lentes que 2s, le temps de pose restant (en secondes) après le déclenchement est décompté dans l'affichage.

# **RÉGLAGE B / FONCTION T**

Avec le réglage B, l'obturateur reste ouvert tant que vous maintenez le déclencheur enfoncé (jusqu'à maximum 60s; en fonction du réglage ISO).

En association avec le retardateur, vous disposez d'une fonction T supplémentaire: si le réglage B est réglé et que le retardateur est activé en appuyant sur le déclencheur (voir également p. 22), l'obturateur s'ouvre automatiquement après l'écoulement du temps préliminaire. Il reste alors ouvert, sans devoir garder le déclencheur enfoncé, jusqu'à la deuxième pression sur le déclencheur. En actionnant le déclencheur, vous pouvez ainsi largement éviter les effets de flou éventuels, même pour les prises de vue avec temps de pose prolongé.

Le système de mesure de l'exposition reste désactivé dans les deux cas de figure mais, après le déclenchement, l'affichage numérique du viseur indique le temps de pose écoulé (en secondes) à des fins d'orientation.

### **Réglage spécifique de vitesses d'obturation lentes**

- 1. Maintenez la touche de mise au point (3) enfoncée.
	- Le sous-menu apparaît à l'écran avec les vitesses d'obturation. Les vitesses d'obturation disponibles, selon la sensibilité ISO, sont marquées en blanc, celles qui ne le sont pas en gris.
- 2. Avec la molette de réglage ou le bouton de navigation (gauche/ droite), sélectionnez la vitesse d'obturation souhaitée.
	- Une fois la touche de mise au point relâchée, le sous-menu reste encore visible env. 2s.
- 3. Déclenchez la prise de vue.

### **Remarques:**

- Des temps de pose prolongés peuvent entraîner un bruit numérique important.
- Pour réduire ce flou, le Leica M crée automatiquement, après chaque prise de vue avec une vitesse d'obturation plus lente (env. à partir de  $\frac{1}{30}$ s, variable selon les autres réglages), une deuxième "prise de vue noire" (obturateur fermé). Le bruit de fond mesuré lors de cette prise de vue parallèle est ensuite "extrait" par ordinateur des données de la prise de vue proprement dite.
- Ce doublement du temps "d'exposition" doit être pris en compte lors des temps de pose prolongés. Pendant ce temps, l'appareil ne doit pas être mis hors tension.
- Pour des vitesses d'obturation à partir de 2s, le message d'avertissement Réduction du bruit<sup>1</sup> apparaît à l'écran.

# **DÉPASSEMENT DES LIMITES SUPÉRIEURE ET INFÉRIEURE DE LA PLAGE DE MESURE**

Si, en mode de réglage manuel avec des valeurs de luminosité très basses, la limite inférieure de la plage de mesure du système de mesure de l'exposition n'est pas atteinte, la DEL triangulaire gauche (▶) clignote en signe d'avertissement dans le viseur. Avec des valeurs de luminosité très élevées, c'est la DEL de droite (<) qui clignote. En mode Automatisme avec priorité au diaphragme, la vitesse d'obturation reste indiquée. Si la vitesse d'obturation nécessaire est supérieure à la valeur plafond de 60s ou inférieure à la valeur plancher de  $\frac{1}{4000}$ s, ces affichages clignotent également. Étant donné que la mesure de l'exposition a lieu avec une ouverture réelle, cet état peut également survenir en diaphragmant l'objectif. Même en cas de dépassement de la limite inférieure de la plage de mesure, le système de mesure de l'exposition reste activé pendant env. 30s une fois le bouton du déclencheur relâché. Si, pendant ce délai, vous améliorez les conditions de luminosité (par exemple en modifiant le cadrage du sujet ou en ouvrant le diaphragme), les DEL cessent de clignoter pour s'allumer en continu afin d'indiquer que le système est prêt à mesurer.

1 La durée indiquée est un exemple

### **MODE FLASH**

Le Leica M calcule la puissance du flash nécessaire en amorçant un ou plusieurs flashes de mesure quelques fractions de secondes avant la prise de vue proprement dite. Immédiatement après, au début de l'exposition, le flash principal est amorcé.

Tous les facteurs qui influencent l'exposition (p. ex. filtre et modification du réglage du diaphragme) sont automatiquement pris en compte.

### **FLASHES UTILISABLES**

Les flashes suivants, utilisés avec le Leica M, permettent d'utiliser toutes les fonctions décrites dans ce mode d'emploi, y compris la mesure de flash TTL:

• Flash système Leica SF 58 (référence 14 488). Avec un nombreguide maximal de 58 (pour un réglage de 105mm), un réflecteur zoom automatique (pour les objectifs Leica M codés, voir p. 19), une synchronisation automatique à court terme avec des vitesses d'obturation plus rapides que  $\frac{1}{180}$ s pour les flashes HSS (voir p. 66), un réflecteur secondaire enclenchable au choix et de nombreuses autres fonctions, il est aussi puissant que polyvalent. Grâce à son raccord intégré, avec les contacts de commande et de signal correspondants assurant le transfert automatique d'une série de données et de réglages, il est très simple d'utilisation.

- Flash système Leica SF 24D (réf. 14 444). Grâce à ses dimensions compactes et son design en phase avec celui de l'appareil, il est particulièrement bien adapté. Comme le Leica SF 58, il possède un raccord intégré avec tous les contacts et se caractérise également par sa grande convivialité.
- Flashes satisfaisant aux exigences techniques d'une System-Camera-Adaption (SCA) du système 3000, utilisant l'adaptateur SCA-3502-M51, permettant une commande par nombre-guide et compatibles HSS (voir p. 66).

Vous pouvez également utiliser d'autres flashes disponibles dans le commerce fixés à l'aide d'un raccord pour flash standard<sup>2</sup> et munis d'un contact central positif, qui permet de les amorcer (contact X, 19). Nous recommandons d'utiliser des flashes électroniques modernes commandés par thyristor.

1 L'utilisation de l'adaptateur SCA-3502-M5 permet de définir la balance des blancs (voir p. 37) pour une reproduction correcte des couleurs en mode Automatisch. 2 Si vous n'utilisez pas de flashes spécialement conçus pour le Leica M, qui ne sélectionnent pas automatiquement la balance des blancs de l'appareil photo, vous devez utiliser le réglage  $\frac{4}{3}$  (voir p. 37).

### **MISE EN PLACE DU FLASH**

Avant la mise en place d'un flash dans le raccord (19) du Leica M,

- le cache qui protège le raccord et la prise (27) en cas de non-utilisation doit être retiré par l'arrière et
- l'appareil et le flash doivent être mis hors tension.

Lors de l'installation, il convient de faire attention à ce que son pied soit entièrement inséré dans le raccord pour flash, et le cas échéant, utiliser l'écrou autobloquant pour éviter toute chute accidentelle. Cela est particulièrement important dans le cas de flashes présentant des contacts de commande et de signal supplémentaires, car un changement de la position dans le raccord pour flash pourrait interrompre les contacts nécessaires et donc entraîner un dysfonctionnement.

### **Remarque:**

Assurez-vous que le capuchon du raccord pour flash est toujours installé lorsque vous n'utilisez aucun accessoire (p. ex. un flash, un viseur externe ou le microphone). Il protège la prise 27 contre la pénétration d'eau pendant un certain temps.

### **MODE FLASH**

Le mode flash entièrement automatique, c'est-à-dire commandé par l'appareil, est disponible, pour le Leica M, avec les flashes compatibles décrits dans la section précédente et dans les deux modes d'exposition: Automatisme avec priorité au diaphragme A et réglage manuel.

En outre, une commande de flash de débouchage automatique est utilisée dans les trois modes d'exposition. Pour assurer un équilibrage du flash avec les conditions d'éclairage, vous devez réduire la

puissance du flash de 12/3EV maximum à mesure que la luminosité augmente. Si la luminosité présente risque d'entraîner une surexposition, même avec la vitesse de synchronisation de flash la plus rapide,  $\frac{1}{180}$ s, un flash non compatible HSS ne se déclenche pas en mode Automatisme avec priorité au diaphragme. Dans ce cas, la vitesse d'obturation est adaptée à la lumière ambiante et affichée dans le viseur.

En mode Automatisme avec priorité au diaphragme A et en mode de réglage manuel, le Leica M permet en outre d'employer d'autres techniques de flash, intéressantes du point de vue de la composition, telles que la synchronisation du déclenchement du flash sur le deuxième, au lieu du premier. Rideau de l'obturateur et flash avec des vitesses d'obturation plus lentes que la vitesse de synchronisation de 1/180s. Ces fonctions sont sélectionnées à l'aide du menu de l'appareil (pour plus d'informations, voir les sections suivantes correspondantes).

Par ailleurs, le Leica M transmet la sensibilité réglée au flash. Ce dernier peut ainsi, dans la mesure où il dispose de cet affichage et où le diaphragme choisi au niveau de l'objectif lui a également été indiqué manuellement, adapter automatiquement ses indications de portée en conséquence. Dans le cas de flashes conformes au système, le réglage de la sensibilité ne peut pas être influencé par le flash car il est déjà transmis à l'appareil.

### **Remarques:**

- Les flashes de studio ont, le cas échéant, une très longue durée d'éclair. Par conséquent, lorsqu'on les utilise, il peut s'avérer judicieux d'opter pour une vitesse d'obturation plus lente que  $1/180S$ .
- Le même principe s'applique aux déclencheurs de flash télécommandés dans le cadre d'un "flash débridé" car la transmission radio peut occasionner un retard au déclenchement.
- Les réglages et fonctionnalités décrits dans les sections suivantes se rapportent exclusivement aux flashes fournis avec le Leica M et compatibles.
- Une correction de l'exposition réglée sur l'appareil photo (voir p. 56) influe exclusivement sur la mesure de la lumière ambiante! En mode Flash, si vous souhaitez également effectuer une correction de la mesure de l'exposition au flash TTL (parallèle ou inverse), vous devez la définir (sur le flash)!
- Pour plus d'informations sur le mode Flash, en particulier avec d'autres flashes non spécifiquement conçus pour le Leica M, ainsi que sur ses différents modes de fonctionnement, consultez son mode d'emploi.

## **Réglages du flash automatique commandé par l'appareil**

Une fois le flash utilisé activé et réglé sur le mode de fonctionnement pour la commande par nombre-guide (p. ex. GNC = Guide Number Control), vous devez effectuer les réglages suivants sur le Leica M:

- 1. activer la mesure de l'exposition avant chaque prise de vue avec flash en appuyant légèrement sur le déclencheur, c.-à-d. que l'affichage du viseur doit indiquer la vitesse d'obturation ou la balance de l'exposition. Si vous appuyez soudainement à fond sur le déclencheur, il est possible que le flash ne s'amorce pas.
- 2. Régler la molette de réglage de vitesse d'obturation sur **A**, sur la vitesse de synchronisation du flash  $(1/180)$  ou sur une vitesse d'obturation plus lente (également B). En mode Automatisme avec priorité au diaphragme, l'appareil se règle automatiquement sur la vitesse de synchronisation du flash définie à l'aide du menu ou sur la plage de vitesses (voir "Sélection de la vitesse/plage de synchronisation", p.66). Il convient de veiller à une vitesse de synchronisation du flash la plus rapide, étant donné qu'elle est importante pour déterminer si un flash de prise de vue "normal" est amorcé ou s'il s'agit d'un flash HSS (voir p. 66).
- 3. Régler le diaphragme désiré ou nécessaire pour la distance par rapport au sujet.

## **Remarque:**

Quand la vitesse d'obturation définie manuellement ou automatiquement est supérieure à  $1/180$ s, le flash ne se déclenche pas, sauf s'il est compatible HSS (voir p. 66).

# **Indications de contrôle de l'exposition au flash dans le viseur avec des flashes compatibles**

Dans le viseur de l'appareil, une DEL (2.1.3) en forme d'éclair permet d'indiquer les différents états de fonctionnement. Elle est affichée en association avec les données de mesure de l'exposition décrites dans les sections correspondantes.

# **En mode Flash automatique**

(flash réglé sur la commande par nombre-guide)

- $\blacktriangleright$  n'apparaît pas, bien que le flash soit activé et prêt à fonctionner: sur l'appareil, une vitesse d'obturation plus rapide que 1/<sub>190</sub>s a été définie manuellement et le flash raccordé n'est pas compatible HSS. Dans ce cas, le Leica M n'amorce pas le flash, même s'il est activé et prêt à fonctionner.
- *clignote lentement (2Hz)* avant la prise de vue: le flash n'est pas encore prêt à fonctionner
- *S*'allume avant la prise de vue: le flash est prêt à fonctionner

•  $\blacktriangleright$  reste allumé sans interruption après le déclenchement, alors que les autres affichages sont éteints:

l'exposition au flash était correcte, le flash est toujours prêt à fonctionner.

• *clignote rapidement (4Hz) après le déclenchement, alors que les* autres affichages sont éteints:

l'exposition au flash était correcte, mais le flash n'est pas encore prêt à refonctionner.

• S'éteint, ainsi que les autres affichages, après le déclenchement: sous-exposition, p. ex. en raison d'un diaphragme trop faible pour le motif. Si un rendement lumineux de la lumière partielle est défini au niveau du flash, il est possible que ce dernier soit toujours prêt à fonctionner, bien que la DEL du flash soit éteinte, puisque la puissance utilisée est réduite.

# **Avec réglage du flash sur commande informatique (A) ou en mode manuel (M)**

- *I* n'apparaît pas, bien que le flash soit activé et prêt à fonctionner: Une vitesse d'obturation plus rapide que  $1/180s$  a été définie manuellement sur l'appareil. Dans ce cas, le Leica M n'amorce pas le flash, même s'il est activé et prêt à fonctionner.
- $\blacktriangleright$  clignote lentement (2Hz) avant la prise de vue: le flash n'est pas encore prêt à fonctionner.
- *s*'allume avant la prise de vue: le flash est prêt à fonctionner.

# **MODE FLASH LINÉAIRE (HIGH SPEED SYNCHRONIZATION)**

Le mode flash linéaire entièrement automatique, c.-à-d. commandé par l'appareil, est disponible sur le Leica M avec le flash compatible Leica SF 58, avec toutes les vitesses d'obturation, et aussi bien avec le mode Automatisme avec priorité au diaphragme que le réglage manuel de l'exposition. Il est activé automatiquement par l'appareil quand la vitesse d'obturation sélectionnée ou calculée est plus rapide que la vitesse de synchronisation, à savoir  $\leq$  1/<sub>180</sub>s. Quand le flash est correctement paramétré, ce basculement ne nécessite aucune intervention de la part du photographe.

#### **Important:**

Dans le cas du flash HSS, la portée est nettement plus faible qu'avec le flash TTL.

## **SÉLECTION DE LA VITESSE/PLAGE DE SYNCHRONISATION**

Le rendu de la lumière présente est déterminé par la vitesse d'obturation et le diaphragme. Un réglage fixe sur la vitesse d'obturation la plus rapide possible pour le mode Flash, à savoir la vitesse de synchronisation, entraîne dans de nombreux cas une sous-exposition inutile plus ou moins prononcée de toutes les parties du sujet qui ne sont pas correctement éclairées par le flash. Le Leica M vous permet d'adapter précisément la vitesse d'obturation utilisée en mode Flash en association avec l'Automatisme avec priorité au diaphragme aux conditions du sujet ou à vos besoins de composition. Pour ce faire, vous avez le choix entre cinq réglages:

### **Réglage de la fonction**

- 1. Dans le menu principal (voir p. 26/118), choisissez Synchro lente auto. (page 1, section APPAREIL) et
- 2. dans le sous-menu correspondant, le réglage automatique lié à l'objectif (1 / f)1 ou si vous souhaitez vous-même définir une vitesse d'obturation particulière, sélectionnez le réglage manuel (Manuelle Einstellung).
- 3. Dans le sous-menu Manuelle Einstellung, vous déterminez la plage des vitesses d'obturation admissibles en sélectionnant la plus rapide.

#### **Remarques:**

- 1 / f permet d'obtenir les vitesses d'obturation les plus lentes si l'on applique la règle générale pour prises de vues à main levée sans flou, p. ex.  $1/\epsilon_0 s$  avec un objectif 50mm. Dans le menu Synchro lente auto, elle est toutefois limitée à  $1/1255$ , même si la focale utilisée est plus longue.
- Dans le champ de réglage du sous-menu Réglage Manuel, la vitesse d'obturation la plus lente actuellement définie s'affiche en premier.
- En cas de réglage manuel de l'exposition, vous pouvez également définir toutes les vitesses d'obturation jusqu'à la vitesse de synchronisation de  $1/180$ S.
- Quand le Leica SF 58 (voir page 62) est utilisé et que des vitesses d'obturation plus rapides sont définies sur l'appareil, à savoir  $\leq 1/180$ s, le flash bascule automatiquement en mode HSS.

<sup>1</sup> Uniquement en cas d'utilisation d'objectifs Leica M avec codage 6 bits dans la baïonnette et d'activation de l'identification d'objectif dans le menu.

# **SÉLECTION DU MOMENT DE SYNCHRONISATION**

L'exposition des photographies au flash s'effectue via deux sources de lumière: la lumière ambiante et la lumière du flash. Les détails du sujet exclusivement ou majoritairement éclairés par la lumière du flash sont presque toujours restitués avec netteté (dans le cas d'une mise au point correcte) en raison de la durée extrêmement courte de l'impulsion lumineuse. En revanche, tous les autres détails du sujet, c.-à-d. ceux qui sont suffisamment éclairés par la lumière ambiante ou réfléchissent eux-mêmes la lumière, sont restitués avec une netteté inégale sur une même image. La restitution nette ou "brouillée" de ces détails du sujet, de même que le degré du "brouillage", sont déterminés par deux facteurs interdépendants:

- 1. la vitesse d'obturation, c.-à-d. la durée pendant laquelle ces détails du sujet "s'impriment" sur le capteur; et
- 2. la rapidité avec laquelle ces détails du sujet ou l'appareil photo lui-même se déplacent pendant la prise de vue.

Plus la vitesse d'obturation est lente ou plus le mouvement est rapide, plus il est aisé de distinguer les deux images partielles qui se superposent.

L'amorçage conventionnel du flash a lieu au début de l'exposition, c.-à-d. immédiatement après que le premier rideau de l'obturateur a entièrement ouvert la fenêtre de cadrage. Ceci peut même entraîner des contradictions virtuelles, comme sur la photo de la moto, où celle-ci se fait doubler par ses propres traînées lumineuses.

Avec le Leica M, vous pouvez choisir entre un moment d'amorçage du flash conventionnel au début de l'exposition et une synchronisation à la fin de l'exposition, c.-à-d. immédiatement avant que le deuxième rideau de l'obturateur commence à refermer la fenêtre de cadrage. Dans ce cas, l'image nette restitue la fin du mouvement saisi. Cette technique de flash confère à la photo une impression plus naturelle de mouvement et de dynamique.

Cette fonction est disponible

- avec tous les réglages de l'appareil et du flash
- en cas d'utilisation du flash sur l'appareil ou avec le kit adaptateur **SCA**
- avec l'option Automatisme avec priorité au diaphragme et la sélection manuelle des vitesses d'obturation
- en mode Flash automatique ou manuel

Les affichages sont identiques dans les deux cas.

## **Réglage de la fonction**

- 1. Dans le menu principal (voir p. 26/118), sélectionnez Synchronisation Flash (page 1, section APPAREIL) et
- 2. la variante désirée dans le sous-menu correspondant.

# **AUTRES FONCTIONS**

# **ENREGISTREMENT VIDÉO**

Avec le Leica M, vous pouvez également créer des enregistrements vidéo. Les fonctions suivantes sont disponibles:

## **Résolution**

- 1. Dans le menu des paramètres de prise de vue (voir p. 26/118), choisissez Définition Vidéo et
- 2. le réglage désiré dans le sous-menu. Chacune des trois résolutions peut être combinée avec deux fréquences d'images différentes pour adapter le rendu au système de télévision utilisé, 25B/s pour PAL, 24 et 30B/s pour NTSC.

### **Sensibilité ISO**

Tous les réglages spécifiés aux pages 39-40. Toutefois, la restriction ci-dessous relative aux vitesses d'obturation s'applique.

## **Réglage de la mise au point**

Toutes les variantes décrites aux pages 47-50

### **Remarque:**

Lors de la prise de vue de sujets sombres comportant des points lumineux très clairs en utilisant des valeurs ISO élevées, il est possible que des barres verticales et horizontales apparaissent sur l'ensemble de l'image.

# **Méthodes de mesure de l'exposition**

Toutes les variantes décrites à la page 52

### **Modes d'exposition**

- Automatisme avec priorité au diaphragme (voir p. 54)
- Commande manuelle avec vitesses d'obturation de  $1/30^{-1}/4000$ S Si des vitesses d'obturation plus lentes sont définies, elles sont traitées comme  $1/\sqrt{30}$ s.

### **Zone de couleurs**

Les enregistrements vidéo ne sont possibles qu'avec le réglage sRGB (voir p. 42).

### **Saturation, contraste, types de films**

Toutes les variantes décrites à la page 41.

## **Remarque:**

Pour garantir une exposition uniforme, vous devez travailler avec le réglage manuel des vitesses d'obturation, sans quoi toute modification du sujet, un pivotement par exemple, pourrait occasionner une variation gênante de la luminosité.

## **Démarrage / arrêt de l'enregistrement**

Une première pression sur le déclencheur vidéo (17) démarre un enregistrement, une nouvelle pression l'arrête.

• En mode Live View, un enregistrement vidéo en cours est signalé à l'écran par un point rouge clignotant et l'indication de la durée actuelle de l'enregistrement (voir p. ). Sur le viseur, par le clignotement alternatif des deux points de l'affichage numérique. Quand les enregistrements vidéo avec le Leica M sont réalisés au format 16:9 ou (avec résolution VGA) au format 4:3, des bandes noires apparaissent à l'écran. Dans le premier cas, au-dessus et en dessous de l'image, dans le deuxième cas, à gauche et à droite. Les prises de vue individuelles sont possibles pendant qu'un

enregistrement vidéo est en cours. Toute pression sur le déclencheur interrompt l'enregistrement pendant la durée de la prise de vue individuelle. Les prises de vue individuelles s'effectuent avec les réglages de l'appareil.

#### **ENREGISTREMENT AUDIO**

L'enregistrement audio avec le microphone intégré (9) s'effectue en mono. Pour l'enregistrement stéréo, un microphone externe est disponible en tant qu'accessoire (voir p. 99).

### **Réglage de la fonction**

- 1. Dans le menu principal (voir p. 26/118), sélectionnez Audio (page 4, section INSTALLAT.).
	- Le sous-menu correspondant comprend les options Ajustement Audio et Filtre Anti-Vent.

Pour modifier le son, vous avez le choix entre deux variantes, en plus d'une possibilité de réglage manuel afin de réguler le volume ou de désactiver l'enregistrement audio.

- 2. Dans le sous-menu du réglage audio, choisissez Standard, Concert ou Manuel.
	- Si vous choisissez Manuel, un diagramme en barres apparaît à côté du symbole de microphone  $(Q)$  et du niveau sonore actuellement réglé (B), avec
		- l'affichage du volume sonore actuel (C)
		- l'affichage de la valeur de crête<sup>1</sup> (D)
	- le repère d'amplitude maximale (E)

### **Réglage manuel**

3. Réglez le volume sonore avec la molette de réglage (29) (vers la gauche = plus faible / vers la droite = plus fort) ou avec les côtés haut/bas du bouton de navigation (30). Ce réglage peut également avoir lieu pendant l'enregistrement, si vous avez actionné au préalable la touche INFO (31). Le niveau 0 signifie l'absence d'enregistrement audio.

Pour éviter toute surrégulation, il faut choisir un niveau sonore ne permettant pas à l'affichage de la valeur de crête de dépasser (ou seulement à peine/rarement) le repère d'amplitude maximale. Pour plus de clarté, les affichages C et D apparaissent en blanc lorsque la valeur est inférieure à ce repère, et en rouge lorsqu'elle y est supérieure.

## **Remarque:**

Dans le cas d'enregistrements mono, les deux côtés (=canaux) du diagramme en barres fonctionnent en parallèle, mais séparément dans le cas d'un enregistrement stéréo.

Le réglage du volume sonore ne s'effectue pas séparément pour chaque canal, même en stéréo.

Pour réduire le bruit occasionné par le vent, le cas échéant, lors de l'enregistrement audio, vous disposez d'une atténuation à deux niveaux.

2. Dans le sous-menu Filtre Anti-Vent, sélectionnez Arrêt, Moyen ou Fort. Même quand aucun bruit de vent n'est à craindre, il faut choisir Arrêt pour un son optimal.

### **PHOTOGRAPHIE AVEC LE RETARDATEUR**

Le retardateur vous permet de réaliser une prise de vue avec un décalage de 2 ou de 12s. Cela est particulièrement utile lorsque vous souhaitez éviter de rendre la prise de vue floue en bougeant au moment du déclenchement ou dans le cas d'une photo de groupe sur laquelle vous souhaitez figurer. Dans ce cas, il est conseillé de fixer l'appareil sur un trépied.

### **Réglage et utilisation de la fonction**

- 1. Mettez l'interrupteur principal (15) en position  $\mathcal{O}$ .
- 2. Dans le menu principal (voir p. 26/118), sélectionnez Retardateur (page 1, section APPAREIL) et
- 3. le temps préliminaire souhaité dans le sous-menu correspondant.
- 4. Pour démarrer le temps préliminaire, appuyez sur le déclencheur (16) jusqu'au deuxième palier de pression, (voir p. 23).
	- Pendant les dix premières secondes d'un temps préliminaire de 12s, la diode électroluminescente (7) à l'avant de l'appareil clignote pour indiquer l'écoulement du temps préliminaire, qui fait également l'objet d'un compte à rebours à l'écran.

Pendant l'écoulement du temps préliminaire, il est possible d'interrompre le processus à tout moment en appuyant sur la touche SET ou sur la touche MENU, le réglage correspondant est conservé ou relancé depuis le début si vous rappuyez sur l'un des deux déclencheurs.

### **Important:**

En mode Retardateur, l'exposition n'est pas réglée lorsque vous appuyez sur le déclencheur, mais juste avant la prise de vue.

# **IDENTIFICATION DES FICHIERS IMAGE POUR LA PROTECTION DES DROITS D'AUTEUR**

Le Leica M vous permet d'identifier vos fichiers image en saisissant du texte et d'autres caractères.

Pour cela, vous pouvez saisir dans 2 sections, pour chaque prise de vue, des informations de 17 caractères maximum.

- 1. Dans le menu principal (voir p. 26/118), sélectionnez Information Copyright (page 4, section INSTALLAT.).
	- Le sous-menu apparaît à l'écran avec les trois options Information Copyright, Information et Auteur . Dans un premier temps, c'est la ligne Information Copyright qui est active.
- 2. Activez la fonction Information Copyright et validez l'opération.
	- Les lignes d'informations sont activées, le premier caractère est prêt à être modifié.
- Avec la molette de réglage (29), choisissez le caractère souhaité

et passez au caractère suivant en appuyant sur le côté correspondant du bouton de navigation (30).

Vous accédez aux lignes Auteur en appuyant au choix sur le côté correspondant du bouton de navigation ou sur les touches INFO (31) ou SET (20).

Différents caractères sont disponibles, notamment les chiffres de 0 à 9, les majuscules et les minuscules ainsi qu'un espace \_; ils se présentent dans cet ordre, en formant une boucle sans fin.

3. Validez votre réglage en appuyant sur la touche SET ou sur la touche INFO.

### **ENREGISTREMENT DU LIEU DE PRISE DE VUES PAR GPS**

Cette option de menu n'est disponible que si le levier multifonction est installé (disponible en tant qu'accessoire, voir p. 98). Le système GPS (Global Positioning System) permet de déterminer la position d'un récepteur au niveau mondial. Le levier multifonction est équipé d'un récepteur adapté. Lorsque le levier est installé sur le Leica M et que la fonction est activée, l'appareil reçoit les signaux correspondants en continu et actualise les données de position. Vous pouvez indiquer ces coordonnées (latitude et longitude, altitude) dans les données "EXIF".

## **Remarque:**

La fonction de menu correspondante sur l'appareil est exclusivement disponible avec le levier multifonction installé.

# **Réglage de la fonction**

- 1. Dans le menu principal de l'appareil, sélectionnez GPS (page 4, section **INSTALLAT.**) puis
- 2. Marche ou Arrêt.
	- Sur l'écran de l'appareil (34), le symbole "Satellite" ( ) indique l'état correspondant (uniquement avec l'affichage des données de prise de vue):
		- $-\overset{\text{def}}{=}$  = dernière position déterminée il y a moins d'1 minute
		- $\mathbb{F}$  = dernière position déterminée il y a moins de 24h
		- $\mathcal{F}$  = dernière position déterminée il y a plus de 24h, ou aucune donnée de position disponible

## **Remarques sur la fonction:**

- L'antenne GPS se trouve en haut, dans la zone de préhension du levier multifonction M.
- La détermination de la position GPS suppose un espace aussi "dégagé" que possible de cette antenne vers le ciel. Il est donc conseillé de tenir l'appareil photo avec l'antenne GPS à la verticale et orientée vers le haut.
- Veillez à ne pas recouvrir l'antenne GPS avec la main ni avec un autre objet, en particulier avec un objet métallique.
- La réception correcte des signaux des satellites GPS est impossible à certains endroits et dans certaines situations. Dans les cas suivants, la détermination de la position s'avère impossible, ou défectueuse:
	- dans des pièces fermées
	- sous terre
	- sous des arbres
	- dans un véhicule en mouvement
	- à proximité de grands bâtiments ou dans des vallées encaissées
	- à proximité de lignes à haute tension
	- dans des tunnels
	- à proximité de téléphones portables 1,5Ghz
	- avec un accessoire monté dans le raccord.

# **Remarque de sécurité:**

Le champ électromagnétique émis par le système GPS peut influer sur les instruments et les appareils de mesure. Veillez à désactiver la fonction GPS notamment à bord d'un avion au décollage et à l'atterrissage, dans les hôpitaux, ainsi que dans les autres endroits imposant des limitations aux transmissions radio.

# **Important (restrictions d'utilisation légales):**

- Dans certains pays ou régions, l'utilisation du GPS et des technologies apparentées est limitée. Avant de voyager à l'étranger, renseignez-vous donc auprès de l'ambassade du pays ou de votre agence de voyage à ce sujet.
- L'utilisation du GPS en République populaire de Chine et à Cuba ainsi qu'à proximité de leurs frontières (à l'exception de Hong Kong et Macao) est interdite par la législation nationale.
- Toute infraction sera punie par les autorités du pays! La fonction GPS est donc automatiquement désactivée dans ces régions.
# **NIVEAU À BULLE**

Grâce à des capteurs intégrés, le Leica M peut représenter son orientation à l'écran (34). L'affichage correspondant apparaît dès que nécessaire. Cette fonction permet d'orienter l'appareil avec précision sur l'axe transversal ou longitudinal dans le cas de sujets critiques à cet égard, notamment lors de la photographie de monuments à l'aide d'un trépied.

## **Réglage de la fonction**

Dans le menu principal (voir p. 26/118), sélectionnez Horizon (page 3, section INSTALLAT.).

• Une échelle verticale et une barre horizontale apparaissent à l'écran. Les écarts par rapport à la valeur zéro sont illustrés graphiquement par des marques rouges, l'orientation horizontale dans l'axe transversal ou longitudinal par une marque verte centrale. En outre, les valeurs numériques correspondantes sont indiquées.

#### **Remarque:**

L'image à l'écran reste visible jusqu'à ce qu'elle soit désactivée en appuyant sur l'un des deux déclencheurs (16/18) ou sur la touche MENU (21).

#### **PROFILS UTILISATEUR/APPLICATION**

Le Leica M permet de mémoriser à long terme toutes les combinaisons possibles de tous les réglages de menu, p. ex. pour pouvoir y accéder à tout moment, facilement et rapidement, pour des situations / sujets récurrents. Vous avez le choix entre quatre emplacements pour la mémorisation de ces combinaisons, ainsi qu'un réglage en usine non modifiable, accessible à tout moment. Vous pouvez modifier le nom des profils mémorisés. Vous pouvez transférer les profils mémorisés dans l'appareil photo sur l'une des cartes mémoire, p. ex. en vue d'une utilisation sur un autre appareil. De même, vous pouvez transférer les profils mémorisés sur une carte vers l'appareil photo.

#### **Mémorisation des réglages/Création d'un profil**

- 1. Réglez les fonctions souhaitées dans le menu.
- 2. Dans le menu des paramètres de prise de vue (voir p. 26/118), choisissez Profil Utilisateur ,
- 3. puis Sauvegarder comme Profil dans le sous-menu, et enfin
- 4. l'emplacement désiré dans le sous-menu correspondant.

# **SÉLECTION D'UN PROFIL**

- 1. Dans le menu des paramètres de prise de vue (voir p. 26/118), choisissez Profil Utilisateur .
	- Si des profils utilisateur sont mémorisés, leur nom apparaît en gris et les emplacements vides en vert.
- 2. Sélectionnez le profil souhaité dans le sous-menu: l'un de ceux mémorisés ou le réglage de base du profil utilisateur.

#### **Remarque:**

Si vous modifiez l'un des réglages du profil utilisé, l'indication -s'affiche dans la liste des menus de départ au lieu du nom du profil précédemment utilisé.

#### **ATTRIBUTION D'UN NOUVEAU NOM AUX PROFILS**

- 1. Dans le menu des paramètres de prise de vue (voir page 26/118), choisissez Profil Utilisateur ,
- 2. puis Gestion des Profils dans le sous-menu, et enfin
- 3. Renommer profils dans le sous-menu correspondant.
	- Le nom et le numéro du profil s'affichent, le numéro étant marqué comme prêt pour le traitement.
- 4. Sélectionnez le profil à renommer en faisant tourner la molette de réglage (29) ou en appuyant sur le bouton de navigation (30) vers le haut ou le bas.
- 5. Validez votre réglage en appuyant sur la touche SET (20) ou INFO (31) ou sur le côté droit du bouton de navigation.
	- Le prochain caractère est identifié comme prêt à être paramétré.
- 6. Modifiez les chiffres ou les lettres du nom en tournant la molette de réglage ou en appuyant sur le côté haut ou bas du bouton de navigation, choisissez les autres caractères en appuyant:
	- sur la touche INFO,
	- sur la touche SET,
	- ou sur le côté gauche ou droit du bouton de navigation.
	- Vous disposez des lettres majuscules de  $\Box$  à  $\Box$ , des chiffres de  $\Box$ à 9 et d'un espace : ils se présentent dans cet ordre, en formant une boucle sans fin.
- 7. Validez votre réglage (ceci n'est possible qu'avec le dernier caractère activé) en appuyant sur la touche SET ou INFO.

#### **Mémorisation de profils sur une carte/transfert à partir d'une carte**

- 1. Dans le menu des paramètres de prise de vue (voir page 26/118), choisissez Profil Utilisateur ,
- 2. puis Gestion des Profils dans le sous-menu, et enfin
- 3. Profils importer de la carte? ou Profils exporter vers la carte? dans le sous-menu correspondant.
	- La demande de confirmation correspondante s'affiche à l'écran.
- 4. Confirmez, en appuyant sur la touche SET (20) ou la touche INFO (31), l'importation ou l'exportation du/ des profil(s).

#### **Remarque:**

Lors de l'exportation, les 4 emplacements de mémoire sont transférés sur la carte, c.-à-d. même les profils vides. En conséquence, lors de l'importation, tous les profils existant dans l'appareil photo seront écrasés (supprimés).

# **RÉINITIALISATION DE TOUS LES RÉGLAGES INDIVIDUELS**

Cette fonction vous permet de réinitialiser en une seule opération tous les réglages préalablement définis dans le menu principal et dans celui des paramètres de prise de vue sur les valeurs usine par défaut.

#### **Réglage de la fonction**

- 1. Dans le menu principal (voir p. 26/118), sélectionnez Remise à zéro (page 5, section INSTALLAT.) et
- 2. Non ou Oui dans le sous-menu correspondant.

#### **Remarque:**

Cette réinitialisation concerne également les profils individuels éventuellement définis et mémorisés avec un profil utilisateur.

1 L'affichage de la valeur de crête indique la valeur maximale des dernières 5s.

## **MODE REPRODUCTION**

Sur le Leica M, vous disposez des modes de reproduction suivants des prises de vue à l'écran (34):

– **PLAY** Reproduction illimitée dans le temps

ou

– Visualisation auto. Brève reproduction après la prise de vue.

# **REPRODUCTION ILLIMITÉE DANS LE TEMPS –** PLAY

Vous pouvez passer en mode Reproduction à l'aide de la touche PLAY (24).

• À l'écran apparaissent la dernière prise de vue ainsi que les données correspondantes (voir p. 114).

Toutefois, si aucune prise de vue n'est mémorisée sur la carte mémoire, le message correspondant apparaît lorsque vous passez en mode Reproduction: Pas d'image à afficher..

#### **Remarques:**

• Selon la fonction préalablement définie, une pression sur la touche PLAY entraîne différentes réactions:

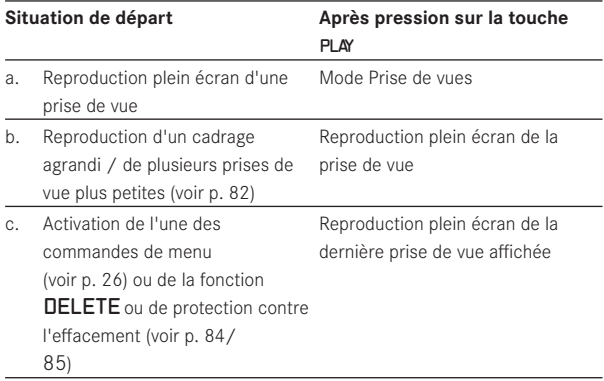

• Le Leica M ne permet de reproduire que les données image prises avec des appareils de ce type.

# **REPRODUCTION AUTOMATIQUE DE LA DERNIÈRE PRISE DE VUE**

En mode Visualisation auto., chaque photo s'affiche à l'écran immédiatement après avoir été prise.

Vous pouvez ainsi contrôler simplement et rapidement si la photo est réussie ou doit être refaite.

Cette fonction vous permet de sélectionner la durée pendant laquelle la photo sera affichée.

# **Réglage de la fonction**

- 1. Dans le menu principal (voir p. 26/118), sélectionnez Visualisation auto. (page 4, section INSTALLAT.),
- 2. dans le sous-menu correspondant, la fonction désirée ou la durée: (Arrêt, 1s, 3s, 5s, Permanente, Déclencheur pressé ). En mode Visualisation auto., vous pouvez à tout moment basculer en

mode Reproduction PLAY normal (illimité dans le temps).

## **Remarque:**

Si vous avez pris vos photos avec la fonction Images en série (voir p. 24), la dernière photo de la série, ou la dernière photo enregistrée sur la carte, est affichée en premier lieu, si à ce moment-là toutes les prises de vue de la série n'ont pas encore été écrasées et transférées de la mémoire tampon interne de l'appareil vers la carte. Pour en savoir plus sur la manière dont vous pouvez sélectionner les autres prises de vue de la série ainsi que sur les autres options du mode Reproduction, consultez les sections suivantes.

## **Reproduction normale**

Pour vous permettre de visualiser les prises de vue sans être dérangé par les affichages, seules les informations de l'en-tête sont affichées en mode Reproduction normal.

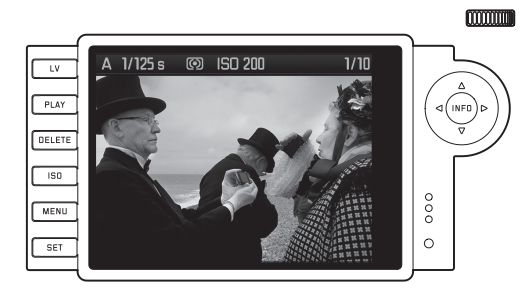

Quand un détail est affiché, la ligne d'en-tête s'efface et un affichage correspondant **q** apparaît.

## **Reproduction vidéo**

Quand un enregistrement vidéo est sélectionné, **a** apparaît en guise d'information.

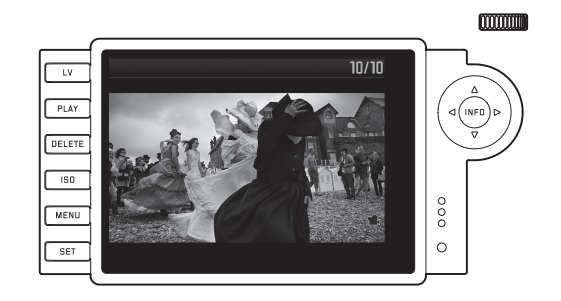

Pour lire une vidéo, affichez avec la touche INFO (31) la vue suivante qui contient notamment des symboles de commande correspondants.

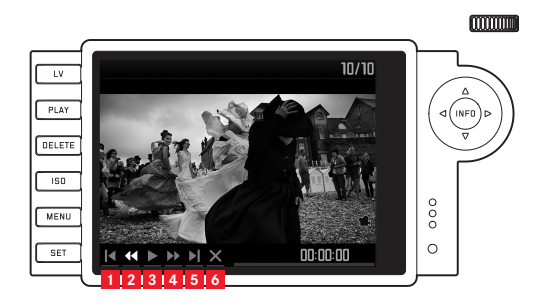

- **1.** retour au début
- **2.** retour rapide
- **3.** lecture/pause
- **4.** avance rapide
- **5.** avance à la fin
- **6.** fin de la visualisation

Choisissez la fonction désirée avec le côté gauche/droit du bouton de navigation (30) ou la molette de réglage (29). Activez-la avec la touche SET (20), en appuyant dessus ou, pendant une avance/un retour rapide, en la maintenant enfoncée. L'avance/le retour commence au ralenti, puis augmente de plus en plus lorsque vous maintenez la touche enfoncée.

• Le symbole correspondant à la fonction activée s'affiche en blanc et il est souligné en rouge.

#### **Remarque:**

A partir de cette vue, vous ne pouvez pas afficher le menu de protection (voir p. 86). Pour ce faire, vous devez basculer sur une autre vue avec la touche INFO.

En plus du mode Reproduction normal, vous disposez de 3 (pour les prises de vue individuelles) ou 2 (pour les enregistrements vidéo) autres variantes associées à l'affichage d'informations complémentaires spécifiques. Ces 4 ou 3 modes se présentent dans une boucle sans fin et peuvent être sélectionnés en appuyant (plusieurs fois) sur la touche INFO.

## **Reproduction avec histogramme**

Appuyez une fois sur la touche INFO (à partir du mode Reproduction normal) pour afficher l'histogramme. Celui-ci s'affiche dans la moitié inférieure de l'écran.

Vous pouvez choisir entre deux variantes de l'histogramme: lié à la luminosité générale (Standard) ou séparé pour les 3 couleurs rouge/ vert/bleu (RGB).

## **Réglage de la fonction**

- 1. Dans le menu principal (voir p. 26/118), sélectionnez Histogramme (page 3, section INSTALLAT.) et
- 2. la variante désirée dans le sous-menu correspondant.

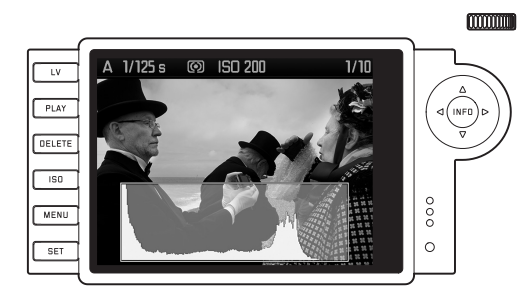

#### **Remarques:**

- L'histogramme est disponible avec la reproduction de l'ensemble de l'image, mais aussi d'une partie de l'image (voir p. 80), mais pas pour la reproduction simultanée de prises de vue miniatures (voir p. 83).
- L'histogramme se rapporte toujours à la partie affichée de la prise de vue (voir p. 80).
- L'histogramme **RGE** n'est pas disponible en mode Live-View.

## **Reproduction avec affichages de clipping**

La commande de menu permet de régler les valeurs seuils de Clipping pour l'affichage ainsi que les zones claires et sombres. Appuyez 2x sur la touche INFO (en mode Reproduction normal) afin d'afficher les zones sans dessin.

• Les zones trop claires clignotent en rouge, celles trop foncées clignotent en bleu. L'icône Clipping ([J]) apparaît également en bas à droite.

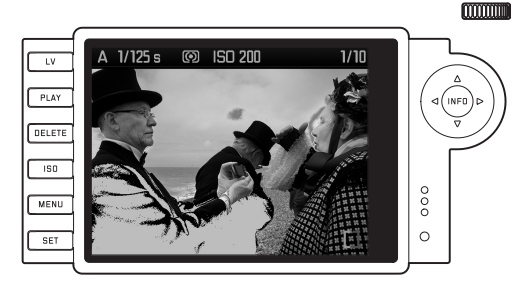

## **Réglage de la fonction**

- 1. Dans le menu principal (voir p. 26/118), sélectionnez Écrêtage Programmé (page 3, section SETUP) et
- 2. définissez dans le sous-menu correspondant la valeur plancher et la valeur plafond.
	- L'échelle montre les zones de clipping par rapport à l'ensemble de la zone exposée.

Dans les photos affichées, ces réglages se traduisent de la manière suivante:

• Les parties trop sombres ou trop claires sont affichées respectivement en bleu ou en rouge et clignotent.

### **Remarques:**

- Les affichages de clipping peuvent être activés sur la reproduction d'une photo entière mais aussi sur celle d'une partie de la photo, cependant pas sur la reproduction simultanée de 4, 9 ou 36 miniatures (voir p. 83).
- Les affichages de clipping se rapportent toujours à la partie affichée de la prise de vue (voir p. 83).

# **Reproduction avec informations complémentaires**

Appuyez trois fois sur la touche INFO (à partir du mode Reproduction normal) pour afficher une miniature de la photo avec toute une série de données complémentaires sur la prise de vue.

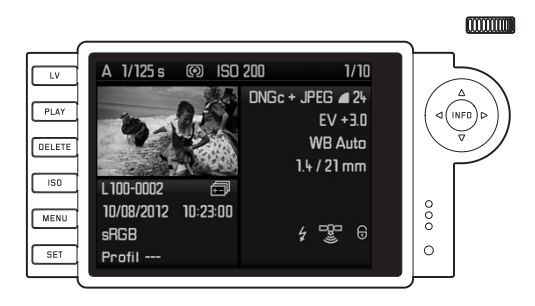

#### **Remarque:**

Avec cette variante de reproduction, seule la photo entière est reproduite, même si un cadrage a été réglé au préalable.

# **VISUALISATION DES AUTRES PRISES DE VUE / "PARCOURIR" LA MÉMOIRE**

Pour afficher les autres prises de vue mémorisées, appuyez à gauche et à droite du bouton de navigation (30). Appuyer du côté gauche permet de visualiser les prises de vue précédentes, du côté droit, les prises de vue suivantes. Après affichage de la dernière/première photo, la série recommence en boucle. Vous pouvez donc visualiser toutes les prises de vue, quel que soit le sens de défilement.

• À l'écran, les numéros des photos et des fichiers changent en conséquence.

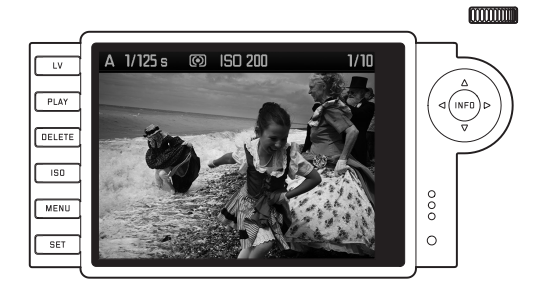

# **AGRANDISSEMENT / SÉLECTION DU CADRAGE / VISUALISATION SIMULTANÉE DE PLUSIEURS MINIATURES**

Avec le Leica M, il est possible d'agrandir une prise de vue donnée à l'écran pour mieux la voir et la recadrer plus aisément. À l'inverse, vous pouvez également visualiser jusqu'à 36 photos simultanément à l'écran, par exemple pour obtenir une vue d'ensemble ou trouver plus rapidement la photo que vous recherchez.

#### **Remarques:**

- Pour les prises de vue avec une faible résolution, par ex. 1,7MP, tous les paliers d'agrandissement ne sont pas disponibles.
- Tant que vous visualisez un agrandissement d'une prise de vue, vous ne pouvez plus utiliser les côtés droit/gauche du bouton de navigation pour afficher d'autres prises de vue. Il vous sert alors à "naviguer" dans la photo (exception: voir remarque suivante).

Vous pouvez agrandir un cadrage central en faisant tourner la molette de réglage (29) vers la droite. Des agrandissements sont possibles jusqu'à un facteur de 1:1, c'est-à-dire jusqu'à ce qu'un pixel de l'écran corresponde à un pixel de la prise de vue. Lorsque l'agrandissement est affiché à l'écran, les quatre côtés du bouton de navigation (30) vous permettent de sélectionner la partie de l'image que vous voulez examiner. Pour ce faire, appuyez (plusieurs fois) sur le côté correspondant à la direction vers laquelle vous souhaitez décaler le cadrage.

• Le rectangle à l'intérieur du cadre situé dans le coin supérieur droit de l'écran symbolise l'agrandissement, mais aussi le cadrage affiché.

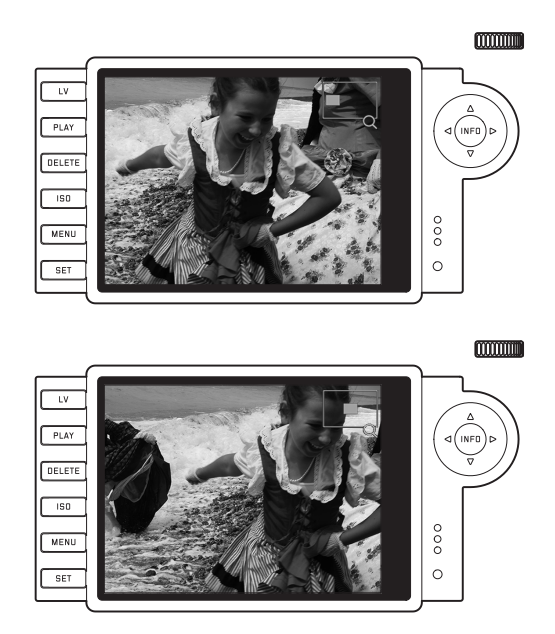

### **Remarque:**

Pendant l'agrandissement, vous pouvez également passer directement à une autre prise de vue, qui s'affiche alors avec le même facteur d'agrandissement. Pour ce faire, utilisez le côté gauche ou droit du bouton de navigation, en maintenant la touche PLAY enfoncée (24).

Si vous tournez la molette vers la gauche (en partant de la taille normale), vous pouvez visualiser un aperçu contenant 4 miniatures, ou si vous continuez à tourner, 9 ou 36 miniatures à l'écran.

• A l'écran, il est possible de visualiser jusqu'à 36 miniatures, dont la prise de vue affichée préalablement en taille normale, reconnaissable à son encadré rouge.

Les quatre côtés du bouton de navigation permettent de faire défiler les miniatures. La photo active est identifiée comme telle. Vous pouvez faire revenir cette image à sa taille normale en tournant la molette de réglage vers la droite ou en appuyant sur les touches INFO ou PLAY.

#### **Remarque:**

Lors de la reproduction de 36 images, il est possible, en tournant une fois de plus la molette de réglage vers la gauche, d'étendre le cadre rouge à l'ensemble du groupe d'images, de manière à ce que celui-ci soit traité comme un bloc et puisse être "parcouru" plus rapidement.

#### **EFFACEMENT DE PRISES DE VUE**

Tant qu'une prise de vue est affichée à l'écran, elle peut être supprimée. Ceci peut être judicieux, par exemple, lorsque les prises de vue ont déjà été enregistrées sur un autre support, lorsqu'elles ne sont plus nécessaires ou lorsque vous avez besoin de plus d'espace sur la carte.

En outre, le Leica M vous permet, selon vos besoins, d'effacer des prises de vue individuelles ou toutes les prises de vue simultanément.

## **Remarques:**

- Vous pouvez effacer les prises de vue, qu'elles soient affichées en taille normale ou sous la forme de miniatures (lors de la reproduction de 36 images, l'effacement n'est toutefois pas possible lorsque le bloc complet est entouré du cadre rouge, voir p. 83).
- Dans le cas de prises de vue protégées, vous devez d'abord désactiver la protection contre l'effacement avant de pouvoir les supprimer (voir section suivante).

# **Procédure**

- 1. Appuyez sur la touche DELETE (21).
	- Le sous-menu correspondant s'affiche à l'écran.

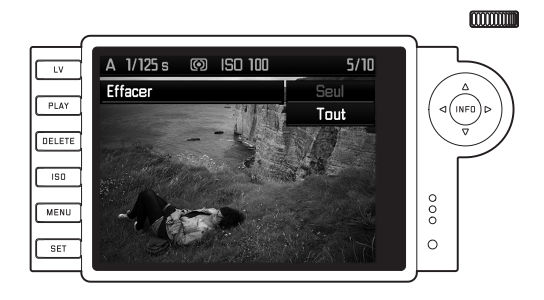

#### **Remarque:**

La procédure d'effacement peut être annulée à tout moment avec la touche PLAY (24) ou DELETE.

- 2. Dans un premier temps, vous devez décider si vous souhaitez effacer des prises de vue individuelles Effaçer ou toutes les prises de vue simultanément Effacer Tout.
- 3. Validez votre choix avec la touche SET. Pour afficher d'autres prises de vue, appuyez à gauche et à droite du bouton de navigation.

#### **Remarques:**

- Si la prise de vue affichée est protégée contre l'effacement (voir p. 85), il est impossible de sélectionner l'option Seul dans le sous-menu.
- Pour effacer toutes les prises de vue, vous devez confirmer une deuxième fois que vous souhaitez bien supprimer toutes les images de la carte mémoire. Cette étape protège vos prises de vue contre tout effacement accidentel.

#### **Affichages après l'effacement**

Après la suppression, la prise de vue suivante s'affiche. Toutefois, si la carte mémoire ne comporte pas d'autre prise de vue, le message suivant apparaît: Pas d'image à afficher..

## **EFFACEMENT DE TOUTES LES PRISES DE VUE DE LA CARTE MÉMOIRE**

Après la suppression, le message suivant apparaît: Pas d'image à afficher. Toutefois, si une ou plusieurs prises de vue étaient protégées contre l'effacement, celle-ci/la première d'entre elles s'affiche.

## **Remarque:**

Après l'effacement d'une prise de vue, le numéro des prises de vue suivantes change au niveau du compteur de prises de vue selon le principe suivant: Si vous effacez la photo n° 3, l'ancienne photo n° 4 devient la photo n° 3, l'ancienne photo n° 5 la n° 4, etc. Ce principe n'est toutefois pas valable pour la numérotation des fichiers sur la carte mémoire.

# **PROTECTION DE PRISES DE VUE / DÉSACTIVATION DE LA PROTECTION CONTRE L'EFFACEMENT**

Les prises de vue enregistrées sur la carte mémoire peuvent être protégées contre un effacement accidentel. Cette protection peut être désactivée à tout moment.

## **Remarques:**

- La protection ou la désactivation de la protection de prises de vue n'est possible qu'en mode Prise de vue, qu'elles soient affichées en taille normale ou sous la forme de miniatures (lors de la reproduction de 36 images, cela n'est toutefois pas possible lorsque le bloc complet est entouré du cadre rouge, voir p. 83).
- Pour en savoir plus sur les différents effets/procédures liés à la suppression de prises de vue protégées, reportez-vous à la section précédente.
- Si vous souhaitez néanmoins les supprimer, désactivez la protection comme décrit ci-dessous.
- La protection contre l'effacement ne fonctionne que sur le Leica M.
- Même les prises de vue protégées sont effacées lorsque la carte mémoire est formatée (pour plus d'informations à ce sujet, consultez la section suivante).
- Dans le cas de cartes mémoire SD/SDHV/SDXC, il est possible d'éviter une suppression accidentelle en faisant glisser l'interrupteur de protection en écriture de la carte (voir p. 17) en position LOCK.

## **Procédure**

- 1. Appuyez sur la touche SET (20).
	- Le sous-menu correspondant s'affiche à l'écran.

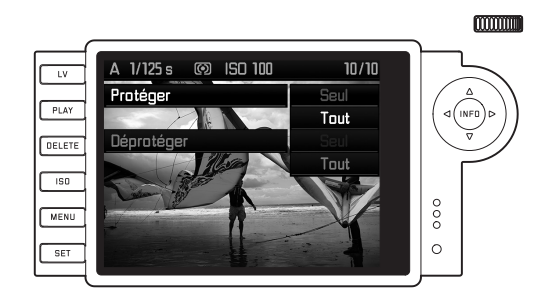

#### **Remarque:**

Le processus de réglage peut être interrompu à tout moment

- en appuyant sur la touche PLAY (24) pour revenir en mode Reproduction normale,
- ou en appuyant sur l'un des deux déclencheurs (16/17) pour passer en mode Prise de vue.
- 2. Choisissez
	- si vous souhaitez protéger des prises de vue individuelles Protéger, ou
	- toutes les prises de vue simultanément Protéger Tout, ou
	- désactiver la protection de prises de vue individuelles Déprotéger?, ou
	- désactiver la protection de toutes les prises de vue Déprot. TOUT.

## **Remarque:**

Le menu vous signale les fonctions indisponibles suivantes en les affichant en gris foncé et non en gris clair:

- protéger une prise de vue déjà protégée.
- lever la protection contre l'effacement d'une prise de vue non protégée.
- 3. Validez votre choix avec la touche SET. Pour afficher d'autres prises de vue, appuyez à gauche et à droite du bouton de navigation (30).

# **Affichages après la protection/désactivation de la protection contre l'effacement**

Une fois l'opération terminée, l'image initiale de l'écran réapparaît avec la marque indiquant les prises de vue protégées  $(\mathbf{\Theta})$ .

### **Remarque:**

Le symbole ( $\circledast$ ) apparaît également lorsque qu'une prise de vue déjà protégée est affichée.

# **AUTRES FONCTIONS**

# **GESTION DES RÉPERTOIRES**

Les données image de la carte mémoire sont enregistrées dans des répertoires créés automatiquement. Le nom des répertoires est généralement constitué de huit caractères: trois chiffres et cinq lettres. Par défaut, le premier s'appelle 100LEICA, le deuxième 101LEICA, etc. Le numéro disponible suivant est généralement utilisé comme numéro de répertoire, il est possible de créer 999 répertoires au maximum. Un message d'avertissement s'affiche à l'écran en cas d'épuisement de la capacité des nombres.

Dans le répertoire, un nombre est attribué consécutivement à chaque prise de vue jusqu'au nombre 9999, à moins que la carte mémoire ne contienne déjà une image portant un chiffre supérieur au dernier chiffre attribué par l'appareil. Dans ce cas, la numérotation de cette image suit celle de la carte. Lorsque le répertoire en cours contient une image portant le numéro 9999, un nouveau répertoire est automatiquement créé et la numérotation des images y reprend à 0001. Lorsque le numéro de répertoire 999 et le numéro d'image 9999 sont atteints, un message d'avertissement correspondant s'affiche à l'écran et la numérotation doit être réinitialisée (voir ci-dessous).

Le Leica M permet également de créer des répertoires avec des noms différents, ainsi que de renommer les fichiers.

### **Modification du nom du répertoire**

- 1. Dans le menu principal (voir p. 26/118), sélectionnez Numérotation image (page 4, section INSTALLAT.) et
- 2. Nouveau Dossier dans le sous-menu correspondant.
	- La désignation du répertoire apparaît (toujours d'abord XXX1LEICA). Le quatrième caractère est marqué comme prêt à être modifié. Les caractères 4 à 8 peuvent être modifiés.

#### **Remarque:**

En cas d'utilisation d'une carte mémoire qui n'a pas été formatée avec cet appareil (voir p. 90), celui-ci crée automatiquement un nouveau répertoire.

- 3. Modifiez les chiffres ou les lettres en tournant la molette de réglage (29) ou en appuyant sur le côté haut ou bas du bouton de navigation (30), choisissez les autres caractères en appuyant:
	- sur la touche INFO (31),
	- sur la touche SET (20),

– ou sur le côté gauche ou droit du bouton de navigation. Vous disposez des lettres majuscules de  $\overline{A}$  à  $\overline{Z}$ , des chiffres de  $\overline{D}$ à  $\overline{9}$  et d'un caractère de soulignement **.**; ils se présentent dans cet ordre, en formant une boucle sans fin.

- 4. Validez vos réglages (ceci n'est possible qu'avec le huitième caractère activé) en appuyant sur la touche INFO ou SET.
	- Un autre sous-menu apparaît avec la requête Remise à zéro numérotation fichier?.
- 5. Choisissez Oui ou Non.

## **Modification du nom du fichier image**

- 1. Dans le menu principal (voir p. 26/118), sélectionnez Numérotation image (page 4, section INSTALLAT.) et
- 2. Changer nom du fichier dans le sous-menu correspondant.
	- Le nom du fichier image apparaît. Le premier caractère est marqué comme prêt à être modifié.
	- Les caractères 1 à 4 peuvent être modifiés.
- 3. Modifiez les chiffres ou les lettres en tournant la molette de réglage (29) ou en appuyant sur le côté haut ou bas du bouton de navigation (30), choisissez les autres caractères en appuyant:
	- sur la touche INFO (31),
	- sur la touche SET (20),
	- ou sur le côté gauche ou droit du bouton de navigation.

Vous disposez des lettres majuscules de  $\overline{A}$  à  $\overline{Z}$ , des chiffres de  $\overline{D}$ à 9 et d'un caractère de soulignement : ils se présentent dans cet ordre, en formant une boucle sans fin.

- 4. Validez vos réglages (ceci n'est possible qu'avec le quatrième caractère activé) en appuyant sur la touche INFO ou SET.
	- Le menu de réglage décrit au point 2 s'affiche de nouveau.

1 Les caractères X font office de caractères de remplacement.

# **RÉINITIALISATION DU NOM DU FICHIER IMAGE**

- 1. Dans le menu principal (voir p. 26/118), sélectionnez Numérotation image (page 4, section INSTALLAT.) et
- 2. dans le sous-menu correspondant, Remise à zéro.
	- Un autre sous-menu apparaît avec la requête Remise à zéro numérotation fichier?.
- 3. Choisissez Ou ou Non.
	- Après avoir confirmé la sélection en appuyant sur la touche INFO (31) ou sur la touche SET (20), le menu de réglage décrit au point 2 s'affiche de nouveau.

# **FORMATAGE DE LA CARTE MÉMOIRE**

Normalement, il n'est pas nécessaire de formater une carte mémoire déjà utilisée. Toutefois, lorsque vous utilisez une carte non formatée pour la première fois, vous devez la formater.

#### **Remarque:**

Prenez l'habitude de copier le plus rapidement possible vos données sur un dispositif de stockage, par exemple le disque dur de votre ordinateur. Cela concerne essentiellement les cas où l'appareil photo doit être renvoyé avec la carte mémoire pour une panne.

## **Procédure**

- 1. Dans le menu principal (voir p. 26/118), sélectionnez Formatage carte SD (page 5, section INSTALLAT.) et
- 2. dans le sous-menu correspondant, Formater la carte SD?
- 3. Appuyez sur la touche SET (20) ou la touche INFO (31) pour formater la carte mémoire.

## **Remarques:**

- Si la carte mémoire a été formatée sur un autre appareil, par exemple sur un ordinateur, reformatez-la sur l'appareil photo.
- Si le formatage ou l'écrasement est impossible, demandez conseil à votre revendeur ou au Service d'information Leica (adresse, voir p. 126).

<sup>1</sup> Les caractères X font office de caractères de remplacement.

# **TRANSFERT DES DONNÉES SUR UN ORDINATEUR**

Le Leica M est compatible avec les systèmes d'exploitation suivants:

- Microsoft®: Windows® XP / Vista® / 7®
- Apple® Mac® OS X (10.6 ou supérieur)

Les données image d'une carte mémoire peuvent être transférées du Leica M vers un ordinateur de deux façons différentes:

– avec une carte mémoire installée dans l'appareil photo Pour cela, le levier multifonction M équipé d'une interface USB 2.0 est disponible en tant qu'accessoire (voir p. 98) doit être monté sur l'appareil photo.

– avec un lecteur de carte SD/SDHC/SDXC (voir p. 17)

#### **Remarques:**

- Le mode d'emploi du levier contient tous les détails relatifs à son installation, à ses fonctions et à son maniement.
- Des dysfonctionnements peuvent survenir en cas de connexion de plusieurs appareils à un ordinateur par le biais d'un concentrateur USB ou d'une rallonge.

#### **CONNEXION USB**

Le Leica M permet de transmettre des données via un câble USB en utilisant deux normes distinctes. Cela tient compte du fait que certains programmes nécessitent une connexion compatible avec le protocole PTP pour le transfert de données image.

En outre, il est toujours possible de gérer l'appareil photo comme un lecteur externe ("dispositif de stockage").

#### **Réglage de la fonction**

- 1. Dans le MENU PRINCIPAL (voir p. 26/118), sélectionnez Mode USB (page 5, section INSTALLAT.) et
- 2. dans le sous-menu correspondant, PTP ou Mémoire auxiliare.

#### **Raccordement et transfert des données conformément au protocole PTP**

Si l'appareil est réglé sur PTP, procédez comme suit:

3. Utilisez le câble USB (fourni avec le levier) pour raccorder la prise USB du levier à un connecteur USB de l'ordinateur.

#### **Sous Windows**® **XP**

- Une fois la connexion établie, un message indiquant que le Leica M a été détecté comme nouveau matériel apparaît (uniquement lors de la première connexion)!
- 4. Faites un double clic sur le message
	- Un menu déroulant "M Digital Camera" s'ouvre pour l'assistant de transfert de données.
- 5. Cliquez sur "OK" et suivez les instructions de l'assistant afin de copier les photos dans un dossier de votre choix comme d'habitude.

### **Sous Windows**® **Vista**® **/ 7**®

• Une fois la connexion établie, le message d'installation du pilote de l'appareil s'affiche au-dessus de la barre des tâches. Simultanément, la connexion USB s'affiche sur l'écran de l'appareil

photo. Un autre message confirme la réussite de l'installation. Le menu "Automatische Wiedergabe" s'ouvre et propose différentes options.

5. Naturellement, vous pouvez importer les photos ou ouvrir l'appareil pour afficher les fichiers à l'aide de l'assistant Windows.

## **Sous Mac**® **OS X (10.5 ou supérieur)**

- Une fois la connexion établie entre l'appareil photo et l'ordinateur, la connexion USB s'affiche sur l'écran (1.36) de l'appareil photo.
- 5. Ouvrez le "Finder" sur l'ordinateur.
- 6. Dans la partie gauche de la fenêtre, cliquez sur "Applications" dans la catégorie "Places".
- 7. Sélectionnez ensuite le programme "Images numériques" dans le volet de droite.
	- L'application s'ouvre et "M Digital Camera" apparaît dans la liste de titres de l'application.
- 8. Vous pouvez désormais transférer les images sur l'ordinateur en cliquant sur le bouton de chargement.

## **Connexion et transfert des données en utilisant l'appareil photo comme lecteur externe (dispositif de stockage)**

#### **Sous les systèmes d'exploitation Windows**®**:**

Si l'appareil est connecté à l'ordinateur via un câble USB, il est reconnu comme lecteur externe par le système d'exploitation, qui lui attribue une lettre de lecteur.

#### **Sous les systèmes d'exploitation Mac**®**:**

Si l'appareil est connecté à l'ordinateur via un câble USB, la carte mémoire utilisée apparaît comme un dispositif de stockage sur le Bureau.

Avec cette procédure, il est possible d'utiliser le Finder pour accéder directement aux fichiers.

## **Remarque:**

Tant que cette fonction est activée, toutes les autres fonctions de l'appareil photo sont verrouillées.

### **Important:**

- Utilisez exclusivement le câble USB fourni avec le levier.
- La connexion ne peut en aucun cas être interrompue par le débranchement du câble USB pendant le transfert des données de l'appareil sur l'ordinateur, sans quoi l'ordinateur et/ou l'appareil pourraient se bloquer et la carte mémoire pourrait même être irrémédiablement endommagée.
- Tant que les données sont transmises de l'appareil à l'ordinateur, l'appareil photo ne peut pas être mis hors tension ni s'éteindre de lui-même pour cause de déchargement de l'accumulateur, sans quoi l'ordinateur peut se bloquer. Si la charge de l'accumulateur devient faible pendant le transfert des données, interrompez le transfert, mettez l'appareil hors tension (voir p. 22) et chargez l'accumulateur (voir p. 13).

# **STRUCTURE DES DONNÉES SUR LA CARTE MÉMOIRE**

Lorsque les données enregistrées sur une carte sont transférées sur un ordinateur, la structure des répertoires est la suivante:

Dans les répertoires 100LEICA-, 101LEICA-, etc., il est possible d'enregistrer jusqu'à 9999 prises de vue.

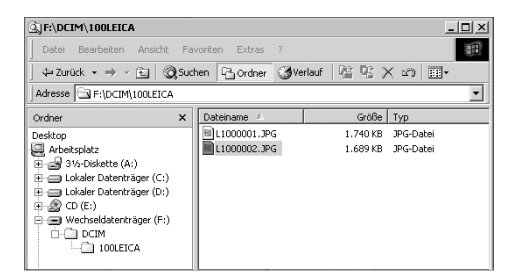

#### **ADOBE**® **PHOTOSHOP**® **LIGHTROOM**®

Adobe® Photoshop® Lightroom® est téléchargeable gratuitement lorsque vous enregistrez votre Leica M sur le site Internet de Leica Camera AG. De plus amples informations sont disponibles dans "l'Espace clients" à l'adresse: https://owners.leica-camera.com ou sur la carte d'enregistrement dans l'emballage de l'appareil photo.

### **LEICA IMAGE SHUTTLE**

Le logiciel exclusif Leica Image Shuttle permet de télécommander l'appareil photo depuis un ordinateur, ainsi que d'enregistrer directement les données image sur le disque dur de l'ordinateur pour le "Tethered Shooting" (prise de vue connectée). Toutes les principales fonctions de l'appareil peuvent être commandées de cette manière. Cette solution confortable est parfaite, tant en studio que sur le terrain.

Leica Image Shuttle est téléchargeable gratuitement lorsque vous enregistrez votre Leica M sur le site Internet de Leica Camera AG. De plus amples informations sont disponibles dans "l'Espace clients" à l'adresse: https://owners.leica-camera.com ou sur la carte d'enregistrement dans l'emballage de l'appareil photo.

#### **Remarque:**

Cette fonction est uniquement disponible avec le levier multifonction M (voir p. 98).

# **TRAITEMENT DES DONNÉES BRUTES DNG**

Si vous avez sélectionné le format DNG (Digital Negativ), vous avez besoin d'un logiciel correspondant pour convertir les données brutes enregistrées en images de grande qualité, par exemple le convertisseur de données brutes Adobe® Photoshop® Lightroom®. Il offre des algorithmes optimisés pour le traitement numérique des couleurs, ceux-ci assurant également une grande netteté et une résolution exceptionnelle.

Lors du traitement de vos images, vous pouvez régler ultérieurement certains paramètres, tels que la balance des blancs, la réduction du bruit, les dégradés, la netteté, etc., afin d'obtenir une qualité d'image optimale.

# **INSTALLATION DE MISES À JOUR DE MICROPROGRAMMES**

Leica s'efforce sans cesse de développer et d'optimiser ses produits. Étant donné que de très nombreuses fonctions de l'appareil photo sont commandées uniquement par logiciel, certaines de ces améliorations et de ces extensions de la fonctionnalité peuvent également être installées a posteriori.

À cette fin, Leica propose ponctuellement des mises à jour du microprogramme.

Pour plus d'informations sur les modifications et ajouts éventuels apportés au mode d'emploi, visitez notre site Internet.

Vous pouvez savoir si votre appareil est équipé de la dernière version du microprogramme en consultant l'option Firmware (page 5, section

## INSTALLAT.).

Vous pouvez télécharger un nouveau microprogramme sur notre site Internet et l'installer sur votre appareil photo:

- 1. Formatez une carte mémoire dans l'appareil.
- 2. Mettez l'appareil hors tension et insérez la carte dans le lecteur de cartes SD/SDHC/SDXC (intégré ou connecté) de votre ordinateur.
- 3. Téléchargez le fichier du microprogramme à partir notamment de la page Web du Leica M, en suivant le lien "TELECHARGEMENT".
- 4. Enregistrez le fichier m-X\_xxx.upd au niveau le plus élevé de l'arborescence de la carte. X\_xxx correspond au numéro de version.
- 5. Retirez la carte du lecteur et insérez-la dans l'appareil photo. Fermez le panneau inférieur et mettez l'appareil photo sous tension.

6. Maintenez la touche INFO (30) enfoncée et mettez l'appareil sous tension.

Le processus de mise à jour commence. L'opération peut durer jusqu'à 15 minutes.

#### **Remarque:**

Si l'accumulateur n'est pas suffisamment chargé, le message d'avertissement Battery low s'affiche. Dans ce cas, rechargez d'abord l'accumulateur et répétez l'opération décrite ci-dessus.

# **DIVERS**

# **ACCESSOIRES SYSTÈME DU LEICA M**

## **OBJECTIFS INTERCHANGEABLES**

Le système Leica M est un dispositif de base permettant de réaliser des photos rapidement et en toute discrétion dans toutes les situations. La palette d'objectifs couvre les distances focales de 16 à 135mm et les ouvertures allant jusqu'à 1:0,95.

#### **LEICA R ADAPTATEUR M**

Le Leica R adaptateur M permet l'utilisation de la quasi-totalité des objectifs Leica R sur le Leica M, c.-à-d. indépendamment de la focale, de la focale fixe ou du zoom, de la plage de réglage rapproché, du type de came de commande utilisé ("rampes" SL/"escalier" R) et de la présence ou non d'une réglette de contacts ROM.

L'utilisation de ces objectifs est également possible avec les modèles Leica Extender-R, ainsi qu'avec les accessoires macro comme le Leica Macro-Adapter-R, les bagues intermédiaires Leica R et le soufflet R BR2.

Le Leica M conquiert ainsi tous les domaines d'application auparavant inaccessibles à un appareil photo à télémètre, comme les prises de vue avec des focales extrêmement courtes ou longues et les prises de vue très rapprochées.

(réf. 14 642)

## **FILTRE**

Des filtres UVa et polarisant universel M sont disponibles pour les objectifs actuels Leica M, équipés de tailles de filetage standard pour filtres.

#### **Remarque:**

Les filtres UV/IR de Leica spécialement conçus pour être utilisés avec les appareils Leica M8 et M8.2 ne peuvent pas être associés au Leica M, car ils peuvent entraîner des distorsions de la couleur en bord d'image, en particulier avec les objectifs grand-angle.

# **VISEUR ÉLECTRONIQUE EVF2**

Le viseur EVF2 offre une restitution TTL du champ d'image à presque 100% avec une résolution de 1,4 mégapixel. Il permet une composition d'image à la fois simple et précise et un contrôle complet de toutes les données pertinentes. Cette caractéristique s'avère particulièrement utile quand les conditions de luminosité gênent la visibilité de l'image à l'écran, ou dans le cas de prises de vue en contre-plongée, grâce à l'oculaire inclinable. (réf. 18 753)

#### **Remarque:**

Assurez-vous que le capuchon du raccord pour flash est toujours installé lorsque vous n'utilisez aucun accessoire (p. ex. un flash, un viseur externe ou le microphone). Il protège la prise 27 contre la pénétration d'eau pendant un certain temps.

#### **VISEUR UNIVERSEL M**

Le viseur universel Leica M est un accessoire très pratique. Il peut être utilisé sans limitation avec tous les appareils Leica M,

argentiques comme numériques, et affiche au choix le cadrage des focales grand-angle 16, 18, 21, 24 et 28mm, à l'instar du viseur de l'appareil muni de cadres lumineux reproduits.

Le viseur est équipé d'un équilibrage des parallaxes, ainsi que d'une bulle de niveau pour un positionnement horizontal parfait de l'appareil.

(réf. 12 011)

#### **VISEUR-MIROIR M**

Des viseurs-miroirs sont disponibles pour les objectifs 18mm, 21mm et 24mm. Ces viseurs se caractérisent par leur compacité ainsi que par une image de viseur claire. La détermination du cadrage est réalisée par cadres lumineux, comme avec le viseur de l'appareil (réf. 18mm: 12 022 noir, 12 023 argent / 21mm: 12 024 noir, 12 025 argent / 24mm: 12 026 noir, 12 027 argent).

## **LOUPES-VISEURS M 1,25x ET 1,4x**

Les loupes-viseurs Leica M 1,25x et M 1,4x facilitent grandement la composition avec des distances focales supérieures ou égales à 35mm. Elles peuvent être utilisées sur tous les modèles Leica M et grossissent la partie centrale de l'image du viseur: Avec la loupe 1,25x, le viseur 0,68x du Leica M obtient un facteur de grossissement de 0,85 et avec la loupe 1,4x, un facteur de 0,95.

Afin d'éviter toute perte, elles sont équipées d'une petite chaîne avec une fermeture à ressort grâce à laquelle le viseur peut être attaché à la bague de fixation de la courroie de port.

Les loupes-viseurs sont livrées dans un étui en cuir. Un passant permet de fixer la loupe-viseur à la courroie de port de l'appareil en toute sécurité.

(réf. 12 004 M 1,25x, 12 006 M 1,4x)

#### **FLASHES**

Avec un nombre-guide maximal de 58 (pour un réglage de 105mm), un réflecteur zoom automatique (pour les objectifs Leica M codés, voir p. 19), une synchronisation automatique à court terme avec des vitesses d'obturation plus rapides que  $\frac{1}{180}$ s pour les flashes HSS, un réflecteur secondaire enclenchable au choix et de nombreuses autres fonctions, le flash système Leica SF 58 est aussi puissant que polyvalent. Grâce à son raccord intégré, avec les contacts de commande et de signal correspondants assurant le transfert automatique d'une série de données et de réglages, il est très simple d'utilisation.

Avec ses dimensions compactes et son design conçu pour l'appareil photo, le flash système Leica SF 24D s'avère particulièrement adapté. Comme le Leica SF 58, il possède un raccord intégré avec tous les contacts et se caractérise également par sa grande convivialité.

(SF 58: réf. 14 488 / SF 24D: réf. 14 444)

## **KIT ADAPTATEUR SCA POUR LE LEVIER MULTIFONCTION M**

Le kit adaptateur se compose d'un rail et d'un câble de connexion SCA. Un flash à commande TTL est également disponible en association avec le levier multifonction M quand le flash ne doit pas être installé sur l'appareil, p. ex. pour un éclairage indirect. De la même façon, l'utilisation simultanée de deux flashes est possible, l'un sur l'appareil, l'autre à l'aide d'un kit adaptateur. (réf. 14 498)

#### **LEVIER M**

Le levier M est un accessoire pratique recommandé pour une prise particulièrement sûre, d'une seule main, du Leica M. Il est fixé à la place du panneau inférieur de série (réf. 14 496)

#### **LEVIER MULTIFONCTION M**

Similaire au levier M. Le levier multifonction M est équipé en plus d'une antenne GPS qui permet d'ajouter les coordonnées de position aux données de prise de vue. En outre, il possède des raccords pour la transmission de données par câble USB, l'alimentation secteur avec un adaptateur correspondant, le déclenchement du flash avec des câbles de synchronisation disponibles dans le commerce et (à l'aide du kit adaptateur SCA) la commande TTL pour les flashes compatibles installés sur l'appareil distant. (réf. 14 495)

#### **KIT D'ADAPTATION POUR MICROPHONE**

L'adaptateur pour microphone M permet un enregistrement audio en stéréo avec les enregistrements vidéo. En cas d'installation dans le raccord pour accessoire de l'appareil photo, toutes les connexions nécessaires sont réalisées simultanément.

(réf. 14 634)

### **LENTILLES CORRECTRICES**

Pour une adaptation optimale de l'œil au viseur de l'appareil, nous proposons des lentilles correctrices (sphériques) aux dioptries positives ou négatives suivantes: ±0,5/1/1,5/2/3.

## **ADAPTATEUR SECTEUR POUR LE LEVIER MULTIFONCTION M**

Le bloc d'alimentation permet un fonctionnement continu de l'appareil (avec le levier multifonction M installé) directement branché sur le secteur.

(réf. 14 497)

#### **DRAGONNE M POUR LEVIER MULTIFONCTION M**

Les dragonnes sont vissées sur le levier multifonction M ou sur le levier S et offrent un maintien plus sûr de l'appareil, en particulier en cas de transport de l'appareil ou d'utilisation d'objectifs longs et lourds.

(réf. S: 14 646/M: -647/L: -648)

#### **SACOCHES/HOUSSES**

La nouvelle sacoche prête à l'emploi M a été spécialement conçue pour le nouveau Leica M. Elle protège l'appareil lors de son transport et peut y rester fixée pour pouvoir prendre une photo rapidement. Pour une bonne protection en cas d'utilisation intensive de l'appareil photo, la partie antérieure de la sacoche peut être démontée. Ainsi, la partie de la sacoche restant sur l'appareil continue d'assurer sa protection.

#### (réf. 14 547)

En outre, la sacoche classique Billingham en tissu imperméable peut être utilisée pour tout votre équipement photographique. Elle permet de ranger deux boîtiers et deux objectifs ou un boîtier et trois objectifs. Ses dimensions sont généreuses et suffisantes pour les longs objectifs et un appareil avec levier M monté. Un compartiment à fermeture à glissière permet également de ranger un flash Leica SF 24D ainsi que d'autres accessoires.

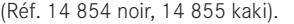

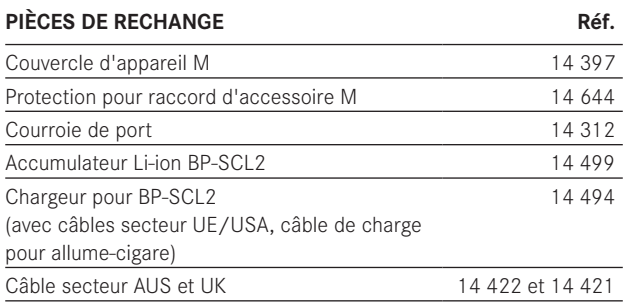

# **CONSEILS DE SÉCURITÉ ET D'ENTRETIEN**

# **AVERTISSEMENTS GENERAUX**

- N'utilisez pas l'appareil Leica M à proximité immédiate d'appareils émettant des champs magnétiques, électrostatiques ou électromagnétiques puissants (par exemple, les fours à induction, les fours à micro-ondes, les téléviseurs, les écrans d'ordinateur, les consoles de jeux vidéo, les téléphones portables et les radios).
- Si vous déposez votre appareil Leica M sur un téléviseur ou à proximité directe de celui-ci, son champ magnétique pourrait perturber l'enregistrement des images.
- Le même principe s'applique à l'utilisation à proximité de téléphones portables.
- Les champs magnétiques puissants, tels que ceux de haut-parleurs ou de gros moteurs électriques, peuvent endommager les données enregistrées ou perturber les prises de vue.
- N'utilisez pas le Leica M à proximité immédiate d'émetteurs radio ou de lignes à haute tension. Leur champ électromagnétique peut également entraîner un dysfonctionnement des images.
- Si l'appareil Leica M présente des défaillances dues à l'interférence de champs électromagnétiques, mettez-le hors tension, retirez l'accumulateur et remettez-le sous tension.
- Mettez le Leica M à l'abri des sprays insecticides et autres substances chimiques agressives. N'utilisez pas non plus d'essence, de diluants ou d'alcool pour le nettoyer.
- Certains liquides et substances chimiques peuvent endommager le Leica M ou son revêtement de surface.
- Étant donné que le caoutchouc et les plastiques dégagent parfois des substances chimiques agressives, ils ne doivent pas entrer en contact prolongé avec le Leica M.
- Assurez-vous que ni sable ou ni poussières ne peuvent pénétrer dans le Leica M, par exemple à la plage. Le sable et la poussière peuvent endommager l'appareil photo et la carte mémoire. Faites particulièrement attention lorsque vous insérez ou retirez la carte et remplacez les objectifs.
- Assurez-vous que de l'eau ne peut pas s'infiltrer dans le Leica M, notamment en cas de neige, de pluie ou à la plage. L'humidité peut entraîner des dysfonctionnements, voire des dégâts irréversibles au Leica M et à la carte mémoire.
- Assurez-vous que le capuchon du raccord pour flash est toujours installé lorsque vous n'utilisez aucun accessoire (p. ex. un flash, un viseur externe ou le microphone). Il protège la prise 27 contre la pénétration d'eau pendant un certain temps.
- Si des gouttelettes d'eau salée atteignent le Leica M, nettoyez-le avec un chiffon doux imprégné d'eau douce, puis essuyez-le avec le chiffon. Ensuite, séchez-le complètement à l'aide d'un chiffon sec.

# **ÉCRAN**

Le processus de fabrication de l'écran est extrêmement précis. Celui-ci permet d'assurer que sur la totalité des quelque 921 600 pixels, seul un tout petit nombre fonctionne mal, c.-à-d. reste sombre ou très clair. Il ne s'agit toutefois pas d'un dysfonctionnement, et cela ne nuit pas à la qualité de l'image.

- Lorsque le Leica M est exposé à de fortes fluctuations de température, il est possible que de la condensation se forme sur l'écran. Essuyez-le précautionneusement avec un chiffon doux.
- Si le Leica M est très froid au moment de sa mise sous tension, l'écran est un peu plus sombre que d'habitude. Il retrouve sa luminosité normale à mesure qu'il se réchauffe.

## **CAPTEUR**

• Les rayonnements d'altitude (par exemple, dans les avions) peuvent provoquer des défauts au niveau des pixels.

## **CONDENSATION**

• Si de la condensation s'est formée sur le Leica M ou dans celui-ci, mettez-le hors tension et laissez-le reposer pendant environ 1 heure à température ambiante. Lorsque la température ambiante et la température de l'appareil photo sont identiques, la condensation disparaît d'elle-même.

# **CONSEILS D'ENTRETIEN**

Etant donné que toute salissure représente un terrain propice pour les micro-organismes, vous devez veiller scrupuleusement à la propreté de l'équipement.

## **POUR L'APPAREIL PHOTO**

- Ne nettoyez le Leica M qu'avec un chiffon doux et sec. Les salissures tenaces doivent d'abord être traitées à l'aide d'un détergent fortement dilué, puis essuyées à l'aide d'un chiffon sec.
- Employez un chiffon propre non pelucheux pour éliminer les taches et les traces de doigts sur l'appareil photo et les objectifs. Utilisez un petit pinceau pour éliminer les salissures grossières qui se situent dans des coins difficilement accessibles du boîtier de l'appareil. Ce faisant, il ne faut en aucun cas toucher aux lamelles de l'obturateur.
- Tous les paliers qui se meuvent de façon mécanique et toutes les surfaces de frottement de votre Leica M sont lubrifiés. Si vous n'utilisez pas votre appareil photo pendant une longue période, veillez, tous les trois mois environ, à armer plusieurs fois l'appareil afin de prévenir une résinification des points de lubrification. Il est également recommandé de manipuler tous les autres éléments de commande. Les bagues de réglage du diaphragme et de mise au point des objectifs doivent également être manipulées de temps à autre.
- Veillez à ce que le capteur du codage 6 bits dans la baïonnette (voir p. 19) ne soit ni sali, ni rayé. Veillez également à éviter la pénétration de petits grains de sable ou autre particules susceptibles d'érafler la baïonnette. Nettoyez ce composant exclusivement à sec et n'exercez aucune pression sur le verre de protection!

## **POUR LES OBJECTIFS**

- Normalement, un pinceau fin et souple suffit amplement à éliminer la poussière se trouvant sur les lentilles extérieures de l'objectif. Néanmoins, si celles-ci sont fortement encrassées, utilisez un chiffon doux, très propre et totalement exempt de corps étrangers pour les essuyer délicatement en décrivant de petits cercles de l'intérieur vers l'extérieur. Nous vous recommandons les chiffons à microfibres (disponibles chez les commerçants spécialisés en matériel photographique et d'optique) fournis dans des étuis de protection et lavables à 40°C (pas d'adoucissant, jamais de repassage!). Les chiffons pour lunettes de vue imprégnés de substances chimiques sont déconseillés car ils peuvent endommager les verres des objectifs.
- Veillez à ce que le codage 6 bits (sj) dans la baïonnette ne soit ni sali, ni rayé. Veillez également à éviter la pénétration de petits grains de sable ou autre particules susceptibles d'érafler la baïonnette. Ne nettoyez ce composant qu'à sec!
- Pour obtenir une protection optimale des lentilles frontales dans des conditions difficiles (par ex. sable, projection d'eau salée!), utilisez des filtres UVa incolores. Il convient cependant de tenir compte du fait que, pour certaines situations de contre-jour et en cas de contrastes importants, ils peuvent causer, comme tout filtre, des reflets non souhaités. L'utilisation toujours recommandée de parasoleils offre une protection supplémentaire contre les traces de doigt et la pluie.

#### **POUR L'ACCUMULATEUR**

Les accumulateurs au lithium-ion rechargeables produisent de l'électricité par le biais de réactions chimiques internes. Ces réactions sont également influencées par la température extérieure et l'humidité ambiante. Des températures très élevées et très basses réduisent la durée de vie et la tenue des accumulateurs.

- Retirez l'accumulateur de l'appareil lorsque vous n'utilisez pas le Leica M pendant une période prolongée. Dans le cas contraire, l'accumulateur pourrait être complètement à plat au bout de plusieurs semaines. En d'autres termes, la tension pourrait très fortement baisser parce que l'appareil Leica M consomme une faible quantité de courant au repos (p. ex. pour la sauvegarde de la date), et ce même lorsqu'il est mis hors tension.
- Les accumulateurs au lithium-ion ne doivent être rangés que partiellement chargés, c'est-à-dire ni entièrement chargés ni entièrement déchargés (indiqué sur l'écran). Si vous n'utilisez pas l'appareil pendant très longtemps, nous vous conseillons de charger l'accumulateur deux fois par an pendant environ 15 minutes afin d'éviter qu'il ne se décharge complètement.
- Veillez à ce que les contacts de l'accumulateur restent propres et accessibles. Bien que les accumulateurs au lithium-ion soient protégés contre les courts-circuits, vous devez protéger les contacts contre les objets métalliques tels que trombones ou bijoux. Un accumulateur présentant un court-circuit peut devenir très chaud et provoquer des brûlures graves.
- Si un accumulateur est défaillant, vérifiez immédiatement si le boîtier et les contacts ne présentent pas de dommages. L'utilisation d'un accumulateur endommagé peut endommager le Leica M.
- En cas d'apparition d'odeurs, de décolorations, de déformation, de surchauffe ou d'écoulement de liquide, l'accumulateur doit immédiatement être retiré de l'appareil photo ou de l'appareil de charge et remplacé. N'utilisez plus cet accumulateur, sans quoi il surchauffera et risquera de provoquer un incendie et/ou une explosion!
- Si du liquide s'écoule ou si vous sentez une odeur de brûlé, tenez l'accumulateur éloigné des sources de chaleur. Le liquide écoulé peut en effet s'enflammer!
- Grâce à la soupape de sûreté de l'accumulateur, les surpressions (dues notamment à une manipulation incorrecte) sont éliminées.
- Les accumulateurs n'ont qu'une durée de vie limitée. Il est recommandé de les remplacer tous les quatre ans environ.
- Déposez les accumulateurs défectueux à un point de collecte afin qu'ils soient recyclés correctement.
- Ces accumulateurs ne doivent pas être exposés à la lumière du soleil, à la chaleur, à l'humidité ou à l'eau pendant une période prolongée. Ils ne doivent pas non plus être placés dans un four à micro-ondes ou un récipient à haute pression – risque d'incendie ou d'explosion!

#### **POUR LE CHARGEUR**

- Lorsque le chargeur est utilisé à proximité de récepteurs radio, la réception peut être perturbée; veillez à maintenir une distance d'au moins un mètre entre les appareils.
- Lorsque le chargeur est utilisé, il peut provoquer des bruits ("sifflements"). Ce phénomène est normal et ne constitue pas un dysfonctionnement.
- Débranchez le chargeur du secteur pendant que vous ne l'utilisez pas. En effet, même sans accumulateur en place dans la baie, il consomme une (très faible) quantité d'électricité.
- Assurez-vous que les contacts du chargeur restent propres et évitez tout court-circuit.
- Le câble de charge pour allume-cigare fourni
- ne doit être utilisé que sur des réseaux de bord 12V
- ne peut en aucun cas être connecté tant que le chargeur est branché sur secteur.

# **POUR LES CARTES MÉMOIRE**

- Il convient de ne pas retirer la carte mémoire du Leica M, de ne pas éteindre celui-ci et de ne pas le secouer tant qu'une prise de vue est enregistrée ou que la carte mémoire est lue.
- Pour protéger les cartes mémoire, ne les rangez que dans le boîtier antistatique fourni.
- Ne rangez pas la carte à un endroit où elle pourrait être exposée à de hautes températures, à la lumière directe du soleil, à des champs magnétiques ou à des décharges électrostatiques.
- Ne laissez pas tomber la carte mémoire et ne la pliez pas, au risque de l'endommager ou de perdre des données.
- Retirez la carte mémoire lorsque vous n'utilisez pas le Leica M pendant une période prolongée.
- Ne touchez pas les connexions situées à l'arrière de la carte mémoire et rangez-la à l'abri de la saleté, de la poussière et de l'humidité.
- Il est conseillé de formater la carte mémoire de temps à autre, étant donné que la fragmentation résultant de l'effacement des données peut partiellement bloquer sa capacité de stockage.

#### **Remarques:**

- Lors d'un formatage simple, les données présentes sur la carte ne sont pas supprimées définitivement. Seul le répertoire est supprimé, de sorte que les fichiers existants ne sont plus immédiatement accessibles. Un logiciel adapté permet de rendre les données de nouveau accessibles. Seules les données écrasées à la suite de l'enregistrement de nouvelles données sont effectivement supprimées définitivement. Toutefois, prenez l'habitude de transférer le plus rapidement possible vos données sur un dispositif de stockage sûr, par exemple le disque dur de votre ordinateur. Cela concerne essentiellement les cas où l'appareil photo doit être renvoyé avec la carte mémoire pour une panne.
- Selon la carte mémoire utilisée, le formatage peut prendre jusqu'à 3 minutes.

# **NETTOYAGE DU CAPTEUR / DÉTECTION DE POUSSIÈRE**

Si de la poussière ou des particules de saleté adhèrent au verre du capteur, des points ou des taches sombres peuvent apparaître sur les prises de vue, selon la taille des particules.

Avec la fonction Détection poussières, vous pouvez vérifier la présence et le nombre de particules présentes sur le capteur. Elle est beaucoup plus précise qu'une inspection visuelle et constitue une méthode fiable pour juger si un nettoyage est nécessaire.

Le Leica M peut être envoyé au service clients de Leica Camera AG (adresse: voir p. 126) pour un nettoyage payant. Ce nettoyage n'est pas couvert par la garantie.

Vous pouvez également effectuer le nettoyage vous-même, en utilisant la fonction de menu Nettoyage Capteur. Vous pouvez ainsi accéder au capteur par le biais de l'obturateur ouvert.

# **DÉTECTION DE POUSSIÈRE**

- 1. Dans le menu principal (voir p. 26/118), sélectionnez Nettoyage Capteur (page 4, section INSTALLAT.).
	- Le sous-menu correspondant s'affiche.
- 2. Sélectionnez Détection poussières.
	- Le message Attention SVP fermer le diaphragme au maximum (f16 ou F22) et prendre une photo sur une
	- surface unie (sans M.A.P.). apparaît.
- 3. Appuyez sur le déclencheur (16).
	- Une "image" apparaît brièvement à l'écran, sur laquelle des pixels noirs représentent les grains de poussière.

## **Remarque:**

Si toutefois la détection de poussière n'a pas pu être réalisée, un message correspondant apparaît à la place. Quelques secondes plus tard, l'affichage se rétablit tel qu'au point 2. Il est alors possible de reprendre des photos.

# **NETTOYAGE**

- 1. Dans le menu principal (voir p. 26/118), sélectionnez Nettoyage Capteur (page 4, section INSTALLAT.).
	- Le sous-menu correspondant s'affiche.
- 2. Sélectionnez ouvrir l'obturateur.
- 3. Sélectionnez Oui. Si la capacité de l'accumulateur est suffisante, c.-à-d. au moins 60%, l'obturateur s'ouvre.
	- Le message Mettre hors tension l'appareil après inspection apparaît.

## **Remarque:**

Si la capacité de l'accumulateur est encore inférieure, le message Attention Capacité de batterie trop faible, merci de changer de batterie. s'affiche, pour avertir que la fonction n'est pas disponible, ce qui signifie que vous ne pouvez pas sélectionner Dui

- 4. Effectuez le nettoyage. Respectez alors scrupuleusement les consignes ci-après.
- 5. Après le nettoyage, l'obturateur est refermé par la mise hors tension de l'appareil.
	- Le message Attention Arréter le nettoyage capteur immédiatement. apparaît.

#### **Remarques:**

- Voici les principes de base: pour éviter la pénétration de poussières, etc. à l'intérieur de l'appareil, un objectif ou un capuchon doit toujours être fixé au Leica M.
- Pour la même raison, les changements d'objectif doivent s'effectuer rapidement dans un environnement le moins poussiéreux possible.
- Les pièces en plastique pouvant accumuler une légère charge statique et attirer ainsi fortement la poussière, les couvercles des objectifs et du boîtier ne doivent être transportés que brièvement dans la poche d'un vêtement.
- Le capteur doit également être inspecté et nettoyé dans l'environnement le moins poussiéreux possible afin d'éviter tout encrassement supplémentaire.
- La poussière peu incrustée peut être éliminée du verre du capteur par soufflage à l'aide de gaz propres et éventuellement ionisés, comme de l'air ou de l'azote. L'idéal consiste à utiliser un soufflet (en caoutchouc) sans pinceau. Il est possible d'utiliser des sprays de nettoyage spéciaux, à faible pression, comme "Tetenal Antidust Professional", à condition d'en respecter le mode d'emploi.
- S'il est impossible d'éliminer les particules qui adhèrent de la manière décrite, consultez le Service d'information Leica.
- Si la capacité de l'accumulateur devient inférieure à 40% pendant que l'obturateur est ouvert, le message d'avertissement Attention Arréter le nettoyage capteur immédiatement. s'affiche à l'écran. Une alarme sonore retentit simultanément. Seule la mise hors tension de l'appareil photo permet de la couper. Cette opération referme l'obturateur.
- Veillez alors absolument à ne pas bloquer la fenêtre de l'obturateur, c'est-à-dire à ce qu'aucun objet n'entrave la fermeture correcte de l'obturateur, afin d'éviter tout dommage!

#### **Important:**

- La garantie de Leica Camera AG ne couvre pas les dommages résultant d'un nettoyage du capteur effectué par l'utilisateur.
- N'essayez pas de souffler sur le verre pour éliminer les particules de poussière. Les moindres gouttelettes de salive peuvent provoquer des taches difficiles à effacer.
- N'utilisez en aucun cas de nettoyeur à air comprimé avec une forte pression de gaz, sans quoi vous risquez d'endommager le capteur.
- Évitez de toucher la surface du capteur avec des objets rigides lors de l'inspection et du nettoyage.

# **RANGEMENT**

- Lorsque vous n'utilisez pas le Leica M pendant une période prolongée, il est recommandé
	- a. de retirer la carte mémoire (voir p. 18) et
	- b. de retirer l'accumulateur (voir p. 16), (après 2 mois maximum, la date et l'heure réglées sont perdues).
- Un objectif agit comme un verre ardent lorsqu'un soleil éclatant irradie la face frontale de l'appareil photo. L'appareil doit donc impérativement être protégé d'un rayonnement solaire direct. Utilisez le capuchon de l'objectif, mettez votre appareil photo à l'ombre (ou rangez-le immédiatement dans sa housse) afin d'éviter tout dommage à l'intérieur de l'appareil photo.
- Conservez le Leica M de préférence dans un endroit fermé et rembourré, afin de garantir qu'il soit à l'abri de tout objet contondant et de toute poussière.
- Rangez le Leica M dans un endroit sec et suffisamment aéré, à l'abri des températures élevées et de l'humidité. Si vous utilisez le Leica M dans un environnement humide, vérifiez qu'il est complètement sec avant de le ranger.
- Videz les housses mouillées afin d'exclure tout endommagement de l'équipement dû à l'humidité et aux résidus de tanin de cuir qui pourraient alors se libérer.
- Pour protéger votre appareil des champignons dans un climat tropical humide, exposez-le le plus souvent possible au soleil et à l'air. Un stockage à l'intérieur de bacs ou de sacoches hermétiques n'est conseillé qu'avec ajout d'un agent déshydratant tel que le Silicagel.
- Pour éviter toute attaque fongique, ne laissez pas le Leica M dans sa pochette en cuir pendant une période trop longue.

• Veuillez noter le numéro de fabrication de votre Leica M (gravé sur le raccord pour accessoires!) et de vos objectifs, ceux-ci étant d'une extrême importance en cas de perte.

# **DYSFONCTIONNEMENTS ET SOLUTIONS**

# **LE LEICA M NE RÉAGIT PAS LORS DE LA MISE SOUS TENSION.**

- L'accumulateur est-il correctement inséré?
- La charge de l'accumulateur est-elle suffisante? Utilisez un accumulateur chargé.
- Le panneau inférieur est-il correctement en place?

# **IMMÉDIATEMENT APRÈS LA MISE SOUS TENSION, LE LEICA M SE REMET HORS TENSION.**

– La charge de l'accumulateur est-elle suffisante pour faire fonctionner le Leica M?

Chargez l'accumulateur ou insérez-en un qui soit chargé.

– Y a-t-il de la condensation? Cela arrive lorsque le Leica M est transporté d'un endroit froid vers un endroit plus chaud. Dans ce cas, attendez que la condensation

s'évapore.
#### **IL EST IMPOSSIBLE D'ARMER LE LEICA M.**

- Des données image sont en cours de transfert sur la carte mémoire et la mémoire tampon est pleine.
- La capacité de la carte mémoire est épuisée et la mémoire tampon est pleine.

Supprimez les prises de vue inutiles avant d'en prendre d'autres.

– Aucune carte mémoire n'est insérée et la mémoire tampon est pleine.

#### **L'ENREGISTREMENT DE LA PRISE DE VUE N'EST PAS POSSIBLE.**

- Une carte mémoire est-elle insérée?
- La capacité de la carte mémoire est épuisée. Supprimez les prises de vue inutiles avant d'en prendre d'autres.

# **L'ÉCRAN EST TROP CLAIR OU TROP FONCÉ.**

– Lorsque vous regardez l'image à l'écran à l'oblique, elle est par principe plus difficile à distinguer.

Si elle est trop claire ou trop foncée, bien que vous regardiez l'écran directement: Définissez une autre luminosité ou utilisez le viseur électronique externe EVF2 disponible en tant qu'accessoire (voir p. 96).

# **LA PRISE DE VUE QUI VIENT D'ÊTRE RÉALISÉE N'APPARAÎT PAS À L'ÉCRAN.**

– La fonction Autom. Wiederg. (lorsque le Leica M est en mode Prise de vue) est-elle activée?

#### **IL EST IMPOSSIBLE D'AFFICHER LA PRISE DE VUE.**

- Une carte mémoire est-elle insérée?
- Il n'y a pas de données sur la carte mémoire.

# **L'APPAREIL EST CONNECTÉ À UN ORDINATEUR (VIA LE LEVIER MULTIFONCTION RACCORDÉ), MAIS LE TRANSFERT DES DONNÉES NE FONCTIONNE PAS.**

– Vérifiez si l'ordinateur, le levier multifonction et l'appareil photo sont correctement raccordés.

# **LES DONNÉES RELATIVES À LA DATE ET À L'HEURE SONT ERRONÉES OU INEXISTANTES.**

– Le Leica M n'a pas été utilisé pendant une période prolongée, en particulier si l'accumulateur a été retiré. Insérez un accumulateur entièrement chargé. Réglez la date et l'heure.

# **ANNEXE**

# **AFFICHAGES DANS LE VISEUR**

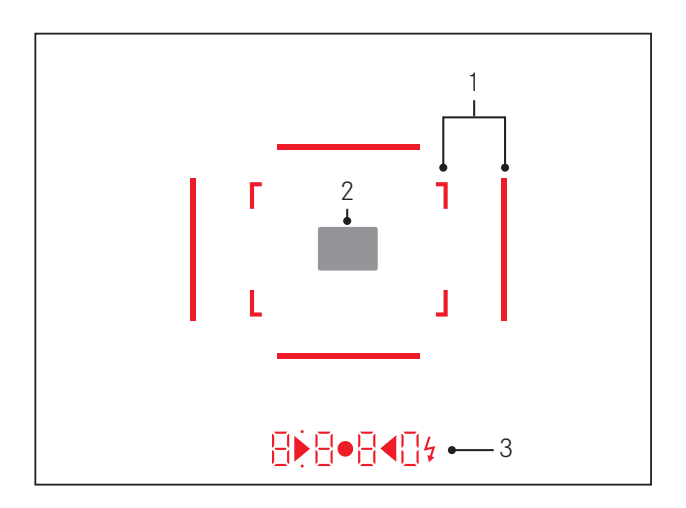

- 1. Cadres lumineux pour 50mm et 75mm1 (exemple)
- 2. Champ de mesure pour la mise au point
- 3. Par des DEL<sup>1</sup> (diodes électroluminescentes) pour:
	- a. Affichage numérique à quatre chiffres avec point supérieur et point inférieur
		- **B B B D** Affichage numérique:
		- Affichage de la vitesse d'obturation automatique en mode Automatisme avec priorité au diaphragme A ou déroulement des vitesses d'obturation plus lentes que 1s
		- Avertissement en cas de dépassement de la limite inférieure ou supérieure de la plage de mesure ou de réglage en mode Automatisme avec priorité au diaphragme A
		- Affichage de la valeur de correction de l'exposition (brièvement au cours du réglage)
		- Indication de saturation (provisoire) de la mémoire tampon
		- Indication de carte mémoire manquante (Sd)
		- Indication de carte mémoire pleine (Full)
	- b. Point supérieur:
		- Indication (allumée) d'utilisation de la mémorisation de la valeur de mesure
	- c. Point inférieur:
		- Indication (clignotant) d'utilisation d'une correction d'exposition
- d. ▶ ◀ Deux DEL triangulaires et une DEL ronde:
	- En cas de réglage manuel de l'exposition: ensemble comme balance d'exposition pour l'équilibrage de l'exposition. Les DEL triangulaires indiquent le sens de rotation de la bague de réglage du diaphragme et de la molette de réglage de la vitesse d'obturation pour l'équilibrage.
	- Avertissement en cas de dépassement de la limite inférieure de la plage de mesure
- e. Symbole de flash:
	- Flash prêt à l'emploi
	- Données sur l'exposition au flash avant et après la prise de vue

1 Avec commande de l'exposition automatique, adaptée à la luminosité extérieure. Cette commande automatique n'est pas possible avec les objectifs Leica M avec lunette de visée, car ils recouvrent le capteur de luminosité 5 qui fournit les informations nécessaires. Dans ce cas, les cadres et affichages apparaissent toujours avec une luminosité constante.

# **AFFICHAGES SUR L'ÉCRAN**

### **LORS DE LA PRISE DE VUE**

#### **En mode Live View**

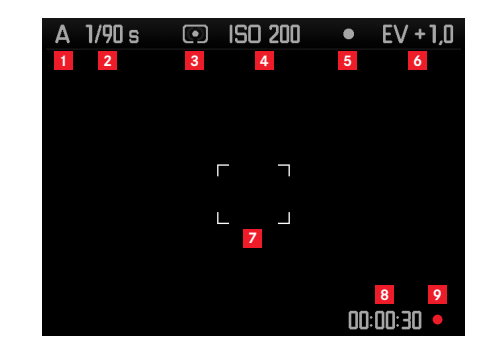

- Mode d'exposition
- Vitesse d'obturation
- Méthode de mesure de l'exposition
- Sensibilité ISO
- Mémorisation de la valeur de mesure
- Correction de l'exposition

### (en plus pour la mesure Spot)

Champ de mesure

## (en plus de 1-7, pour les enregistrements vidéo)

- Durée de l'enregistrement en cours
- Affichage pour l'enregistrement en cours (clignotant)

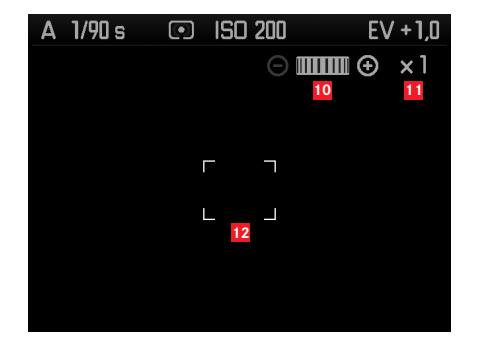

(en plus de 1-9, lors de la mise au point de l'objectif ou en cas de pression sur la touche de mise au point (1.3); alternative à 13-17; ne <sup>s</sup>'applique pas aux enregistrements vidéo)

- Symbole pour la molette de réglage / les facteurs d'agrandissement/de réduction disponibles
- Facteur d'agrandissement actuel
- Cadre pour la partie agrandissable

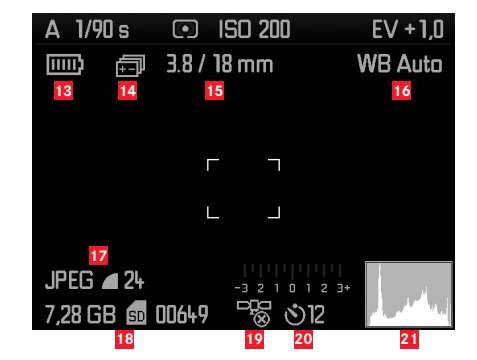

(en plus de 1-10, en cas de pression sur la touche INFO (1.33); 13-15 en alternative à 10-12)

- Capacité de l'accumulateur
- Série d'expositions
- Luminosité/focale ou type d'objectif
- Balance des blancs
- Format de fichier / Compression / Résolution ou format vidéo (selon le type d'utilisation)
- Capacité restante de la carte/Nombre de prises de vue ou durée d'enregistrement (selon le type d'utilisation)
- État GPS (seulement avec le levier multifonction M installé)
- État du retardateur/Durée préliminaire
- Histogramme de prise de vue (sauf dans le cas des enregistrements vidéo)

**En mode viseur, en appuyant sur la touche** INFO

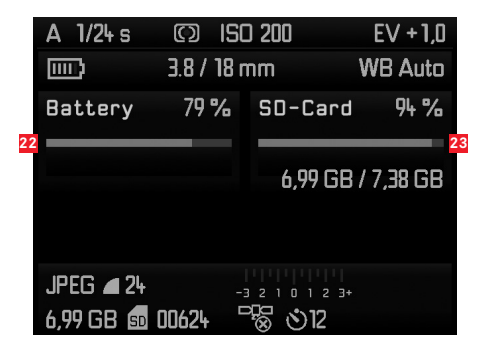

- (en plus de 1-7/13-21)
- Capacité de l'accumulateur
- Capacité de la carte mémoire

#### **LORS DE LA REPRODUCTION**

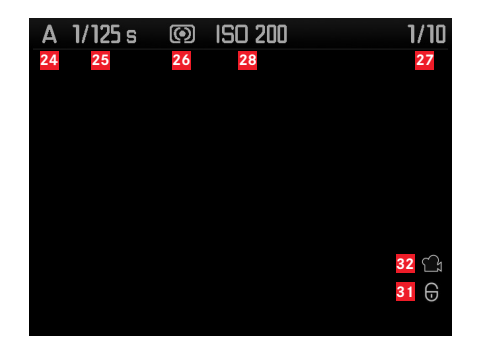

- Mode d'exposition
- Vitesse d'obturation
- Méthode de mesure de l'exposition
- Numéro de la prise de vue affichée / Nombre total de prises de vue sur la carte mémoire
- Sensibilité ISO
- Symbole pour la fonction de défilement/d'agrandissement (toujours un seul)
- Représentation de la taille et de la position d'un détail (pour les détails uniquement)
- Symbole pour les prises de vue protégées contre l'effacement
- Symbole pour l'enregistrement vidéo
- Vue sélectionnée (uniquement en cas d'affichage en miniature de 4/9/36 prises de vue)

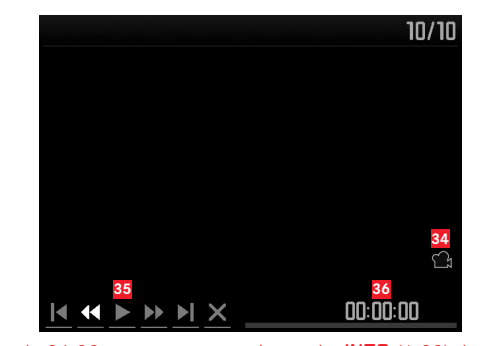

(en plus de 24-33, en appuyant sur la touche INFD  $(1.33)$  dans le cas d'un enregistrement vidéo)

- Symbole pour la reproduction vidéo
- Symboles pour la commande vidéo
- Durée de reproduction écoulée / Barre de progression

#### **Avec histogramme**

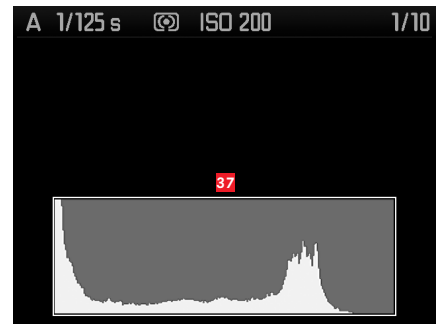

(comme 24-36, en plus)

**37** Histogramme (standard ou RVB, sélectionnable dans le menu)

# **Avec affichages de clipping**

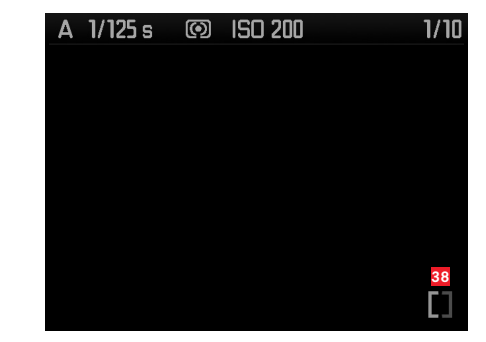

(comme 24-36, les zones de l'image sans dessin clignotent en rouge/bleu, en plus) **38** Symbole clipping

**Avec informations supplémentaires**

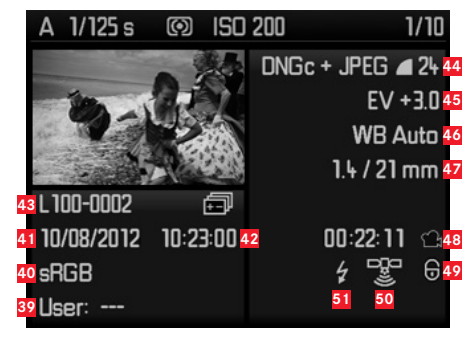

# (en plus de 28-37, en appuyant sur la touche INFO (1.33), miniature)

- Numéro/Nom du profil utilisateur
- Zone de couleurs
- Date
- Heure
- Nom du répertoire/Nom de fichier
- Format de fichier / Compression / Résolution ou format vidéo (selon le type d'enregistrement)
- Correction de l'exposition
- Balance des blancs
- Luminosité/focale
- Symbole pour l'enregistrement vidéo
- Symbole pour une prise de vue protégée contre l'effacement (n'apparaît que sur les prises de vues correspondantes)
- État GPS
- Symbole pour une prise de vue avec flash (sauf pour les enregistrements vidéo)

#### **Avec la commande de menu**

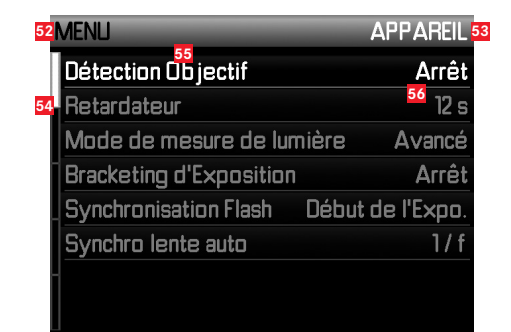

- Indication du menu, MENU = menu principal /
	- SET = menu des paramètres de prise de vue
- Indication de la section du menu (menu principal uniquement)
- Barre de progression avec identification de la page (menu principal uniquement)
- Option de menu
- Réglage de l'option du menu

# **OPTIONS DES MENUS**

# **MENU PRINCIPAL** (touche MENU)

## APPAREIL (Page 1)

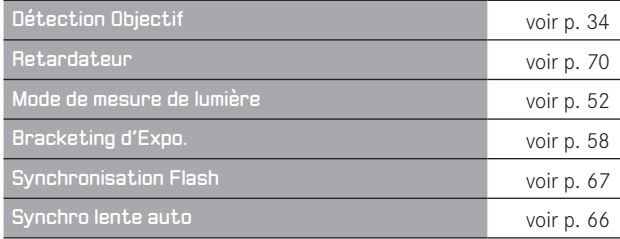

# INSTALLAT. (Page 3) Luminosité écran voir p. 45 Luminosité viseur voir p. 45 Illumination du cadre voir p. 43 Assistance mise au point voir p. 49 Assitance de mise au point voir p. 49 Histogramme voir p. 80 Écrêtage Programmé voir p. 81 Visualisation auto. voir p. 76

# PRISE DE VUE (Page 2)

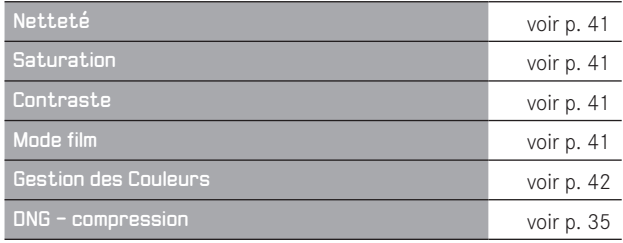

# INSTALLAT. (Page 4)

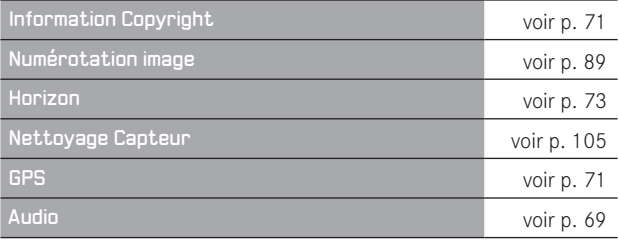

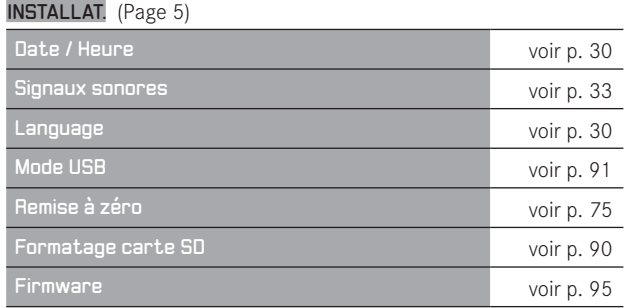

# **MENU DES PARAMÈTRES DE PRISE DE VUE** (touche SET)

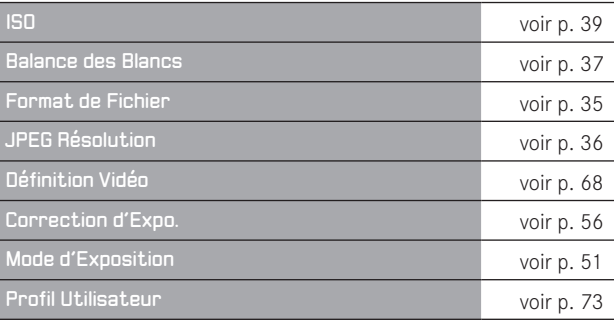

# **INDEX**

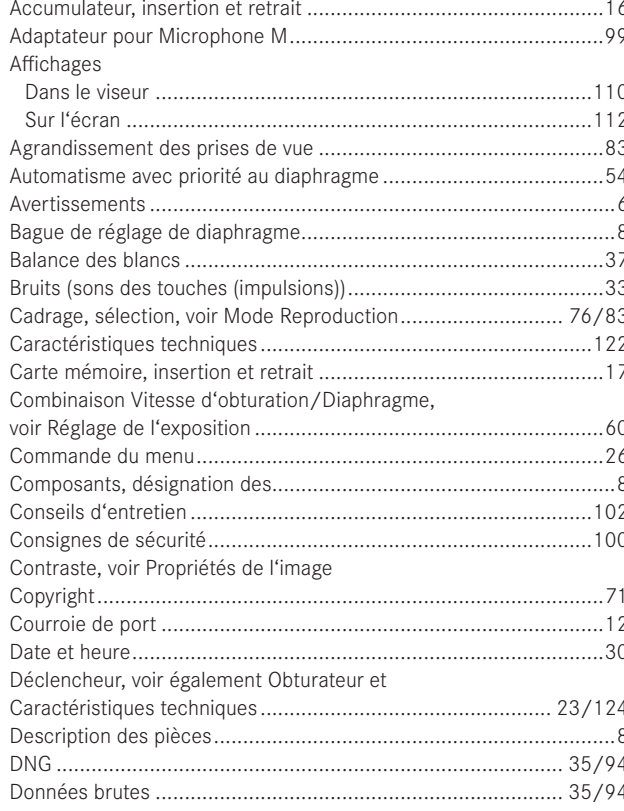

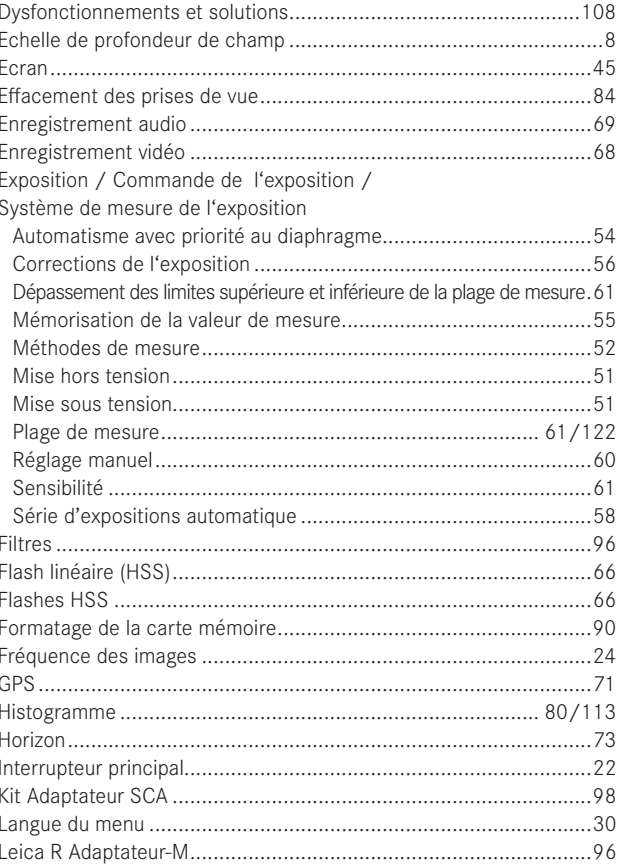

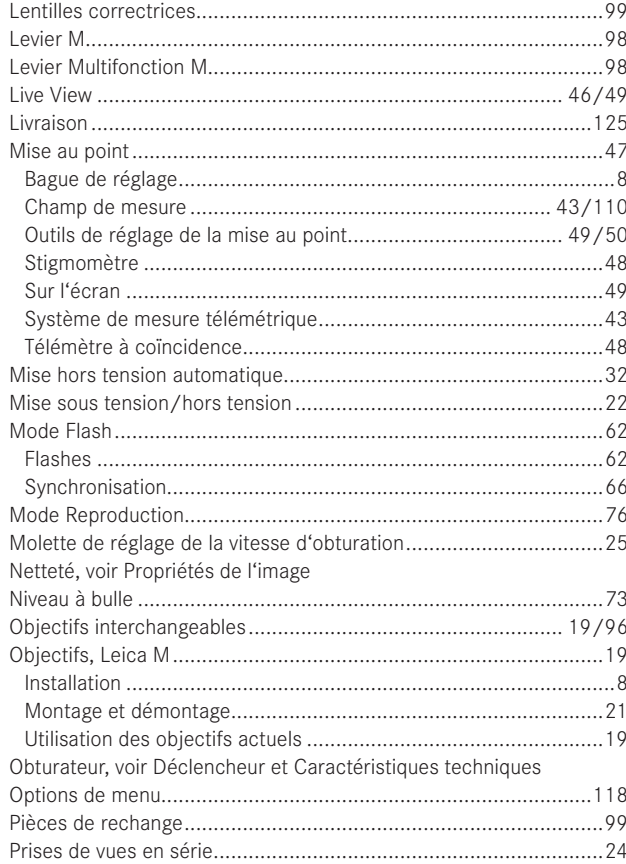

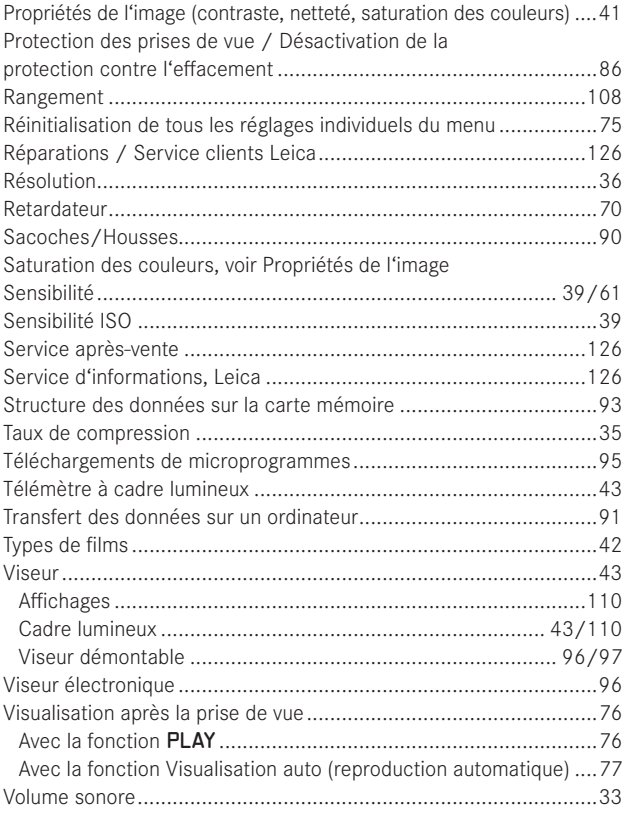

# **CARACTÉRISTIQUES TECHNIQUES**

#### **Type d'appareil**

LEICA M (Typ 240), appareil photo numérique compact à télémètre.

### **Raccordement de l'objectif**

Baïonnette Leica M avec capteur supplémentaire pour le codage 6 bits.

#### **Système de l'objectif**

Objectifs Leica M de 16 à 135mm.

### **Format de prise de vue / Capteur d'image**

Puce CMOS, surface active env. 23,9 x 35,8mm (correspond au format utilise des modèles Leica M argentiques).

#### **Résolution**

DNG™: 5976 x 3992 x 94 mm (24MP),

JPEG: 5952 x 3968 pixels (24MP), 4256 x 2832 pixels(12MP), 2976 x 1984 pixels (6MP), 1600 x 1072 pixels (1,7MP);

pour les enregistrements vidéo: 640 x 480 pixels (VGA), 720P, 1080P.

#### **Formats de données**

DNG™ (données brutes), comprimé ou non comprimé (sans perte) au choix, 2 niveaux de compression JPEG.

#### **Taille de fichier**

DNG™: comprimé 20-30Mo, non comprimé 48,2Mo, JPEG: dépend de la résolution et du contenu de l'image.

#### **Formats d'enregistrement vidéo**

Motion JPG, Quicktime

#### **Vitesses de transmission des images vidéo**

24B/s, 25B/s, 30B/s (avec la résolution VGA uniquement)

#### **Zones de couleurs**

Adobe® RGB, sRGB.

#### **Enregistrement audio**

Mono, stéréo avec l'adaptateur pour microphone (voir p. 99), commande manuelle ou automatique au choix pendant la prise de vue, ou réglage fin "Concert",

# **Balance des blancs**

Automatique, manuelle, 7 préréglages, indication de la température des couleurs.

**Support d'enregistrement** Cartes SD jusqu'à 2Go, cartes SDHC jusqu'à 32Go, cartes SDXC

#### **Langue du menu**

Allemand, anglais, français, espagnol, italien, japonais, chinois traditionnel et simplifié, russe.

#### **Compatibilité**

Windows® Vista® SP2/ 7® SP1; Mac® OS X (10.6.8 ou supérieur)

#### **Mesure de l'exposition**

Mesure de l'exposition grâce à l'objectif (TTL), avec l'ouverture réelle. Mesure TTL centrale pondérée pour l'exposition au flash avec des flashes standard SCA-3000 conformes au système.

#### **Principe/Méthode de mesure**

Lors de la mesure de la lumière reflétée sur une cellule de mesure par les lamelles claires du premier rideau d'obturateur: centrale fortement pondérée; en cas de mesure sur le capteur: mesure spot, centrale pondérée, à champs multiples.

#### **Plage de mesure**

(pour ISO 200/24) Correspond à ISO 200 pour une température ambiante et une humidité de l'air normale avec un diaphragme 1,0 EV0 à EV20 pour un diaphragme 32. Si la DEL triangulaire gauche clignote dans le viseur, cela signale un dépassement de la limite inférieure de la plage de mesure.

#### **Plage de sensibilité**

ISO 200/21 à ISO 6400/39, réglable par paliers de 1/3 ISO, commande automatique ou réglage manuel au choix, Pull 100

### **Mode d'exposition**

Au choix, commande automatique de la vitesse d'obturation en cas de réglage manuel du diaphragme: Automatisme avec priorité au diaphragme A ou réglage manuel de la vitesse d'obturation et du diaphragme.

## **Commande de l'exposition au flash Raccord du flash**

Via le raccord pour accessoire avec contacts centraux et de commande ou via le kit adaptateur SCA (voir p. 98).

#### **Synchronisation**

Au choix sur le premier ou le second rideau de l'obturateur.

## **Vitesse de synchronisation du flash**

 $\leftarrow$  = 1/<sub>180</sub>s; possibilité d'utilisation de vitesses d'obturation plus lentes si la vitesse de synchronisation minimale n'est pas atteinte: basculement automatique en mode flash linéaire TTL avec flashes système Leica compatibles HSS.

#### **Système de mesure de l'exposition du flash**

(avec adaptateur SCA-3502/-M5 ou flash standard SCA-3000, p. ex. Leica SF 24D/Leica SF 58) Commande avec mesure TTL centrale pondérée de pré-flash.

# **Cellule de mesure du flash**

2 photodiodes au silicium avec une lentille convergente dans le fond de l'appareil.

#### **Correction de l'exposition du flash**

**Réglable sur l'adaptateur SCA-3502 sur** ±31/3 EV par incréments de 1/<sub>3</sub> EV. Réglable sur le Leica SF 24D sur ±3EV par incréments de 1/<sub>3</sub> EV ou de 0 à –3EV par incréments de 1EV de manière informatisée/réglable sur le Leica SF 58 sur ±3EV par incréments de 1/3 EV, dans tous les modes.

**Affichages en mode flash** (dans le viseur uniquement) Disponibilité : allumage constant de la DEL symbole de flash dans le viseur. Contrôle d'exposition correcte: allumage continu ou clignotement rapide de la DEL après la prise de vue.

Indication de sous-exposition: par l'extinction passagère de la DEL.

### **Viseur**

#### **Principe du viseur**

Viseur de mesure à cadre lumineux clair et large avec correction automatique de la parallaxe.

#### **Oculaire**

Conçu pour des lentilles correctrices de -0,5 dptr. Lentilles correctrices disponibles de -3 à +3 dptr.

#### **Limite du champ d'image**

Par l'illumination de l'un des deux cadres lumineux: pour 35 et 135mm, 28 et 90mm ou 50 et 75mm respectivement. Basculement automatique lors de la fixation de l'objectif. Couleur des cadres (blanc/rouge) sélectionnable dans le menu.

#### **Correction de la parallaxe**

La différence verticale et horizontale entre le viseur et l'objectif est automatiquement équilibrée en fonction de la mise au point utilisée, c'est-à-dire que le cadre lumineux du viseur se couvre automatiquement avec l'extrait du motif saisi par l'objectif.

### **Concordance entre l'image du viseur et l'image réelle**

Avec une distance réglée sur 2 mètres, la taille du cadre lumineux correspond exactement à la taille du capteur, soit env. 23,9 x 35,8mm. En cas de réglage infini, en fonction de la focale, environ 7,3% (28mm) à 18% (135mm) sont enregistrés en plus par le capteur par rapport à ce qu'affiche le cadre lumineux correspondant et, inversement, le capteur enregistre un peu moins que le cadre lumineux lorsque la distance est réglée sur une valeur inférieure à 2m.

**Agrandissement** (pour tous les objectifs) 0,68 fois.

### **Télémètre à base large**

Mise au point par la méthode du télémètre à coïncidence ou par stigmomètre au milieu de la surface du viseur transmise comme champ clair.

#### **Base de mesure effective**

47,1mm (base de mesure mécanique 69,25mm x grossissement du viseur 0,68x).

#### **Affichages**

#### **Dans le viseur**

Affichage numérique à quatre chiffres avec point supérieur et point inférieur, affichages, voir p. 110.

#### **Sur le panneau arrière**

Ecran couleur LCD 3" TFT avec 16 millions de couleurs et 921 600 pixels, champ d'image 100% environ, angle de vision 170° max, verre de protection anti-reflets et antisalissures (Gorilla Glass®), zone de couleurs: sRGB, pour les modes Live View et Reproduction, affichages voir p. 112.

#### **Obturateur et déclenchement Obturateur**

Obturateur à rideaux à lamelles métalliques et à défilement vertical. **Vitesses d'obturation**

Avec le réglage Automatisme avec priorité au diaphragme: (A) en continu de 60s à  $\frac{1}{4000}$ s.

En cas de réglage manuel: 8s à  $1/4000$ S par demi-paliers,

B: Pour les prises de vue prolongées jusqu'à 60s maximum (en association avec la fonction T du retardateur, c.-à-d. 1e déclenchement = l'obturateur s'ouvre, 2e déclenchement = l'obturateur se ferme),

 $\leftarrow$  (1/<sub>180</sub>s): Vitesse d'obturation la plus rapide avec synchronisation du flash, mode linéaire HSS du flash possible avec toutes les vitesses d'obturation plus rapides que  $1/180s$  (avec les flashes système compatibles HSS).

Pour les enregistrements vidéo (modes Automatisme avec priorité au diaphragme et manuel):  $1/30$  à  $1/4000$ s, en mode manuel, le cas échéant, commande prioritaire de la vitesse d'obturation pour garantir une exposition correcte.

#### **Resserrement de l'obturateur**

Grâce au moteur intégré, avec un faible bruit.

#### **Prises de vues en série**

env. 3 images/s, ≤12 images par série.

#### **Déclencheur**

Pour les prises de vue individuelles: deux niveaux, 1. Activation de la mesure de l'exposition et mémorisation de la valeur mesurée (Automatisme avec priorité au diaphragme), 2. Déclenchement. Filetage standard pour déclencheur flexible.

#### **Retardateur**

Temps préliminaire de 2 (avec Automatisme avec priorité au diaphragme ou réglage manuel de l'exposition) ou 12s au choix (réglable via le menu, diode électroluminescente clignotante à l'avant de l'appareil photo ainsi qu'affichage correspondant à l'écran).

#### **Mise sous/hors tension de l'appareil photo**

Avec l'interrupteur principal sur le volet de protection de l'appareil photo, au choix arrêt automatique de l'appareil photo après environ 2/5/10 minutes, réactivation par l'actionnement du déclencheur.

#### **Alimentation**

1 accumulateur lithium-ion, tension nominale 7,4V, capacité 1800mAh. Indicateur de capacité à l'écran, avertissement acoustique supplémentaire en cas de baisse de capacité lorsque l'obturateur est ouvert (pour le nettoyage du capteur), intensité/tension de charge maximale: courant continu 1100mA/8,25V.

#### **Chargeur**

Entrées: courant alternatif 100-240V, 50/60Hz, 300mA, commutation automatique, ou courant continu 12V, 1,3A; sortie: courant continu, max. 8,25V, 1100mA.

#### **GPS**

Commutable (uniquement avec le levier multifonction installé (voir p. 98), non disponible partout pour des raisons de législations spécifiques à différents pays, c.-à-d. que cette fonction est automatiquement désactivée dans certaines régions), les données sont inscrites dans l'en-tête EXIF des fichiers image.

#### **Niveau à bulle**

Mesure grâce à un capteur d'accélération à 3 niveaux, plage de mesure: inclinaison sur l'axe transversal et longitudinal de ±90°, précision de mesure/sensibilité d'affichage: ≤1° de 0 à 40°C et orientation horizontale, affichage à l'écran

#### **Boîtier Matériau**

Boîtier entièrement métallique en magnésium coulé sous pression, housse en similicuir. Cache de protection et panneau inférieur en laiton, vernis de couleur noire ou chromé gris acier.

#### **Écrou pour trépied**

A ¼ (¼") DIN en acier inoxydable dans le panneau inférieur.

## **Conditions de fonctionnement**

 $0-40^\circ C$ 

#### **Interfaces**

Raccord pour flash ISO, prise pour accessoire, réglette de contacts pour levier multifonction M.

#### **Dimensions**

(largeur x profondeur x hauteur) env. 138,6 x 42 x 80mm

#### **Poids**

env. 680g (avec accumulateur)

#### **Livraison**

Chargeur 100-240V avec 2 câbles secteur (Euro, USA, varie selon les marchés d'exportation) et 1 câble de charge pour allume-cigare, accumulateur lithium ion, courroie de port, couvercle de boîtier à baïonnette, cache pour raccord de flash/prise pour accessoire, Adobe® Photoshop® Lightroom®.

Toutes modifications de la construction, du modèle et de l'offre réservées.

# **SERVICE D'INFORMATION LEICA**

Le service clientèle Leica répondra volontiers par écrit, par téléphone ou par e-mail à toutes les questions d'ordre technique se rapportant aux produits Leica, ainsi qu'aux logiciels qui les accompagnent. Il est votre interlocuteur si vous avez besoin de conseils d'achat et de modes d'emploi. Vous pouvez également nous adresser vos questions à l'aide du formulaire de contact figurant sur la page Web de Leica Camera AG.

Leica Camera AG Service clientèle / Assistance logicielle Am Leitz-Park 5 D-35578 Wetzlar Tél.: +49(0)6441-2080-111 /-108 Fax: +49(0)6441-2080-490 info@leica-camera.com / software-support@leica-camera.com

# **SERVICE APRÈS-VENTE LEICA**

Pour l'entretien de votre équipement Leica et en cas d'endommagement, le Customer Care de Leica Camera AG ou celui d'une des représentations nationales Leica (liste d'adresses sur la carte de garantie) se tiennent à votre disposition.

Leica Camera AG Customer Care Am Leitz-Park 5 D-35578 Wetzlar Tél.: +49(0)6441-2080-189 Fax: +49(0)6441-2080-339 customer.care@leica-camera.com